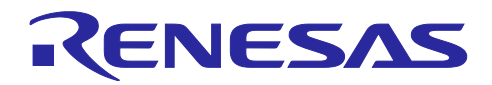

# RL78/G22

# MEC 機能を用いた家電パネル UI デモ サンプルソフトウェア

### 要旨

本アプリケーションノートでは、RL78/G22 の CTSU2La を使用し、タッチボタンと複数電極接続 (MEC: Multiple Electrode Connection)機能を用いた家電パネル UI デモセット (以下、家電 UI デモ)を紹 介します。

複数電極接続(MEC)機能とは、複数のタッチ電極をまとめて一つの電極とみなす機能です。例えば 6 個 のタッチボタンをもつシステムがあり、いずれのタッチボタンにタッチした場合もスタンバイ・モードから 復帰するようなシステムを組むのに最適です。MEC 機能がないデバイスでは、6 回のスキャンを行わない とタッチの有無を判定できませんが、RL78/G22 では 1 回のスキャンでタッチの有無を判定できます。この ように、スキャン回数が少なくて済むことから、低消費電力動作が可能です。

また、MEC 機能使用時のタッチ検出を高感度に設定することで、複数のタッチ電極を一つの大きな近接 センサ電極としても使用可能です。

動作確認デバイス

RL78/G22

本アプリケーションノートを他のマイコンへ適用する場合、そのマイコンの仕様に合わせて変更し、十分 評価してください。

動作確認ツール

RL78/G22 静電容量タッチ評価システム (RTK0EG0042S01001BJ) の CPU ボード (RTK0EG0041C01001BJ)

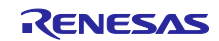

# 目次

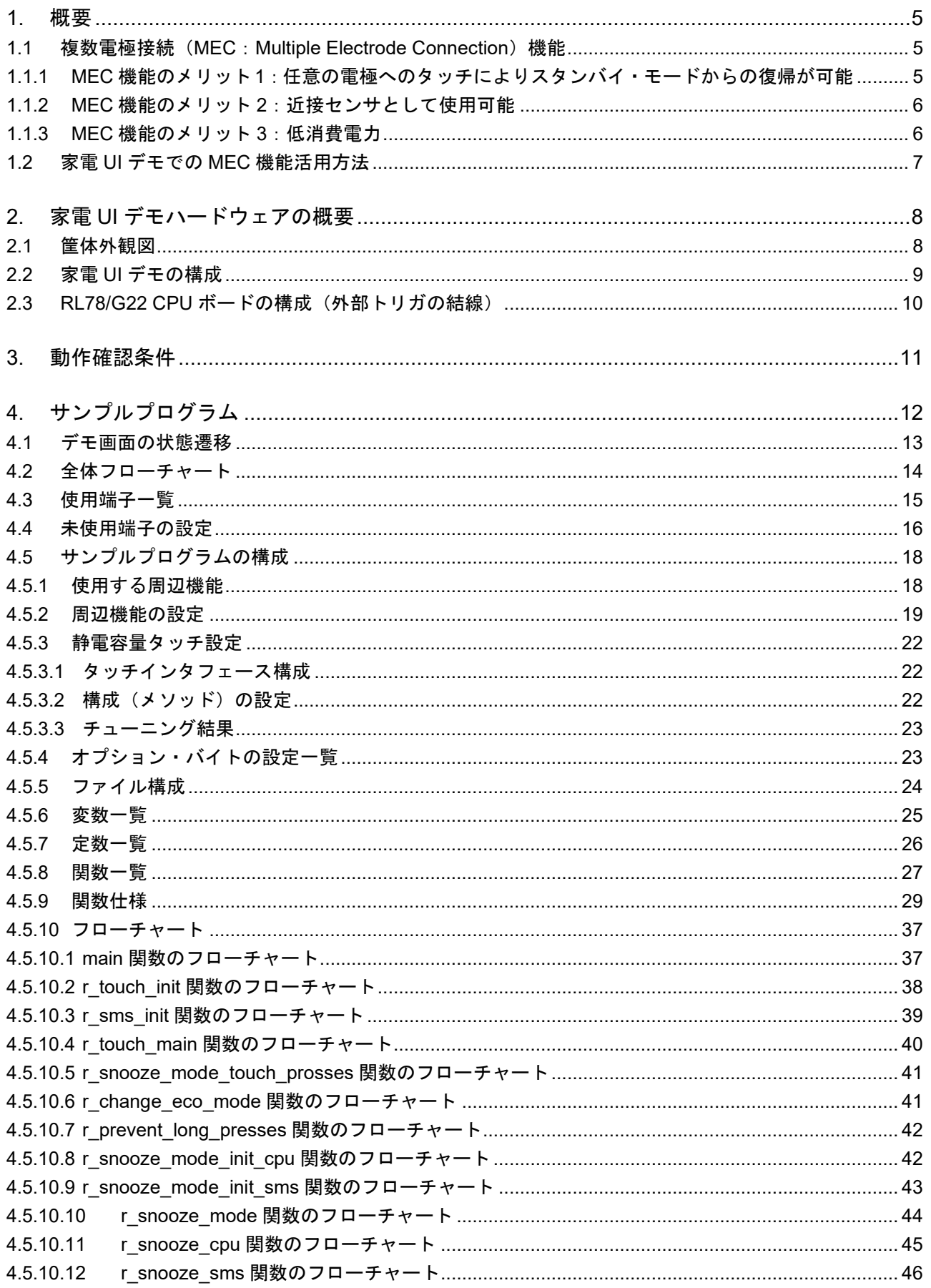

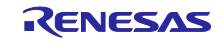

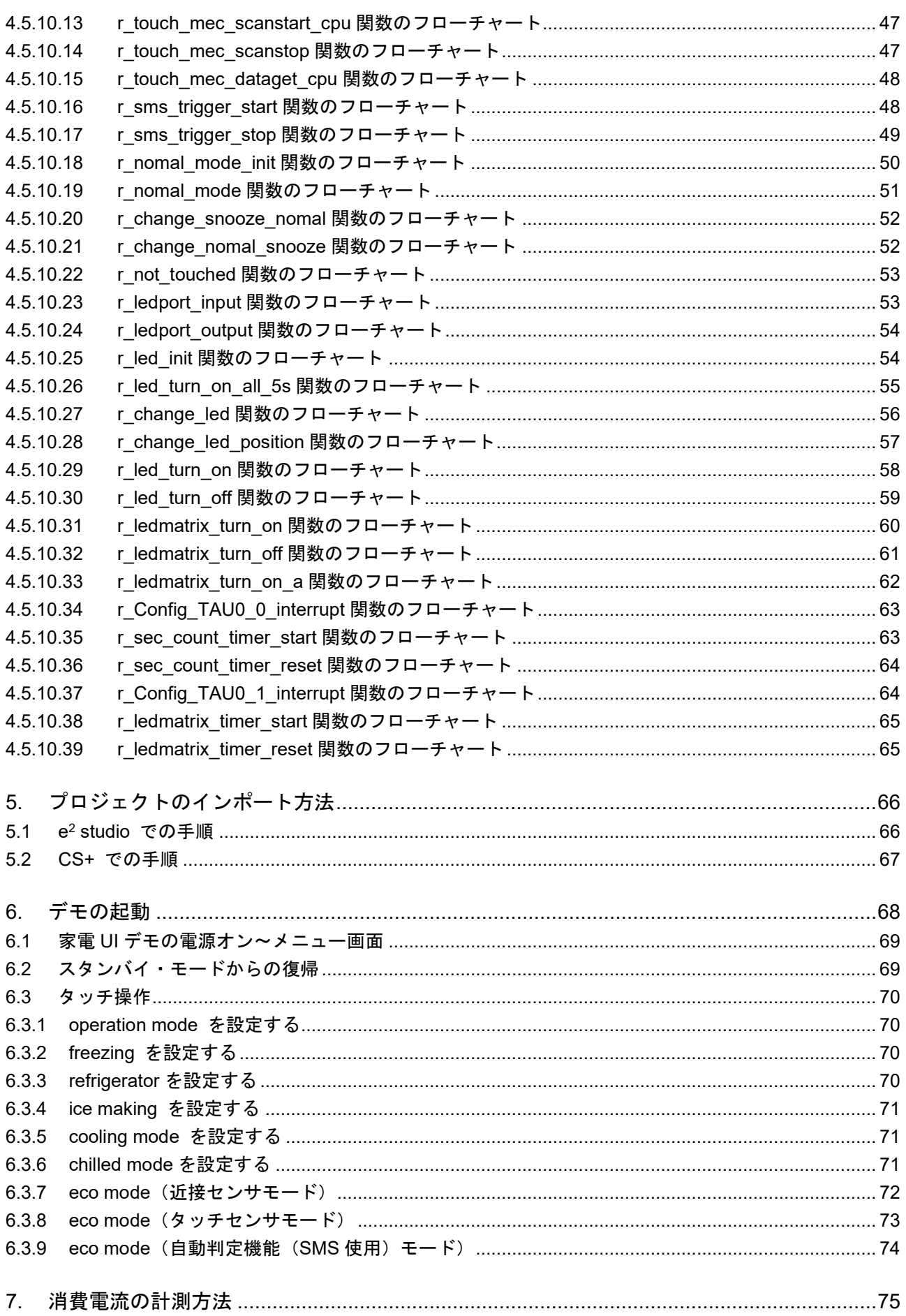

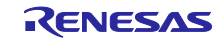

## **RL78/G22**

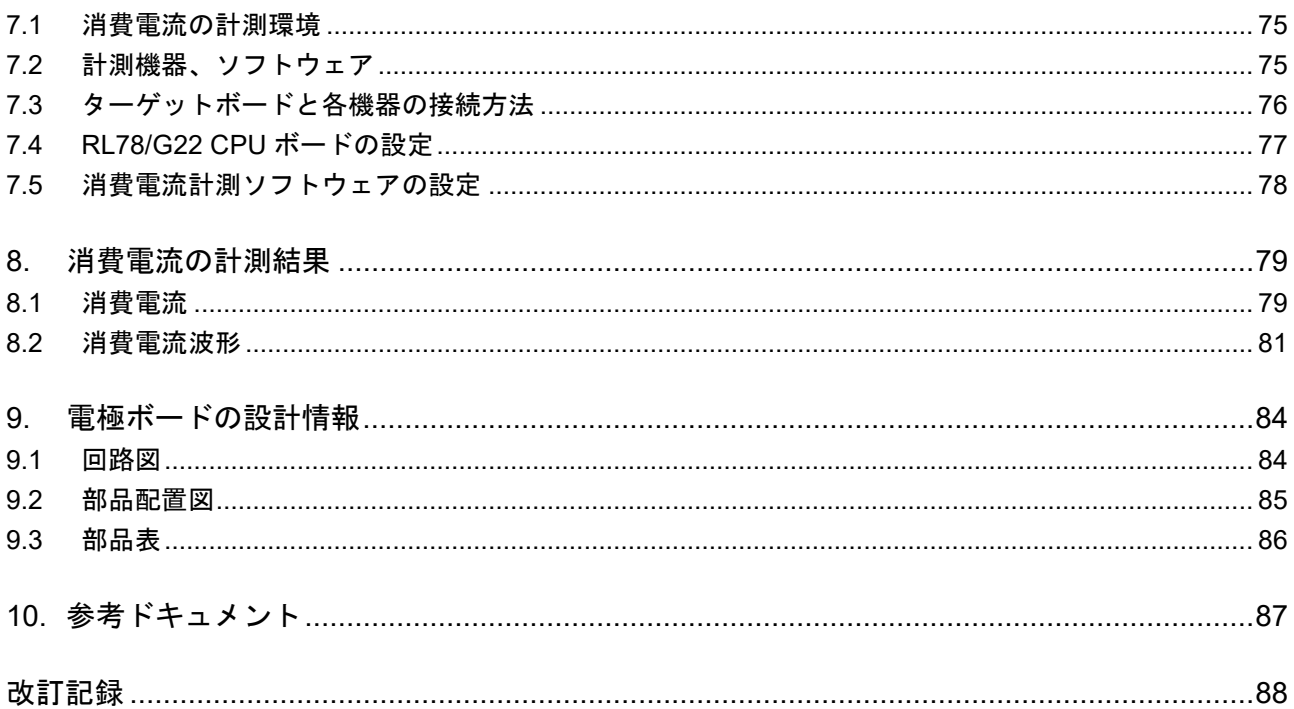

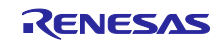

#### <span id="page-4-0"></span>1. 概要

本文書では、冷蔵庫パネルをモチーフとした家電 UI デモを用いて、複数電極接続(MEC: Multiple Electrode Connection)機能の応用例を示します。また、家電 UI デモ動作時の消費電流を参考データとして 示します。

家電 UI デモは、タッチボタンを 7 個搭載しています。これらのタッチボタンは、通常時には独立した タッチボタンとして働きます。一定時間タッチパネルを操作しなかった場合、パネルを非表示にして、スタ ンバイ・モードに遷移します。スタンバイ・モードでは、MEC 機能により 6 個のタッチボタンが一つの タッチボタンとして機能します。

<span id="page-4-1"></span>1.1 複数電極接続(MEC:Multiple Electrode Connection)機能

複数電極接続(MEC:Multiple Electrode Connection)機能とは、複数チャネルのタッチ電極をまとめて 一つの電極として計測する機能です。

<span id="page-4-2"></span>1.1.1 MEC 機能のメリット1:任意の電極へのタッチによりスタンバイ・モードからの復帰が可能 家電 UI デモでは、スタンバイ・モード時に MEC 機能を有効にすることで、図 1-1 のように 6 つのタッ チ電極を一つの電極として使用します。これにより、白枠内のどの電極にタッチしても、スタンバイ・モー ドからの復帰が可能です。

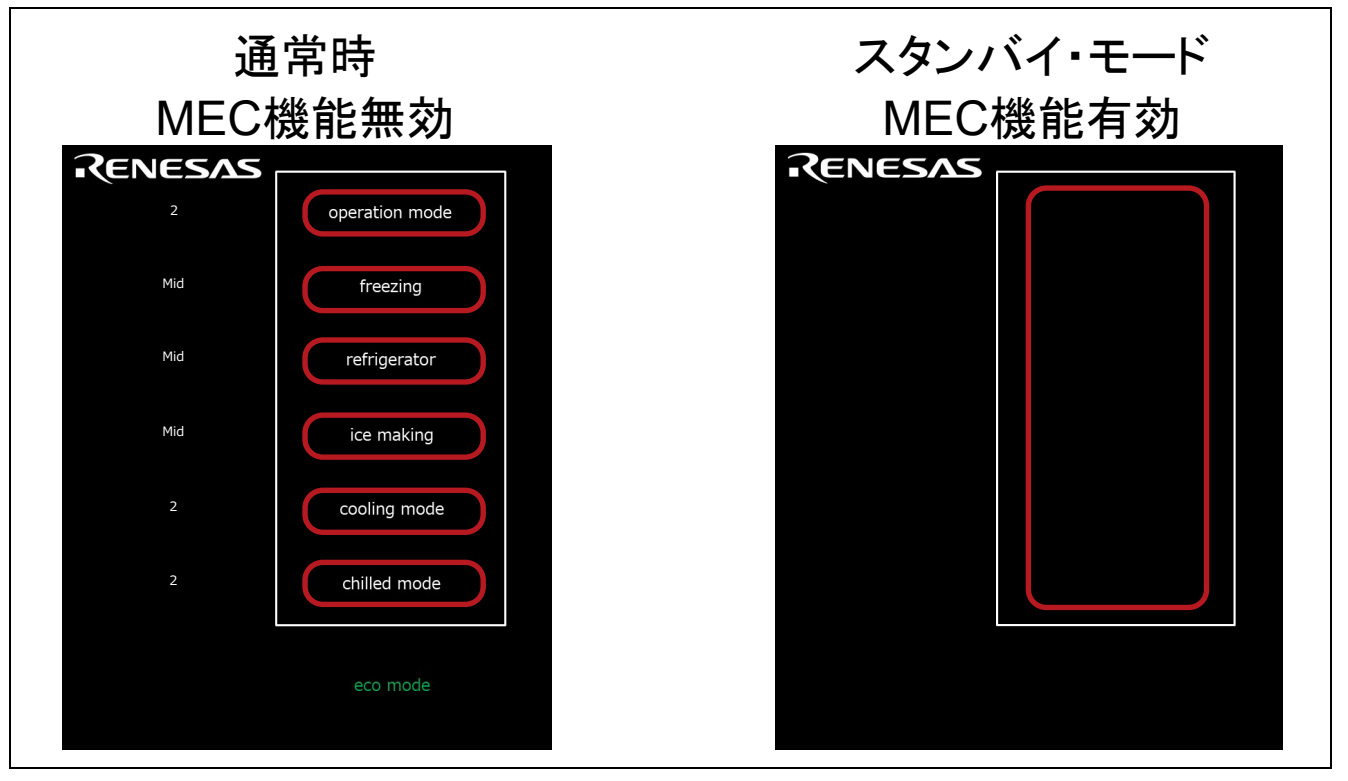

図 1-1 MEC 機能 (1 つの電極)

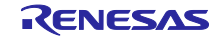

<span id="page-5-0"></span>1.1.2 MEC 機能のメリット 2:近接センサとして使用可能

タッチ電極を近接する配置構成にして MEC 機能を使用することで、複数のタッチ電極を一つの大きな電 極とみなすことができます。この場合、タッチ閾値の設定次第では近接センサとして使用可能です。近接セ ンサの検出距離は約 20 mm です。

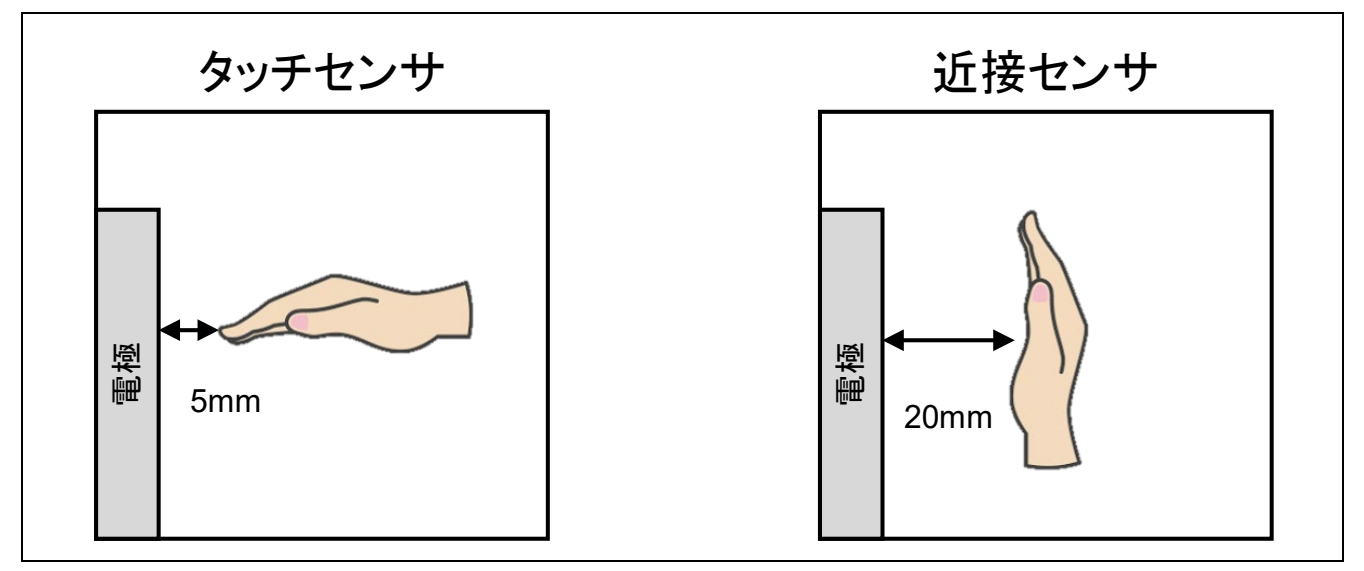

図 1-2 MEC 機能 (近接センサ)

<span id="page-5-1"></span>1.1.3 MEC 機能のメリット 3:低消費電力

MEC 機能は、複数のタッチ電極を一つの電極として使用します。このため、電極のスキャンは 1 回で行 えます。MEC 機能未使用時と比較して電極の計測時間が削減できるため、低消費電力で動作可能です。

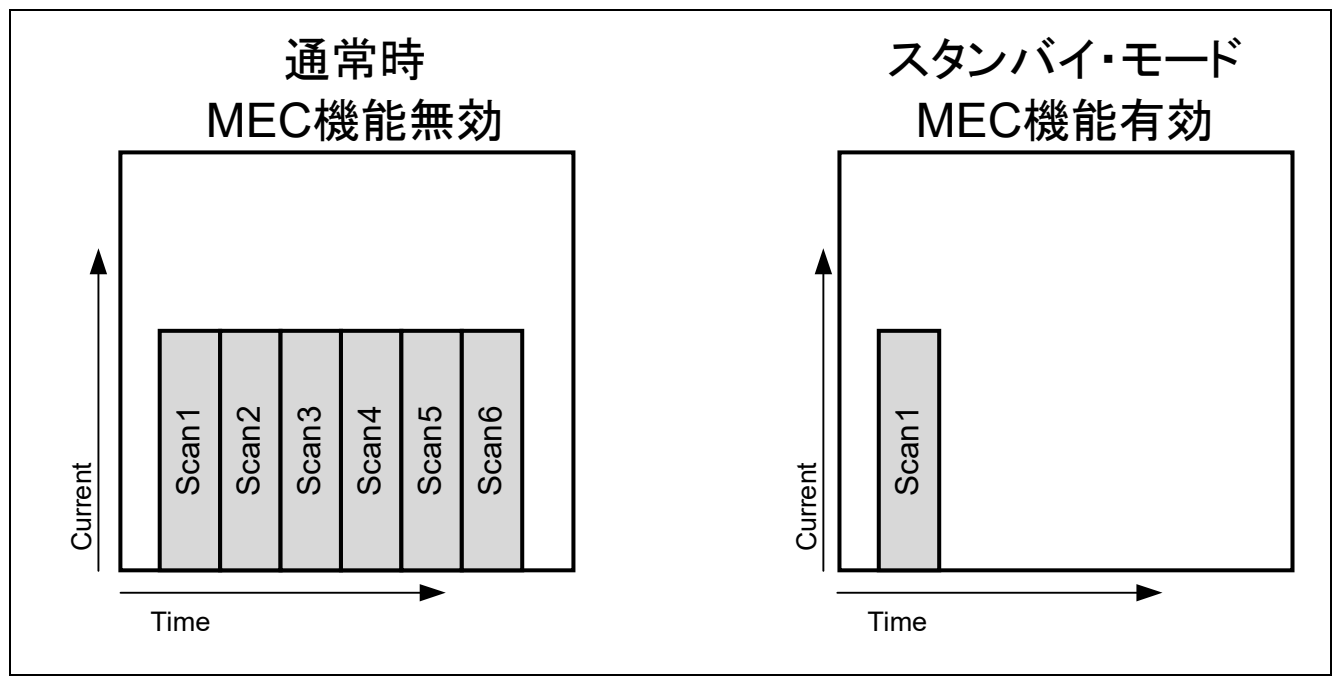

図 1-3 MEC 機能(低消費電力)

<span id="page-6-0"></span>1.2 家電 UI デモでの MEC 機能活用方法

家電 UI デモでは、operation mode として、MEC 機能を使用したスタンバイ・モード動作のバリエーショ ンを実装しています。

• operation mode 1 はスタンバイ・モード中に近接センサとして動作します。

本モードでは、手の接近を検出できるようにタッチボタンのタッチ閾値を低く設定しています。白枠部分 に手をかざすことで、スタンバイ・モードから復帰します。スタンバイ・モードからの復帰判定は CPU で 行います。

• operation mode 2 はスタンバイ・モード中にタッチセンサとして動作します。

本モードでは、電極に直接手が触れた状態をタッチ ON と検出できるように、タッチボタンのタッチ閾値 を設定しています。いずれかのタッチボタンにタッチすると、スタンバイ・モードから復帰します。スタン バイ・モードからの復帰判定は CPU で行います。

• operation mode 3 はスタンバイ・モード中に SMS を使用した自動判定計測を行い、タッチセンサとし て動作します。タッチボタンのタッチ閾値は operation mode2 と同様に設定しています。

本モードでは、スタンバイ・モードからの復帰判定を SMS で行います。これにより、待ち受け時の消費 電力を抑えることができます。

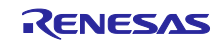

<span id="page-7-0"></span>2. 家電 UI デモハードウェアの概要

<span id="page-7-1"></span>2.1 筐体外観図

家電 UI デモの外観図を以下に示します。

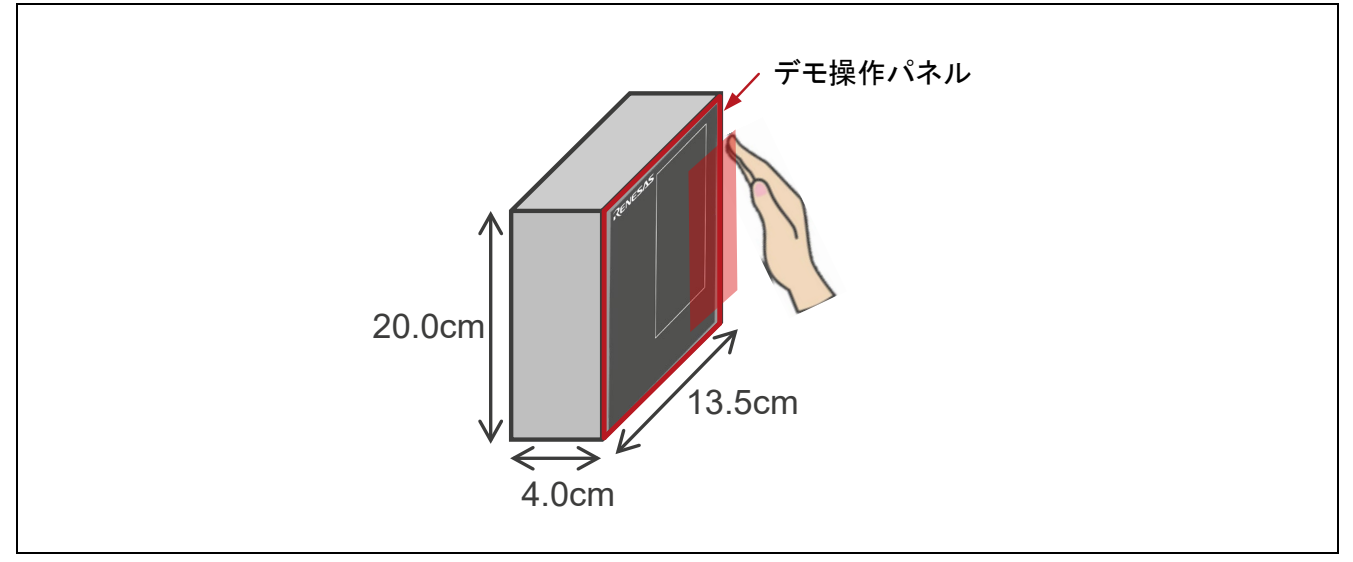

図 2-1 家電 UI デモの筐体外観図

家電 UI デモのデモ操作パネルの外観を以下に示します。図中の黄色箇所はタッチセンサ電極の位置とサ イズを示しています。各電極のサイズは 50 × 15 mm です。電極は実際の外観からは見えません。

また、デモ操作パネルの前面は 135 × 200 × 2 mm のアクリル板で構成されています。操作パネルの 表面はブラックアウト印刷とシルク印刷を用いて加工しています。

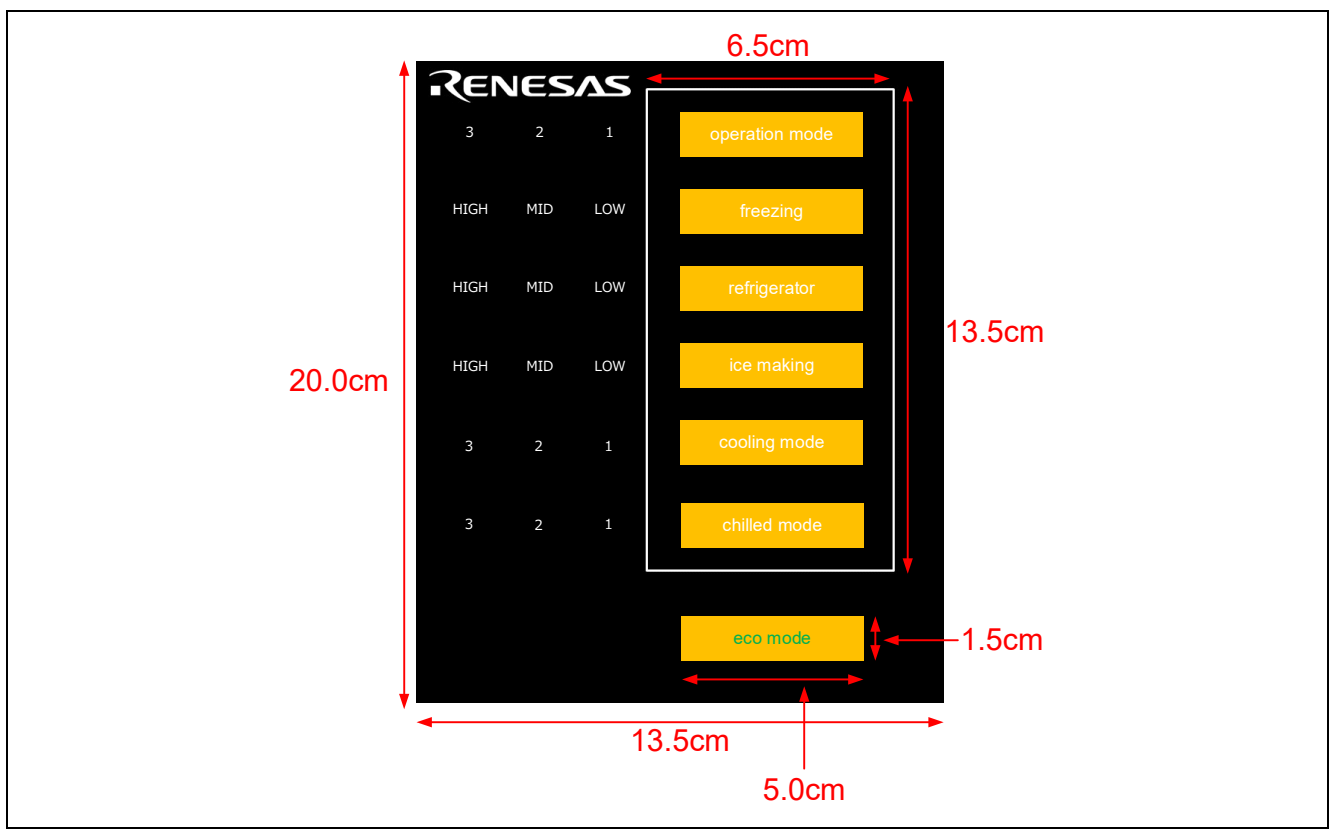

図 2-2 デモ操作パネルの外観図と電極サイズ

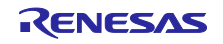

## <span id="page-8-0"></span>2.2 家電 UI デモの構成

家電 UI デモは、RL78/G22 搭載静電容量タッチ評価システム (RTK0EG0042S01001BJ) の RL78/G22 CPU ボード (RTK0EG0041C01001BJ) と、電極ボードで構成します。電極ボードの詳細は、[9](#page-83-0) 章 [電極](#page-83-0) [ボードの設計情報を](#page-83-0)参照してください。

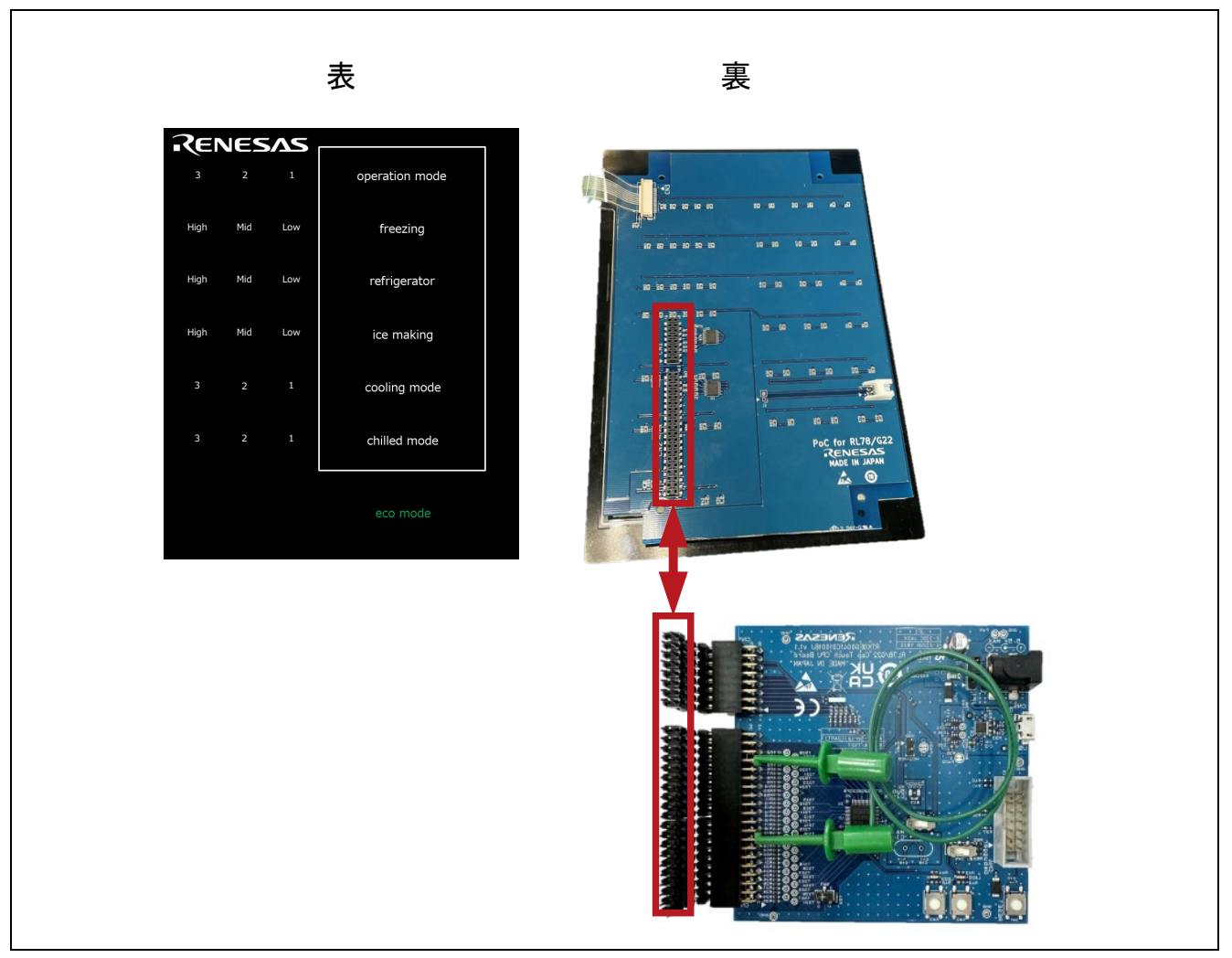

図 2-3 家電 UI デモの基板構成図

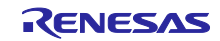

<span id="page-9-0"></span>2.3 RL78/G22 CPU ボードの構成(外部トリガの結線) RL78/G22 で SMS を使用した自動判定計測を行うために、以下の設定をしてください。 MCU ボードの CN2 の 34 番ピン (P130/TS19) と 16 番ピン (P16/INTP5/TS17) を結線します。

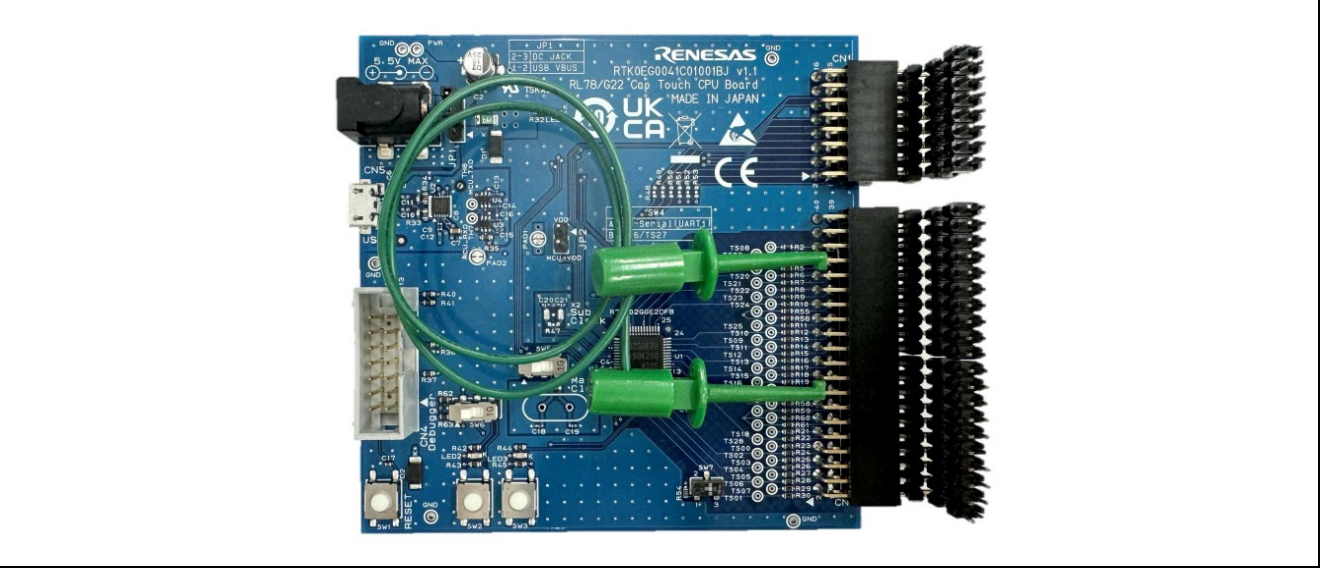

図 2-4 RL78/G22 CPU ボード 外部トリガの結線

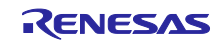

## <span id="page-10-0"></span>3. 動作確認条件

本サンプルプログラムは、下記の条件で動作を確認しています。

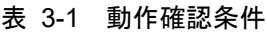

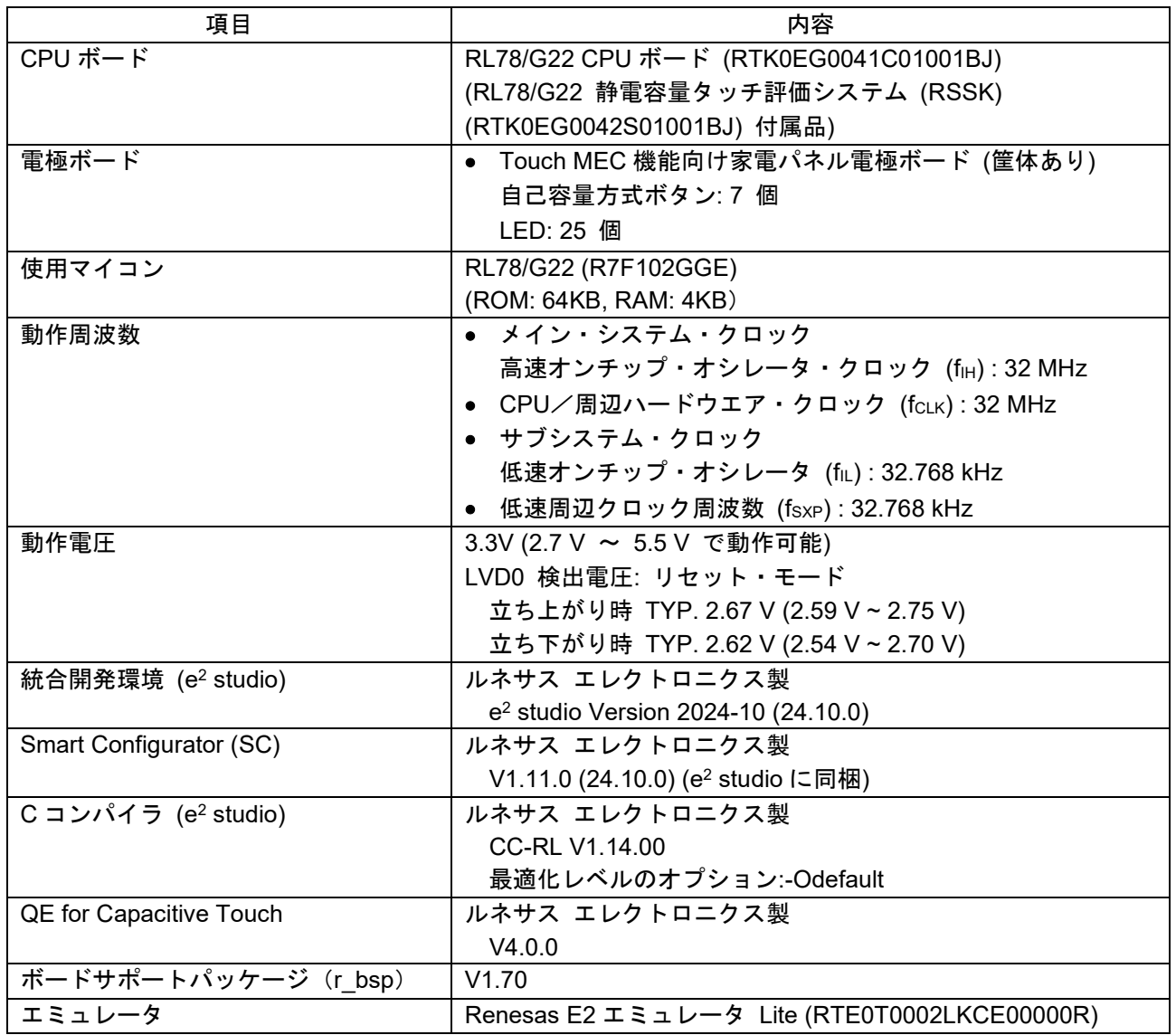

サンプルプログラムでは図 [3-1](#page-10-1) に示す SIS ドライバ/ミドルウェアおよびコンポーネントを使用してい ます。

<span id="page-10-1"></span>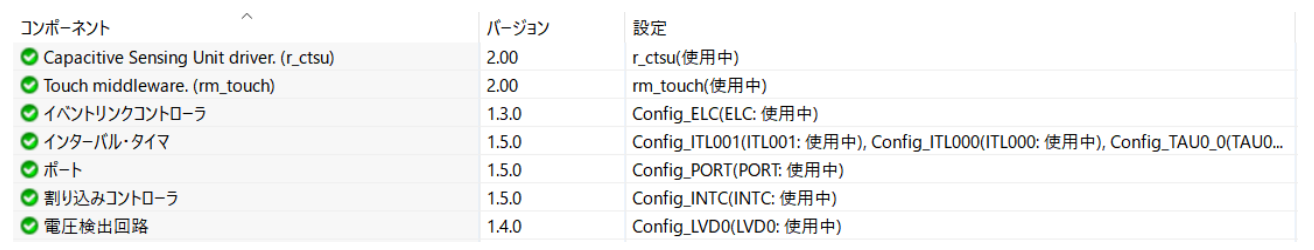

図 3-1 スマート・コンフィグレータの使用コンポーネント

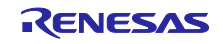

# <span id="page-11-0"></span>4. サンプルプログラム

サンプルプログラムの各モードの動作概要を以下に示します。

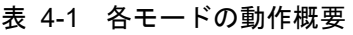

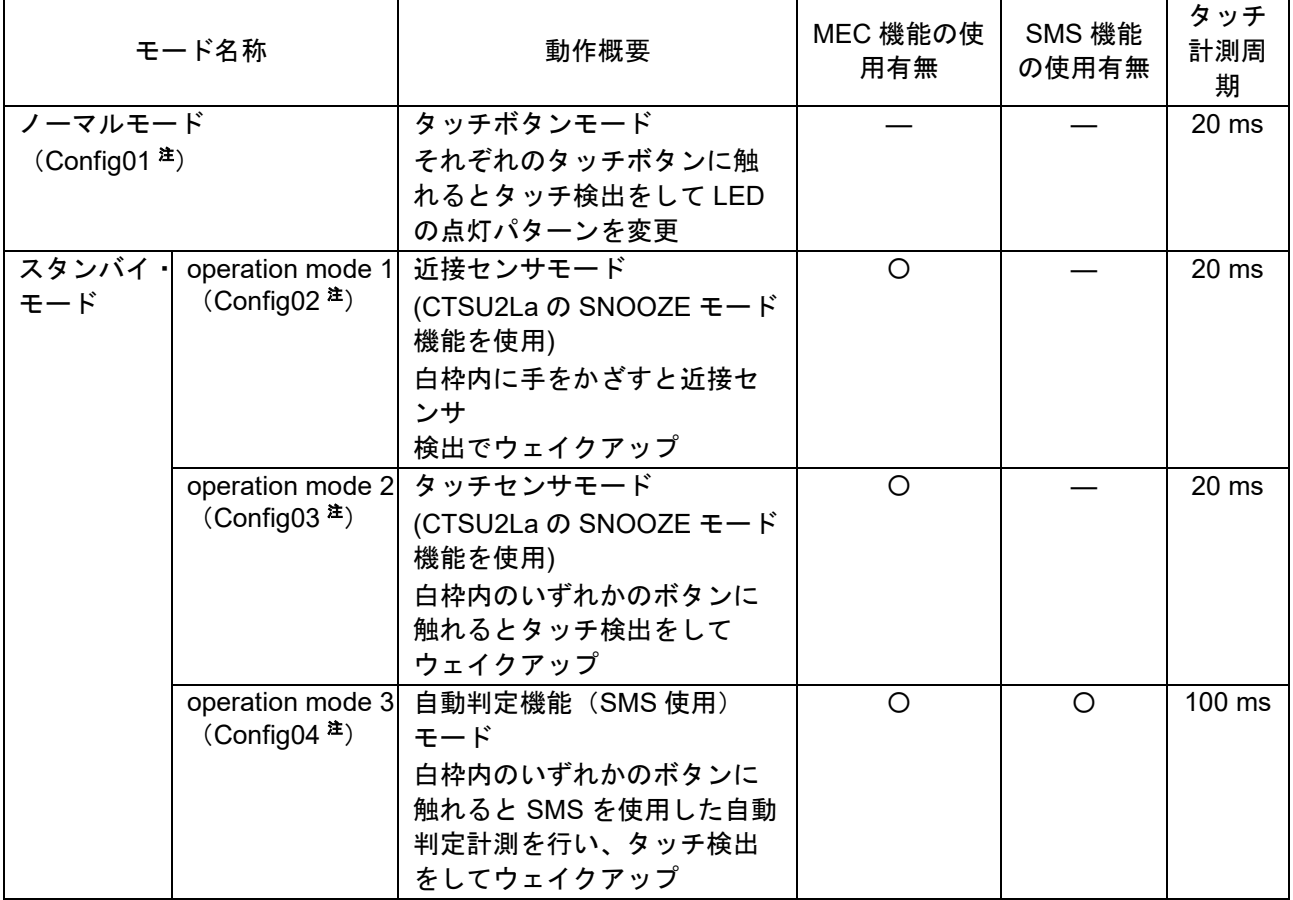

〇:使用

―:不使用

注. Config xx は各モードで使用するタッチインタフェース構成の名称です。設定内容の詳細は [4.5.3](#page-21-0) [静電](#page-21-0) [容量タッチ設定を](#page-21-0)参照してください。

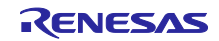

## <span id="page-12-0"></span>4.1 デモ画面の状態遷移

本サンプルプログラムのデモ画面状態遷移を以下に示します。画面の詳細は [6](#page-67-0) 章を参照してください。

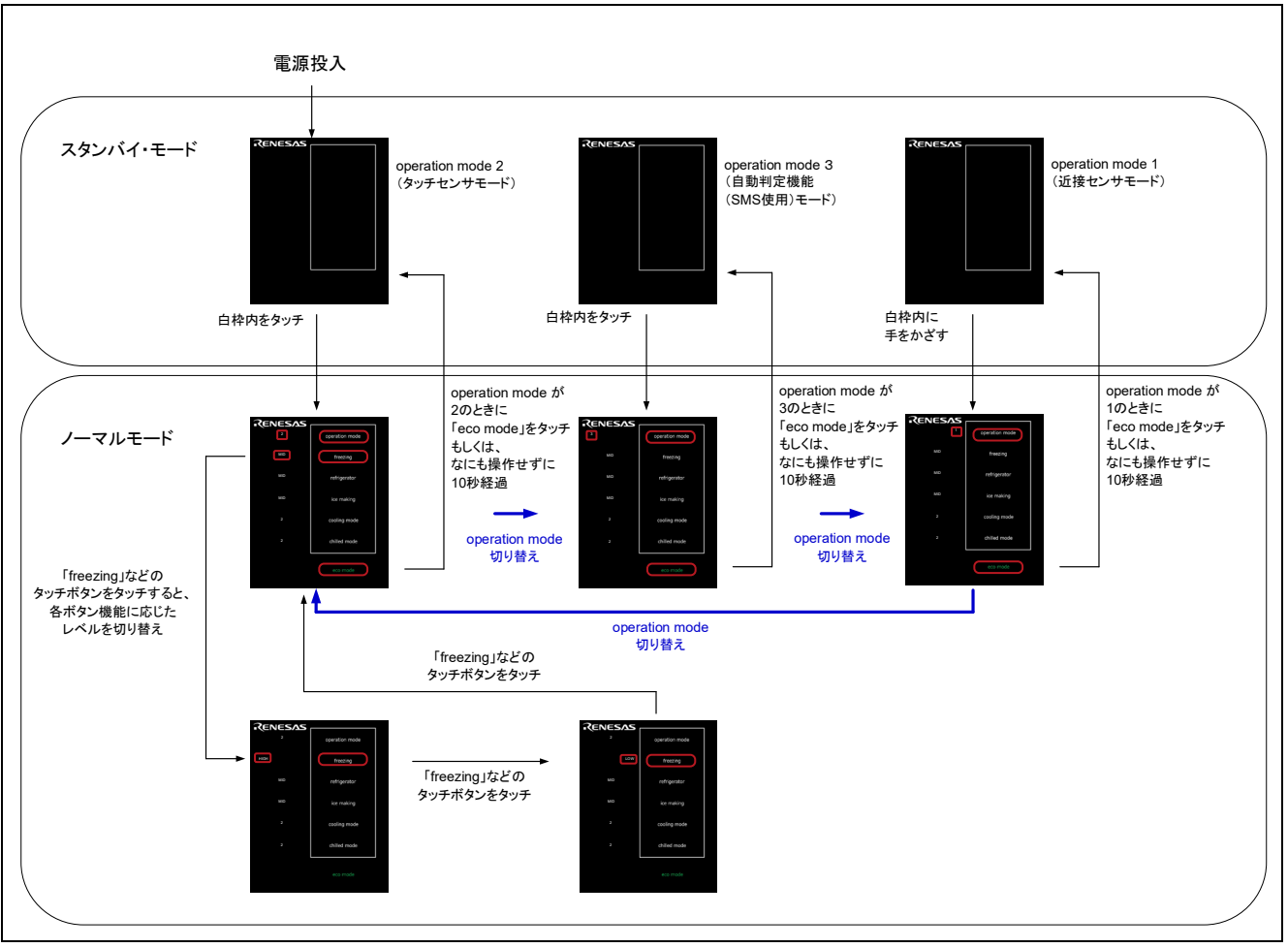

図 4-1 デモ画面の状態遷移

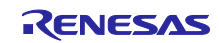

<span id="page-13-0"></span>4.2 全体フローチャート

全体フローチャートを以下に示します。

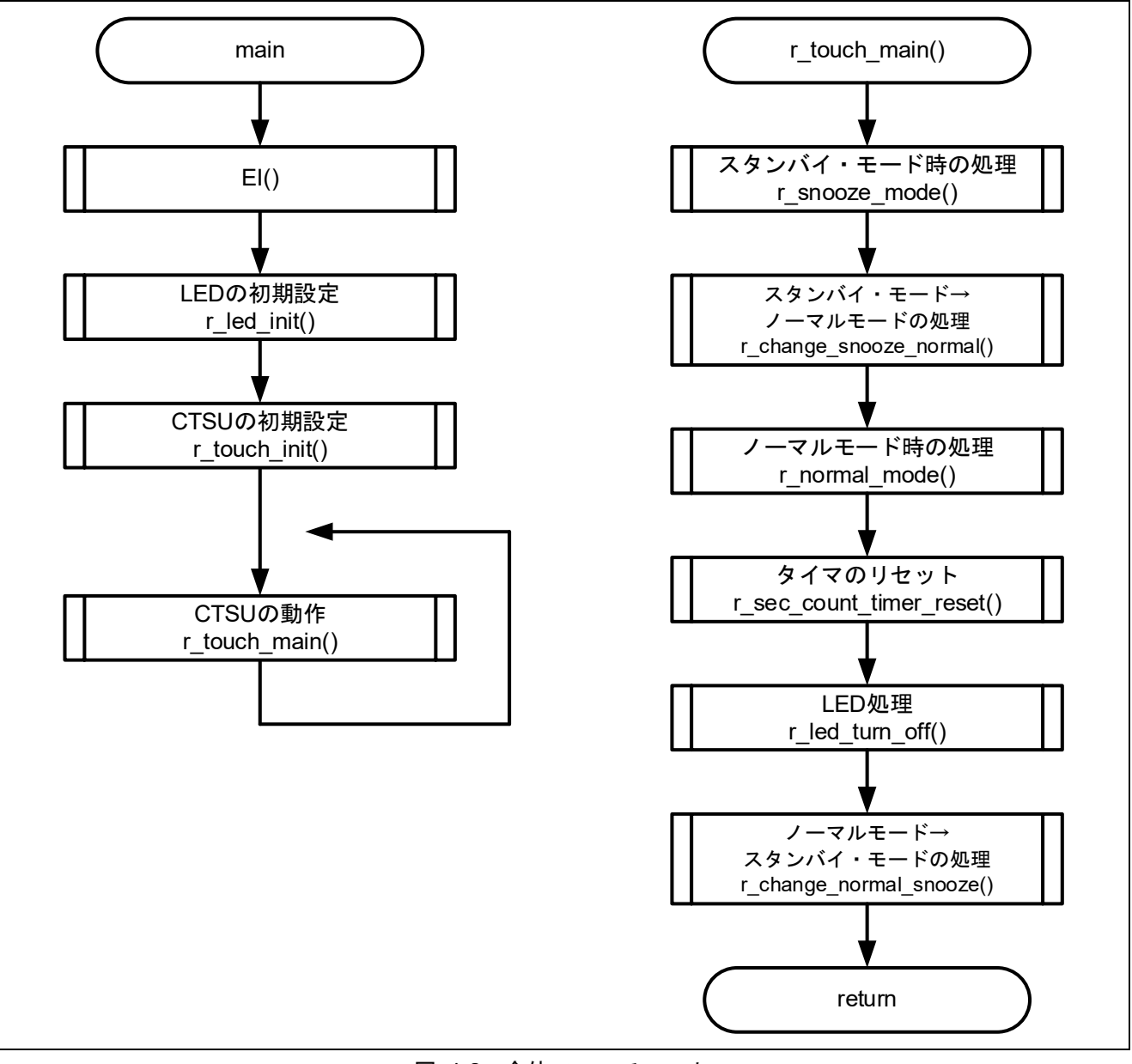

図 4-2 全体フローチャート

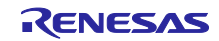

## <span id="page-14-0"></span>4.3 使用端子一覧

本サンプルプログラムの使用端子一覧を以下に示します。

表 4-2 使用端子一覧

| 端子名                | 入出力                                | 用途                                  |
|--------------------|------------------------------------|-------------------------------------|
| P17/TS18           | 入力/出力                              | 静電容量計測用端子                           |
|                    |                                    | タッチボタン (operation mode) および近接センサに使用 |
| P51/TS28           | 入力/出力                              | 静電容量計測用端子                           |
|                    |                                    | タッチボタン (freezing) および近接センサに使用       |
| <b>P50/TS00</b>    | 入力/出力                              | 静電容量計測用端子                           |
|                    |                                    | タッチボタン (refrigerator) および近接センサに使用   |
| P73/TS05           | 入力/出力                              | 静電容量計測用端子                           |
|                    |                                    | タッチボタン (ice making) および近接センサに使用     |
| <b>P74/TS06</b>    | 入力/出力                              | 静電容量計測用端子                           |
|                    |                                    | タッチボタン (cooling mode) および近接センサに使用   |
| P75/TS07           | 入力/出力                              | 静電容量計測用端子                           |
|                    |                                    | タッチボタン (chilled mode) および近接センサに使用   |
| P31/TS01           | 入力/出力                              | 静電容量計測用端子                           |
|                    |                                    | タッチボタン (eco mode)                   |
| P30/TSCAP          |                                    | 計測用2次電源コンデンサ接続端子                    |
| P130               | 出力                                 | SMS の外部トリガの出力ポート                    |
| <b>P16 / INTP5</b> | 入力                                 | SMS の外部トリガの入力ポート                    |
| P <sub>26</sub>    | 入力 <sup>注</sup> /出力                | マトリクス LED アノード0                     |
| P <sub>23</sub>    | 入力 <sup>注</sup> /出力                | マトリクス LED アノード1                     |
| P21                | 入力 <sup>注</sup> /出力                | マトリクス LED アノード2                     |
| P <sub>20</sub>    | 入力 <sup>注</sup> /出力                | マトリクス LED アノード3                     |
| P120               | 入力 <sup>注</sup> /出力                | マトリクス LED カソード0                     |
| P121               | 入力 <sup>注</sup> /出力                | マトリクス LED カソード1                     |
| P <sub>122</sub>   | 入力注/出力                             | マトリクス LED カソード2                     |
| P146               | 入力 <sup>注</sup> /出力                | マトリクス LED カソード3                     |
| P41                | 入力 $^\mathtt{^\ddag}/\mathtt{H}$ 力 | マトリクス LED カソード4                     |
| P61                | 入力 <sup>注</sup> /出力                | マトリクス LED カソード5                     |
| P62                | 出力                                 | LED 単独制御                            |

注**.** 制御対象の LED 以外はポート・モードを入力とすることで、LED の入力レベルをハイ・インピーダ ンスにし、発光させないようにしています。

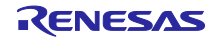

 $+ +$ 

### <span id="page-15-0"></span>4.4 未使用端子の設定

表 [4-3](#page-15-1) に消費電流計測時のポート端子の設定を示します。これらはスマート・コンフィグレータの "PORT モジュール" コンポーネントで設定します。下記の表に記載されていない TS 端子を兼用するポート 端子は、"CTSU モジュール" コンポーネントで「使用する」の設定にすることで、Low 出力の状態に固定 しています。

<span id="page-15-1"></span>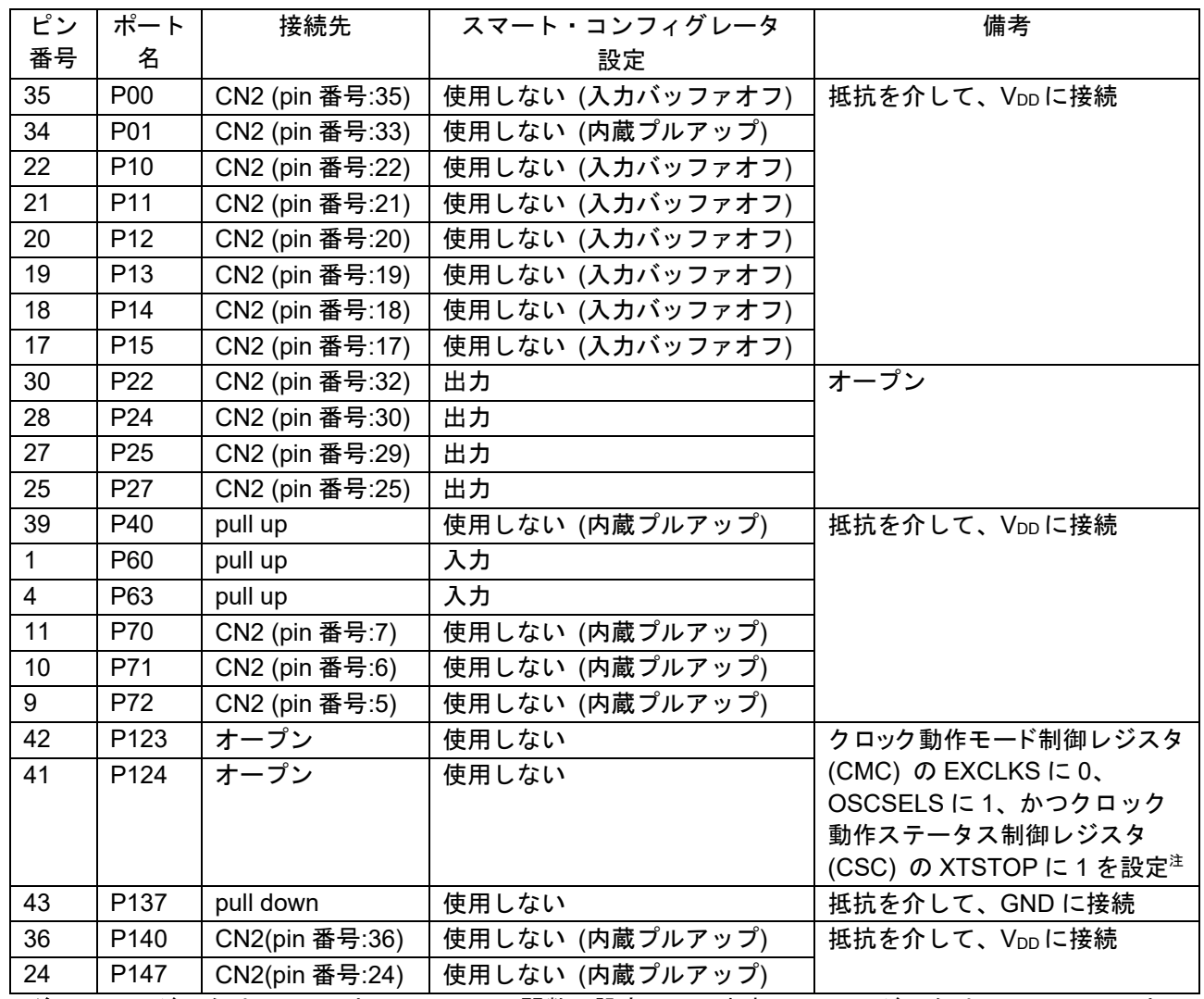

表 4-3 未使用端子の設定

注**.** CSC レジスタは touch.c 内の r\_sms\_init 関数で設定しています。CMC レジスタは mcu\_clocks.c 内の mcu\_clock\_setup 関数にて、図 [4-3](#page-16-0) のように設定しています。

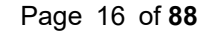

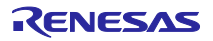

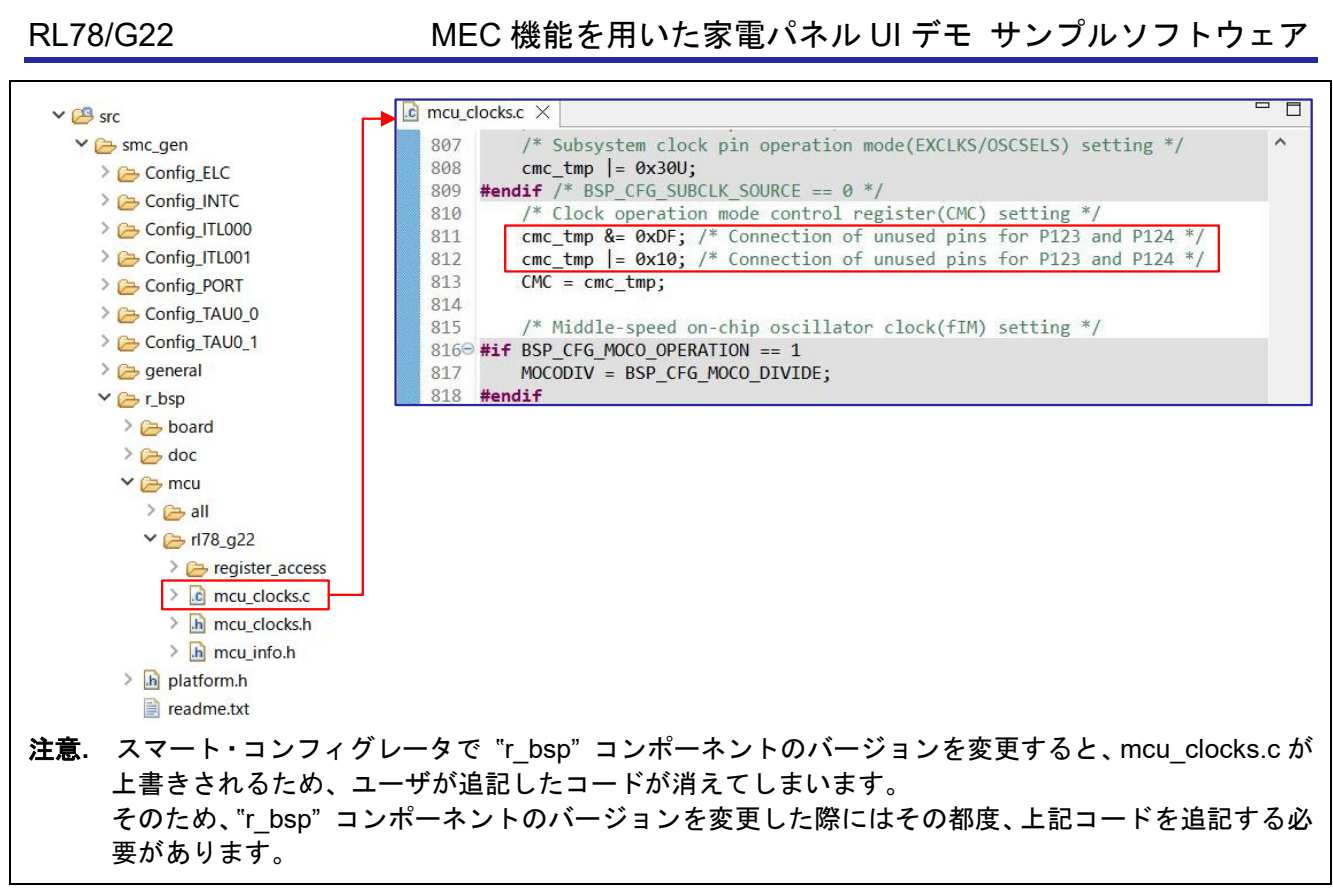

<span id="page-16-0"></span>図 4-3 mcu\_clocks.c の編集

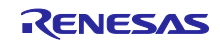

<span id="page-17-0"></span>4.5 サンプルプログラムの構成

## <span id="page-17-1"></span>4.5.1 使用する周辺機能

本サンプルプログラムで使用する周辺機能を以下に示します。

表 4-4 使用する周辺機能一覧

| 周辺機能               | 用途                                      |
|--------------------|-----------------------------------------|
| 静電容量センサユニット        | タッチ電極に発生する静電容量を計測する                     |
| (CTSU2La)          |                                         |
| 32 ビット・インターバル・タイマ  | ノーマルモードと、スタンバイ・モードのうち Operation mode    |
| チャネル 0 (TML32_000) | 1, operation mode 2 のタッチ計測周期をカウントするタイマ。 |
|                    | CTSU2La の計測開始トリガとして使用                   |
| 32 ビット・インターバル・タイマ  | Operation mode 3 のタッチ計測周期をカウントするタイマ     |
| チャネル 1 (TML32_001) | SMS を使用した自動判定計測時に、CTSU2La の計測開始トリ       |
|                    | ガとして使用                                  |
| データ・トランスファ・コントローラ  | ・タッチ計測時に使用する設定値を RAM からタッチ関連レジ          |
| (DTC)              | スタに転送する                                 |
|                    | ・タッチ計測終了後、計測結果 (カウント値) をタッチ関連レジ         |
|                    | スタから RAM に転送する                          |
|                    | ・SMS を使用した自動判定計測時に使用                    |
| SNOOZE モード・シーケンサ   | SMS を使用した自動判定計測に使用                      |
| (SMS)              |                                         |
| イベント・リンク・コントローラ    | · CTSU2La と 32 ビット・インターバル・タイマのイベント信     |
| (ELC)              | 号を接続するために使用                             |
|                    | ・SMS を使用した自動判定計測時に、SMS の起動トリガとし         |
|                    | て使用                                     |
| 割り込みコントローラ         | SMS を使用した自動判定計測時に、ELC の起動トリガとして使        |
| (INTER)            | 用                                       |
| タイマ・アレイ・ユニットチャネル0  | スタンバイ・モード移行用タイマとして使用                    |
| (TAU 00)           |                                         |
| タイマ・アレイ・ユニットチャネル1  | LED マトリクス制御用に内部で使用                      |
| (TAU 01)           |                                         |
| ポート機能              | ・LED 制御に使用                              |
| (PORT)             | ・SMS を使用した自動判定計測時に使用                    |
|                    | (ポート出力信号を用いて割り込み信号を発生させる)               |

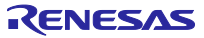

## <span id="page-18-0"></span>4.5.2 周辺機能の設定

本サンプルプログラムで使用しているスマート・コンフィグレータの設定を以下に示します。スマート・ コンフィグレータの設定における各表の項目、設定内容は設定画面の表記で記載しています。

| タグ名  | コンポーネント | 内容                                                                                                    |
|------|---------|----------------------------------------------------------------------------------------------------|
| クロック |         | 動作モード: 高速メイン (HS) モード 2.7 (V) ~ 5.5 (V)                                                                                                    |
|      |         | 高速オンチップ・オシレータ: 32 MHz                                                                                                    |
|      |         | foco開始設定:通常                                                                                                    |
|      |         | $f_{IHP}$ : 32MHz                                                                                                    |
|      |         | $f_{\text{MAIN}}$ : 32MHz                                                                                                    |
|      |         | fcLK: 32000kHz                                                                                                    |
| システム |         | オンチップ・デバッグ動作設定:エミュレータを使う                                                                                                    |
|      |         | エミュレータ設定: E2 エミュレータ Lite                                                                                                    |
|      |         | 疑似 RRM/DMM 機能設定:使用する                                                                                                    |
|      |         | Start/Stop 関数機能設定:使用しない                                                                                                    |
|      |         | セキュリティ ID 設定:セキュリティ ID を設定する                                                                                                    |
|      |         | セキュリティID:0x000000000000000000000                                                                                                    |
|      |         | セキュリティ ID 認証失敗時の設定:フラッシュ・メモリのデータを消                                                                                                    |
|      |         | 去する                                                                                                    |
| コンポー | r bsp   | Start up select : Enable (use BSP startup)                                                                                                 |
| ネント  |         | Control of invalid memory access detection : Disable                                                                                       |
|      |         | RAM guard space (GRAM0-1): Disabled                                                                                                    |
|      |         | Guard of control registers of port function (GPORT) : Disabled                                                                             |
|      |         | Guard of registers of interrupt function (GINT) : Disabled                                                                                 |
|      |         | Guard of control registers of clock control function, voltage detector,                                                                    |
|      |         | and RAM parity error detection function (GCSC) : Disabled                                                                                  |
|      |         | Data flash access control (DFLEN) : Disables                                                                                               |
|      |         | Initialization of peripheral functions by Code Generator/Smart                                                                             |
|      |         | Configurator: Enable                                                                                                    |
|      |         | API functions disable : Enable                                                                                                    |
|      |         | Parameter check enable : Enable                                                                                                    |
|      |         | Setting for starting the high-speed on-chip oscillator at the times of<br>release from STOP mode and of transitions to SNOOZE mode : High- |
|      |         | speed                                                                                                    |
|      |         | Enable user warm start callback (PRE) : Unused                                                                                             |
|      |         | Enable user warm start callback (POST) : Unused                                                                                            |
|      |         | Watchdog Timer refresh enable: Unused                                                                                                    |

表 4-5 スマート・コンフィグレータの設定 (1/3)

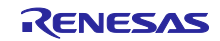

## 表 4-6 スマート・コンフィグレータの設定 (2/3)

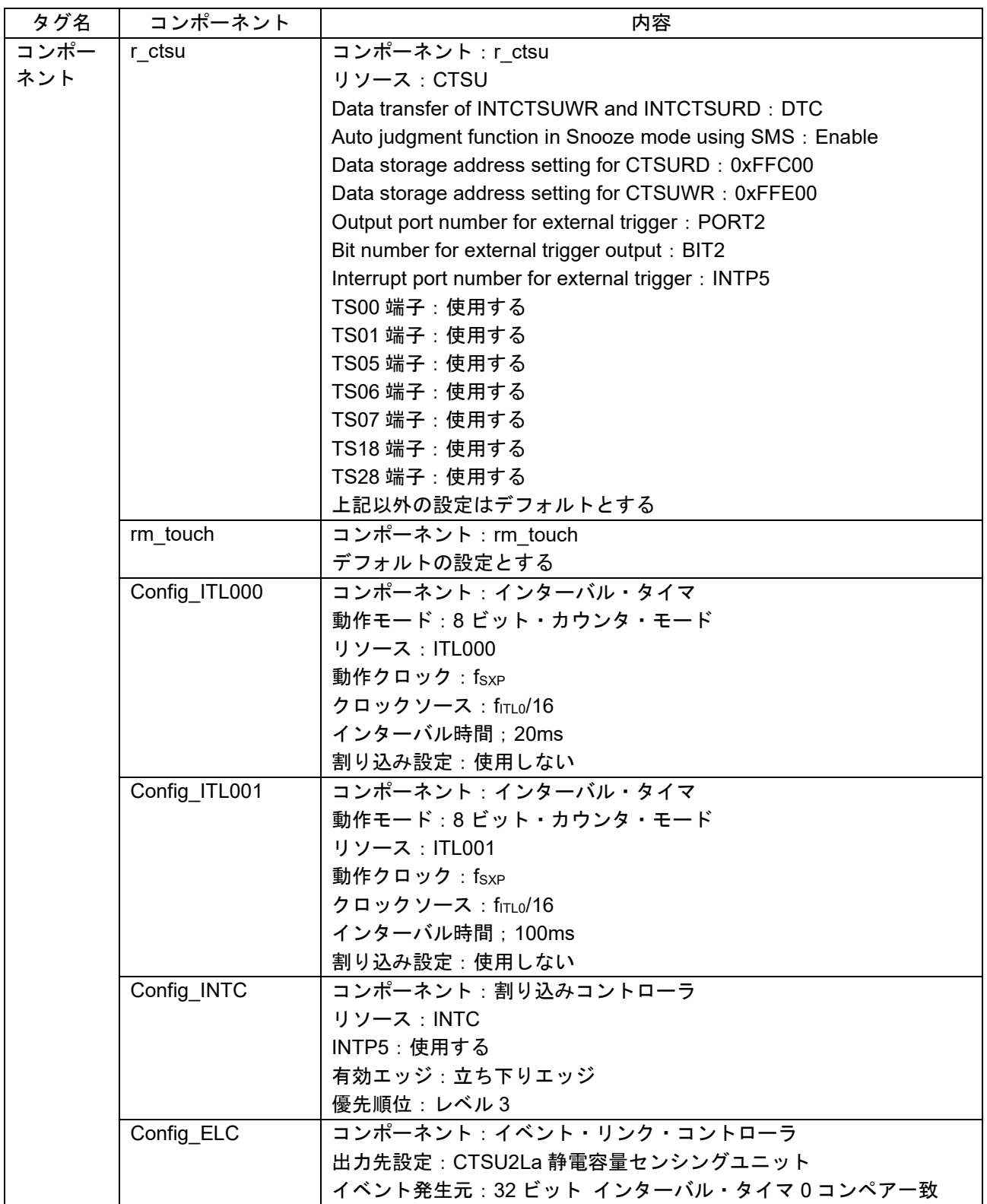

| タグ名  | コンポーネント       | 内容                                     |
|------|---------------|----------------------------------------|
| コンポー | Config_TAU0_0 | コンポーネント:インターバル・タイマ                     |
| ネント  |               | 動作モード: 16 ビット・カウンタ・モード                 |
|      |               | リソース: TAU0 0                           |
|      |               | 動作クロック: CK00                           |
|      |               | クロックソース: fcLk/2^10                     |
|      |               | インターバル時間: 1000ms                       |
|      |               | 割り込み設定:使用する                            |
|      |               | 優先順位:レベル3                              |
|      | Config_TAU0_1 | コンポーネント:インターバル・タイマ                     |
|      |               | 動作モード: 16 ビット・カウンタ・モード                 |
|      |               | リソース: TAU0 1                           |
|      |               | 動作クロック: CK01                           |
|      |               | クロックソース:fcLk/2^8                       |
|      |               | インターバル時間: 7ms                          |
|      |               | 割り込み設定:使用する                            |
|      |               | 優先順位:レベル3                              |
|      | Config_PORT   | コンポーネント:ポート                            |
|      |               | ポート選択: PORT2、PORT4、PORT6、PORT12、PORT14 |
|      |               | ポート・モード設定: Pmn レジスタ値を読み出す              |
|      |               | PORT2 : P20、P21、P23、P26 を入力            |
|      |               | P22 を出力                                |
|      |               | PORT4 : P41 を入力                        |
|      |               | PORT6: P61、P62 を出力 1を出力                |
|      |               | PORT12:P120~P122 を入力                   |
|      |               | PORT13: P130 を出力                       |
|      |               | PORT14 : P146 を入力                      |

表 4-7 スマート・コンフィグレータの設定 (3/3)

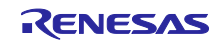

<span id="page-21-0"></span>4.5.3 静電容量タッチ設定

本サンプルコードのタッチインタフェース構成、構成(メソッド)の設定とチューニング結果を示しま す。QE のチューニング機能を使用しています。

### <span id="page-21-1"></span>4.5.3.1 タッチインタフェース構成

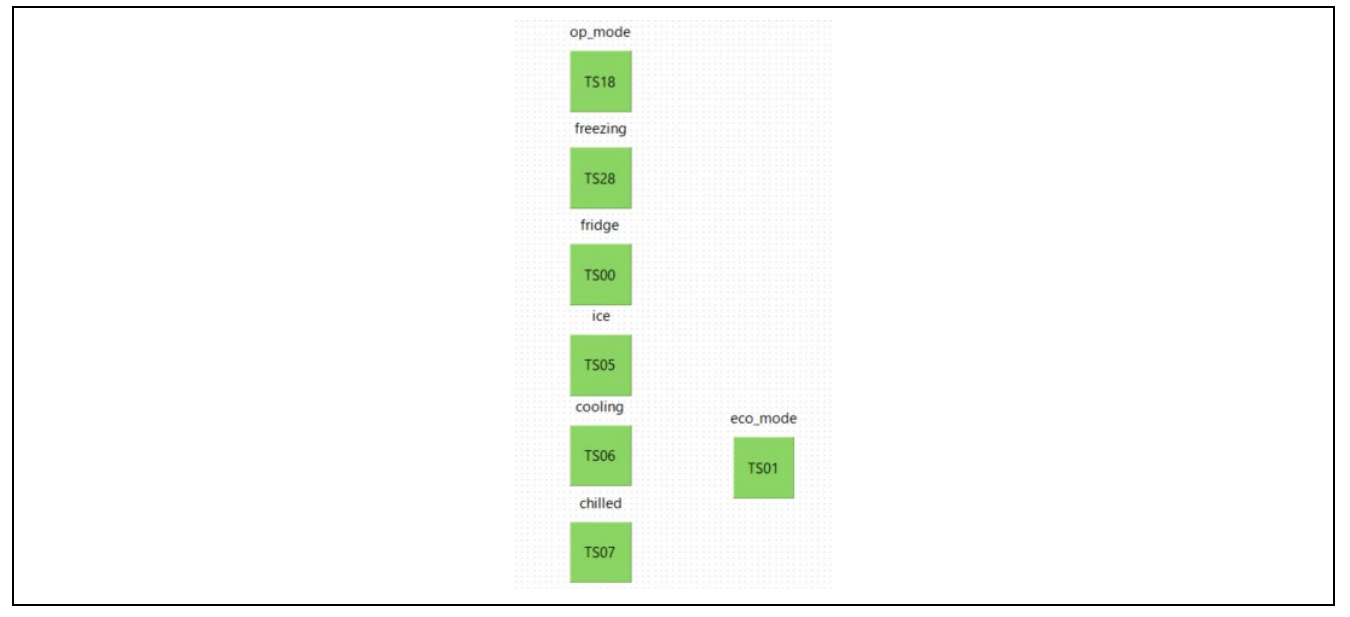

図 4-4 タッチインタフェース構成

#### <span id="page-21-2"></span>4.5.3.2 構成(メソッド)の設定

Config02 と config03 は MEC を使用します。Config04 は MEC と SMS による自動計測判定を使用しま す。

|              | config01<br><b>COL</b> | config02<br>$\sim$ | config03         | $\Box$ config04 |
|--------------|------------------------|--------------------|------------------|-----------------|
|              |                        |                    |                  |                 |
| eco_mode(自己) | $\sqrt{}$<br>有効        |                    |                  |                 |
| chilled(自己)  | $\sqrt{}$<br>有効        | √ 有効               | √ 有効             | √ 有効            |
| cooling(自己)  | 有効<br>$\sqrt{}$        | $\sqrt{}$<br>有効    | $\sqrt{2}$<br>有効 | √ 有効            |
| ice(EE)      | $\sqrt{}$<br>有効        | $\sqrt{}$<br>有効    | $\sqrt{}$<br>有効  | √ 有効            |
| fridge(自己)   | $\sqrt{}$<br>有効        | $\sqrt{}$<br>有効    | √ 有効             | √ 有効            |
| freezing(自己) | $\sqrt{}$<br>有効        | √ 有効               | √ 有効             | √ 有効            |
| op_mode(自己)  | $\sqrt{}$<br>有効        | √ 有効               | √ 有効             | √ 有効            |
| タッチ判定(SMS)   | □有効にする                 | □有効にする             | □有効にする           | √有効にする          |
| <b>MEC</b>   | □有効にする                 | √有効にする             | √有効にする           | √有効にする          |

図 4-5 構成(メソッド)の設定画面

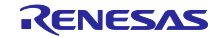

<span id="page-22-0"></span>4.5.3.3 チューニング結果

タッチインタフェースの QE チューニングでの調整結果を示します。本サンプルコードは以下に示される 設定値で動作します。

調整結果は QE チューニング時の動作環境に依存するため、再度 QE チューニングを行うとこれらの値が 変化する可能性があります。

| 問題           | コンソール                                     | プロパティー            |             | スマート・ブラウザー | スマート・マニュアル         | CapTouch調整結果 (QE) × |          |         |
|--------------|-------------------------------------------|-------------------|-------------|------------|--------------------|---------------------|----------|---------|
| チューニング ジェスチャ |                                           |                   |             |            |                    |                     |          |         |
|              | タッチインタフェース構成: r01an6740_g22demo_touch_mec |                   |             |            |                    |                     |          |         |
|              |                                           |                   |             |            |                    |                     |          |         |
| メソッド         | 種別                                        | 名前                | タッチセンサ      | 寄生容量[pF]   | センサドライブパルス周波数[MHz] | しきい値                | 計測時間[ms] | オーバーフロー |
| config01     | ポタン(自己)                                   | eco_mode          | <b>TS01</b> | 37.229     | 1.0                | 1693                | 0.576    | なし      |
| config01     | ボタン(自己)                                   | chilled           | <b>TS07</b> | 35.069     | 1.0                | 1479                | 0.576    | なし      |
| config01     | ポタン(自己)                                   | cooling           | <b>TS06</b> | 33.16      | 1.0                | 1700                | 0.576    | なし      |
|              | config01 ボタン(自己)                          | ice               | <b>TS05</b> | 33.59      | 1.0                | 1705                | 0.576    | なし      |
|              | config01 ボタン(自己) fridge                   |                   | <b>TS00</b> | 31.493     | 1.0                | 1702                | 0.576    | なし      |
|              | config01 ボタン(自己)                          | freezing          | <b>TS28</b> | 33.806     | 1.0                | 1674                | 0.576    | なし      |
|              | config01 ボタン(自己)                          | op_mode           | <b>TS18</b> | 31.493     | 1.0                | 1672                | 0.576    | なし      |
|              | config02 ボタン(自己)                          | Mec00             | <b>TS00</b> | 128,646    | 0.5                | 1123                | 0.576    | なし      |
|              | config03 ボタン(自己)                          | Mec01             | <b>TS00</b> | 128.757    | 0.5                | 1106                | 0.576    | なし      |
|              | config04 ボタン(自己)                          | Mec <sub>02</sub> | <b>TS00</b> | 128.653    | 0.5                | 514; 439; 589       | 0.576    | なし      |

図 4-6 QE チューニング結果

#### <span id="page-22-1"></span>4.5.4 オプション・バイトの設定一覧

本サンプルプログラムのオプション・バイト設定を以下に示します。

表 4-8 オプション・バイト設定

| アドレス            | 設定値               | 内容                                   |
|-----------------|-------------------|--------------------------------------|
| 000C0H / 020C0H | 1110 1111B (0xEF) | ウォッチドッグ・タイマ動作停止                      |
|                 |                   | (リセット解除後、カウント停止)                     |
| 000C1H / 020C1H | 1111 1100B (0xFC) | LVD0 検出電圧: リセット・モード                  |
|                 |                   | 立ち上がり時 TYP. 2.67 V (2.59 V ~ 2.75 V) |
|                 |                   | 立ち下がり時 TYP. 2.62 V (2.54 V ~ 2.70 V) |
| 000C2H / 020C2H | 1110 1000B (0xE8) | $HS = -K$                            |
|                 |                   | 高速オンチップ・オシレータ・クロック:32 MHz            |
| 000C3H / 020C3H | 1000 0100B (0x84) | オンチップ・デバッグ許可                         |

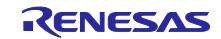

## <span id="page-23-0"></span>4.5.5 ファイル構成

本サンプルプログラムのファイル構成を示します。

開発環境のプロジェクト構成ファイルとスマート・コンフィグレータ生成ファイルは省略しています。

| フォルダ名、ファイル名                      | 説明                             |
|----------------------------------|--------------------------------|
| r01an6740_g22demo_touch_mec      | プログラム格納用プロジェクトフォルダ             |
| $\vdash$ qe_gen                  | QE for capacitive touch 生成フォルダ |
| $\vdash$ src                     | ä,                             |
| smc_gen                          | スマート・コンフィグレータ生成フォルダ            |
| ├ Config_ELC                     |                                |
| ├ Config_INTC                    |                                |
| F Config_ITL000                  |                                |
| F Config_ITL001                  |                                |
| ├ Config_PORT                    |                                |
| F Config_TAU0_0                  |                                |
| F Config_TAU0_1                  |                                |
| $\vdash$ general                 |                                |
| ├r_bsp                           |                                |
| $\vdash$ r_config                |                                |
| $\vdash$ r_ctsu                  |                                |
| $\vdash$ r_pincfg                |                                |
| rm touch                         |                                |
| led.c                            | LED 制御ソースファイル                  |
| $\vdash$ led.h                   | LED 制御ヘッダファイル                  |
| - main.c                         | メイン処理ソースファイル                   |
| $\vdash$ mode.c                  | mode 制御ソースファイル                 |
| $\vdash$ mode.h                  | mode 制御ヘッダファイル                 |
| $\vdash$ touch.c                 | touch 制御ソースファイル                |
| $\overline{\phantom{a}}$ touch.h | touch 制御ヘッダファイル                |
| LQE-Touch                        | QE for capacitive touch 生成フォルダ |

表 4-9 ファイル構成

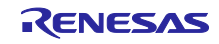

## <span id="page-24-0"></span>4.5.6 変数一覧

本サンプルプログラムで使用する変数一覧を以下に示します。

| 型                   | 変数名                        | 内容                     | ファイル             |
|---------------------|----------------------------|------------------------|------------------|
| uint <sub>8</sub> t | g_led_position[6]          | マトリクス LED の点灯パターンの配    | led.c            |
|                     |                            | 列                      | mode.c           |
|                     |                            |                        | touch.c          |
| uint8 t             | g pos a                    | マトリクス LED の制御 LED のアノー | led.c            |
|                     |                            | ド側の指定変数                |                  |
| uint8 t             | g touch button flg         | いずれかのボタンがタッチされたフラ      | led.c            |
|                     |                            | グ                      | mode.c           |
|                     |                            |                        | touch.c          |
| uint8 t             | g_eco_mode_flg             | 「eco mode」ボタンがタッチされた   | led.c            |
|                     |                            | フラグ                    | touch.c          |
| uint8 t             | g_sec_count_timer_count    | 秒数カウント変数               | led.c            |
|                     |                            |                        | Config TAU0 0 us |
|                     |                            |                        | er.c             |
| uint8 t             | g sec count timer stop flg | 秒数カウントの処理を終えたフラグ       | Config TAU0 0 us |
|                     |                            |                        | er.c             |
| uint8 t             | g mode                     | ノーマルモード/スタンバイ・モード      | led.c            |
|                     |                            | の切り替え変数                | mode.c           |
|                     |                            |                        | touch.c          |
| uint <sub>8_t</sub> | g normal end flg           | ノーマルモードの処理を終えたフラグ      | led.c            |
|                     |                            |                        | mode.c           |
| uint64 t            | g button status            | どのボタンがタッチされたのかステー      | led.c            |
|                     |                            | タス                     | mode.c           |
|                     |                            |                        | touch.c          |
| uint8 t             | g snooze mode init         | スタンバイ・モード初期化フラグ        | mode.c           |
| uint <sub>8</sub> t | g_normal_mode_init         | ノーマルモード初期化フラグ          | mode.c           |
| uint <sub>8</sub> t | g_snooze_end_flg           | スタンバイ・モードの処理を終えたフ      | mode.c           |
|                     |                            | ラグ                     |                  |

表 4-10 サンプルプログラムで使用する変数一覧

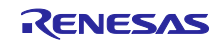

## <span id="page-25-0"></span>4.5.7 定数一覧

本サンプルプログラムで使用する定数一覧を以下に示します。

| 定数名                 | 設定値            | 内容                       | ファイル    |
|---------------------|----------------|--------------------------|---------|
| <b>MEC</b>          | 0x01           | MEC のボタンタッチ時の            | touch.h |
|                     |                | g_button_status の値       |         |
| OPERATION_MODE      | 0x20           | 「operation mode」ボタンタッチ時の | touch.h |
|                     |                | g_button_status の値       |         |
| <b>FREEZING</b>     | 0x40           | 「freezing」ボタンタッチ時の       | touch.h |
|                     |                | g_button_status の値       |         |
| <b>REFRIGERATOR</b> | 0x01           | 「refrigerator」ボタンタッチ時の   | touch.h |
|                     |                | g_button_status の値       |         |
| <b>ICE MAKING</b>   | 0x04           | 「ice making」ボタンタッチ時の     | touch.h |
|                     |                | g button_status の値       |         |
| COOLING MODE        | 0x08           | 「cooling mode」ボタンタッチ時の   | touch.h |
|                     |                | g_button_status の値       |         |
| CHILLED_MODE        | 0x10           | 「chilled mode」ボタンタッチ時の   | touch.h |
|                     |                | g_button_status の値       |         |
| ECO MODE            | 0x02           | 「eco mode」ボタンタッチ時の       | touch.h |
|                     |                | g_button_status の値       |         |
| P_LED A0            | P2 bit.no6     | マトリクス LED のアノード側の端子      | led.c   |
| P LED A1            | P2 bit.no3     |                          |         |
| P LED A2            | P2 bit.no1     |                          |         |
| P LED A3            | P2 bit.no0     |                          |         |
| P LED CO            | P12 bit.no0    | マトリクス LED のカソード側の端子      | led.c   |
| P LED C1            | P12 bit.no1    |                          |         |
| P LED C2            | P12 bit.no2    |                          |         |
| P LED C3            | P14 bit.no6    |                          |         |
| P LED C4            | P4 bit.no1     |                          |         |
| P LED C5            | P6 bit.no1     |                          |         |
| PM LED A0           | PM2 bit.no6    | マトリクス LED のアノード側の端子の     | led.c   |
| PM LED A1           | PM2 bit.no3    | ポート・モード・レジスタ             |         |
| PM LED A2           | PM2 bit.no1    |                          |         |
| PM LED A3           | PM2 bit.no0    |                          |         |
| PM LED C0           | PM12 bit.no0   | マトリクス LED のカソード側の端子の     | led.c   |
| PM_LED_C1           | PM12_bit.no1   | ポート・モード・レジスタ             |         |
| PM LED C2           | PM12 bit.no2   |                          |         |
| PM LED C3           | PM14 bit.no6   |                          |         |
| PM LED C4           | PM4 bit.no1    |                          |         |
| PM LED C5           | PM6_bit.no1    |                          |         |
| ECO_MODE_LED        | P6 bit.no2     | エコモード用の LED 端子           | led.c   |
| LED_ON              | 0U             | LED 点灯                   | led.c   |
| LED_OFF             | 1U             | LED 消灯                   | led.c   |
| <b>OUTPUT</b>       | 0U             | ポート・モード・レジスタを出力にする       | led.c   |
| <b>INPUT</b>        | 1 <sub>U</sub> | ポート・モード・レジスタを入力にする       | led.c   |
| COUNT_10S           | <b>10U</b>     | 10s カウント用定数              | led.c   |
| COUNT_5S            | 5U             | 5s カウント用定数               | led.c   |
|                     |                |                          |         |

表 4-11 サンプルプログラムで使用する定数一覧

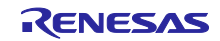

## <span id="page-26-0"></span>4.5.8 関数一覧

本サンプルプログラムで使用する関数一覧を以下に示します。

| 関数名                         | 概要                           | ソースファイル |
|-----------------------------|------------------------------|---------|
| main                        | メイン処理                        | main.c  |
| r_led_init                  | LED の初期化処理                   | led.c   |
| r ledport input             | LED ポートを入力モードにする             | led.c   |
| r_ledport_output            | LED ポートを出力モードにする             | led.c   |
| r led turn on all 5s        | すべての LED を 5s 間点灯する処理        | led.c   |
| r led turn on               | LED 点灯処理                     | led.c   |
| r led turn off              | LED 消灯処理                     | led.c   |
| r ledmatrix turn on         | マトリクス LED 点灯処理               | led.c   |
| r_ledmatrix_turn_off        | マトリクス LED 消灯処理               | led.c   |
| r_ledmatrix_turn_on_a       | マトリクス LED アノード側の点灯処理         | led.c   |
| r change led position       | マトリクス LED のポジション変更処理         | led.c   |
| r_change_led                | マトリクス LED の点灯パターンの変更処理       | led.c   |
| r_snooze_mode_init_cpu      | CPU 動作のスタンバイ・モードの初期化処理       | mode.c  |
| r_snooze_mode_init_sms      | SMS 動作のスタンバイ・モードの初期化処理       | mode.c  |
| r normal mode init          | ノーマルモードの初期化処理                | mode.c  |
| r_snooze_cpu                | CPU 動作のスタンバイ・モードの動作処理        | mode.c  |
| r_snooze_sms                | SMS 動作のスタンバイ・モードの動作処理        | mode.c  |
| r_snooze_mode               | スタンバイ・モードの動作処理               | mode.c  |
| r normal mode               | ノーマルモードの動作処理                 | mode.c  |
| r_change_snooze_normal      | スタンバイ・モードからノーマルモードへの         | mode.c  |
|                             | 変更処理                         |         |
| r_change_normal_snooze      | ノーマルモードからスタンバイ・モードへの<br>変更処理 | mode.c  |
| r_not_touched               | タッチボタンに触れていない判定処理            | mode.c  |
| r touch init                | CTSU2La の初期設定                | touch.c |
| r sms init                  | SMS の初期設定                    | touch.c |
| r touch main                | ボタンをタッチしたときのメイン動作            | touch.c |
| r_snooze_mode_touch_prosses | スタンバイ・モードのタッチ処理              | touch.c |
| r_change_eco_mode           | エコモードの変更処理                   | touch.c |
| r prevent long presses      | 長押し防止処理                      | touch.c |
| r_touch_mec_scanstart_cpu   | MEC の ScanStart の切り替え関数      | touch.c |
| r_touch_mec_scanstop        | MEC の ScanStop の切り替え関数       | touch.c |
| r_touch_mec_dataget_cpu     | MEC の DataGet の切り替え関数        | touch.c |
| r_sms_trigger_start         | SMS のトリガのスタート処理              | touch.c |
| r_sms_trigger_stop          | SMS のトリガの停止処理                | touch.c |

表 4-12 サンプルプログラムで使用する関数一覧(1/2)

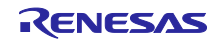

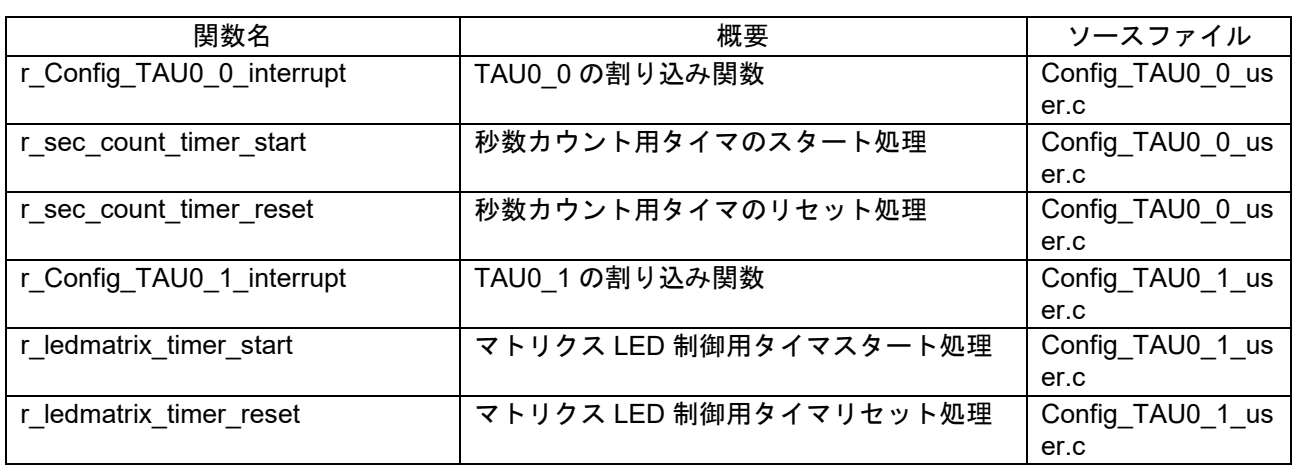

# 表 4-13 サンプルプログラムで使用する関数一覧(2/2)

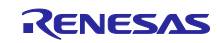

## <span id="page-28-0"></span>4.5.9 関数仕様

本サンプルプログラムの関数仕様を以下に示します。

#### [関数名]main

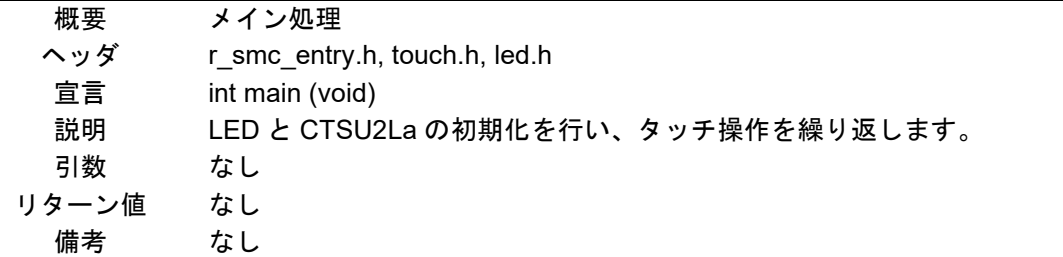

## [関数名] r\_led\_init

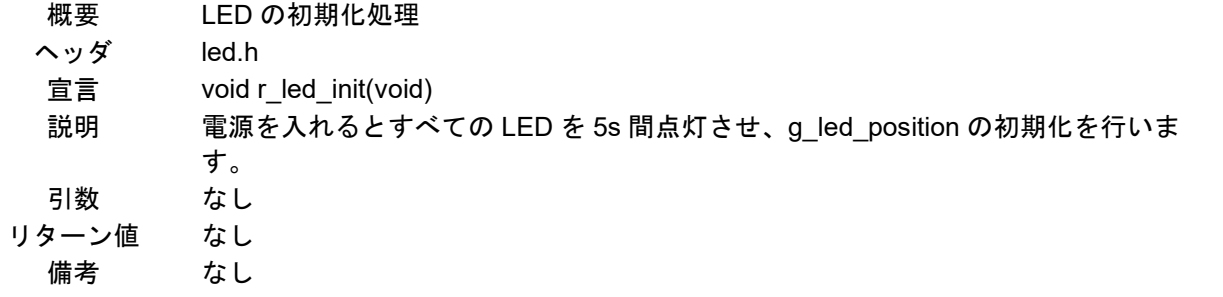

# [関数名] r\_ledport\_input

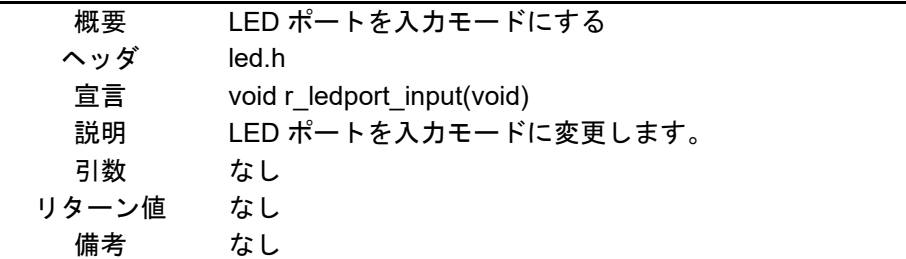

### [関数名] r\_ledport\_output

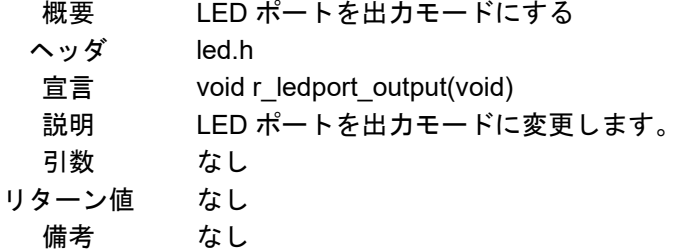

#### [関数名] r\_led\_turn\_on\_all\_5s

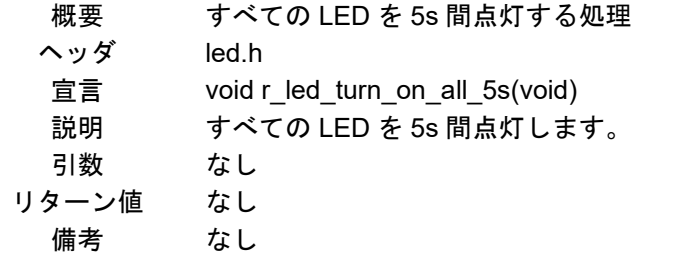

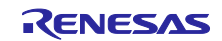

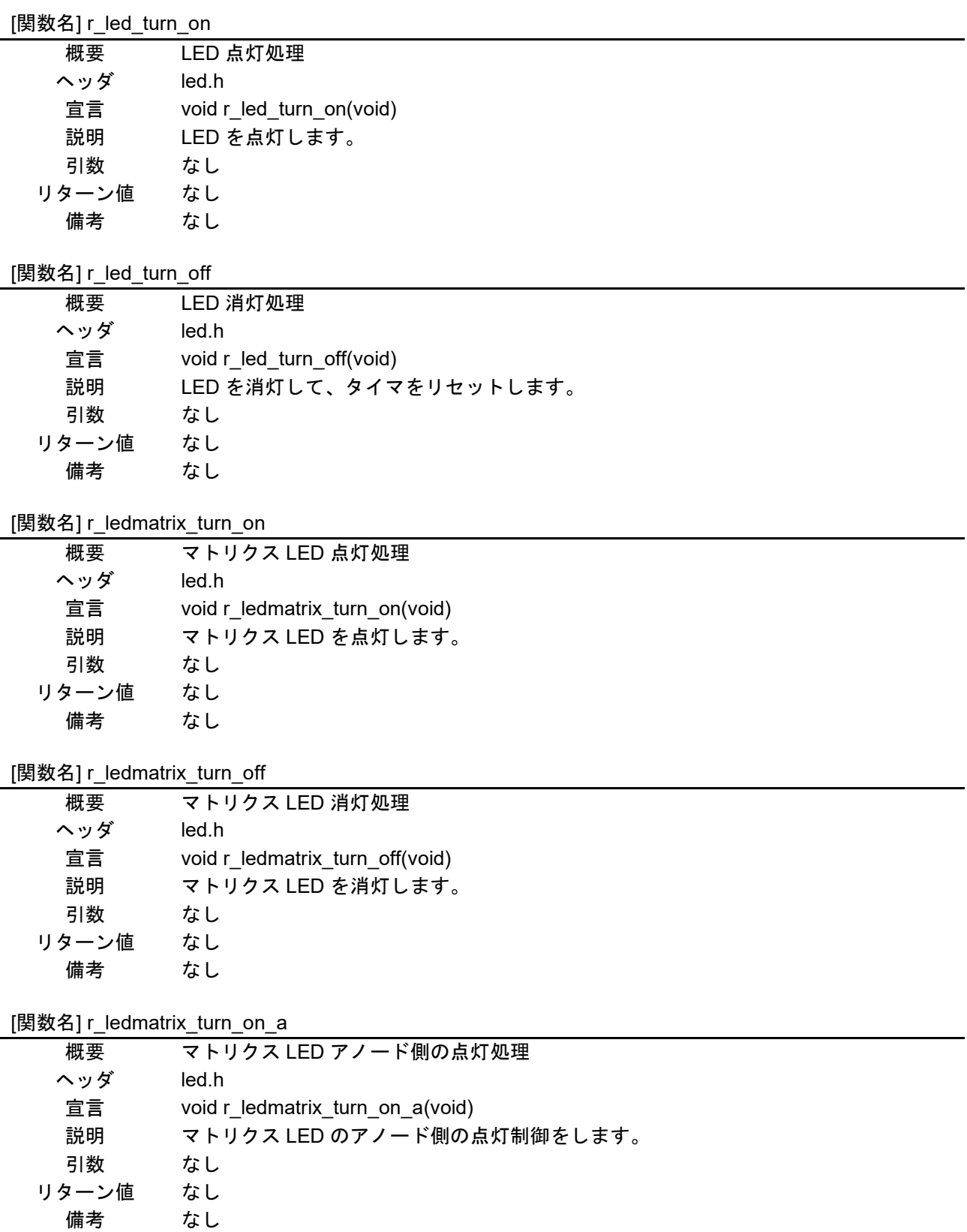

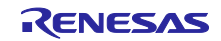

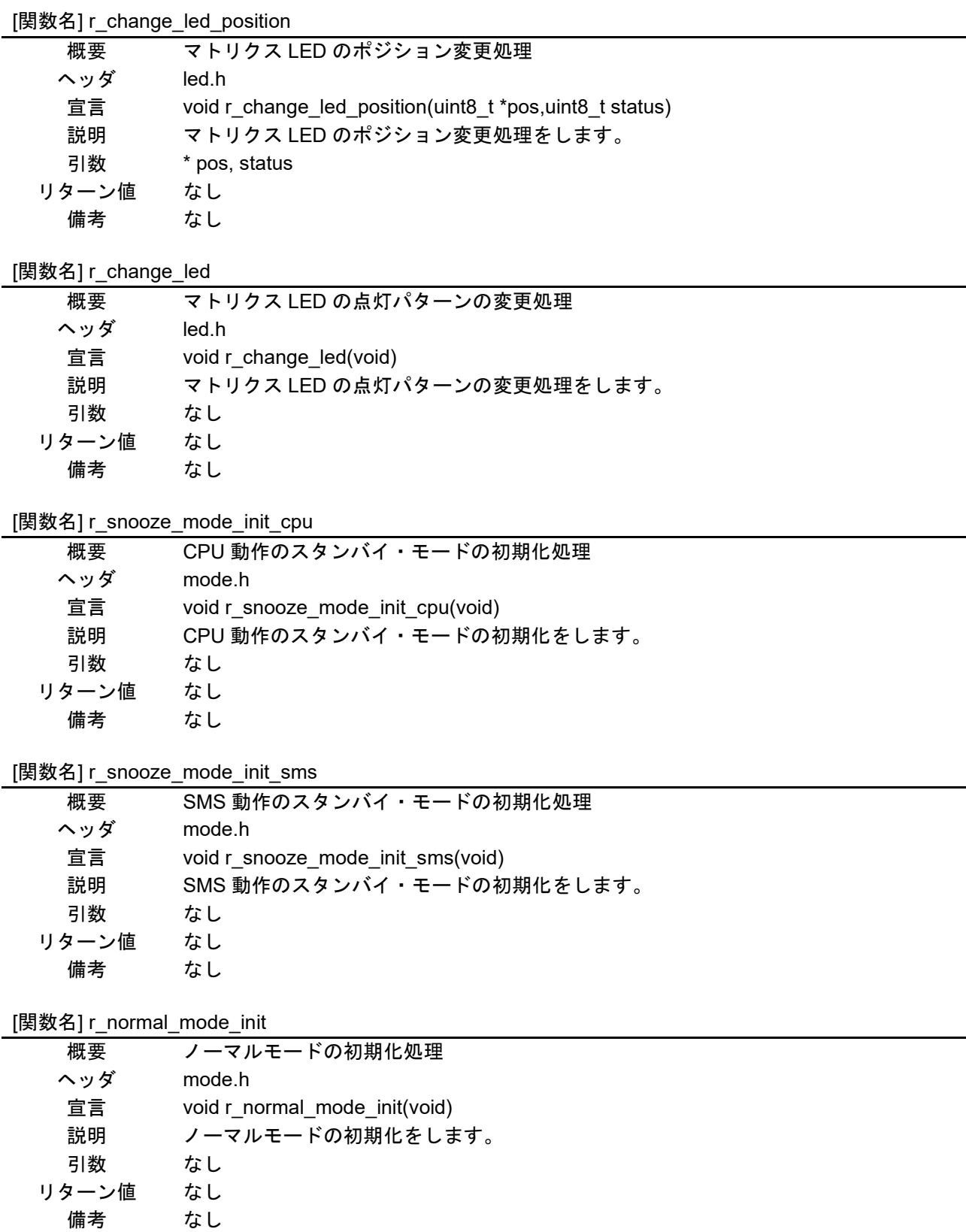

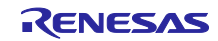

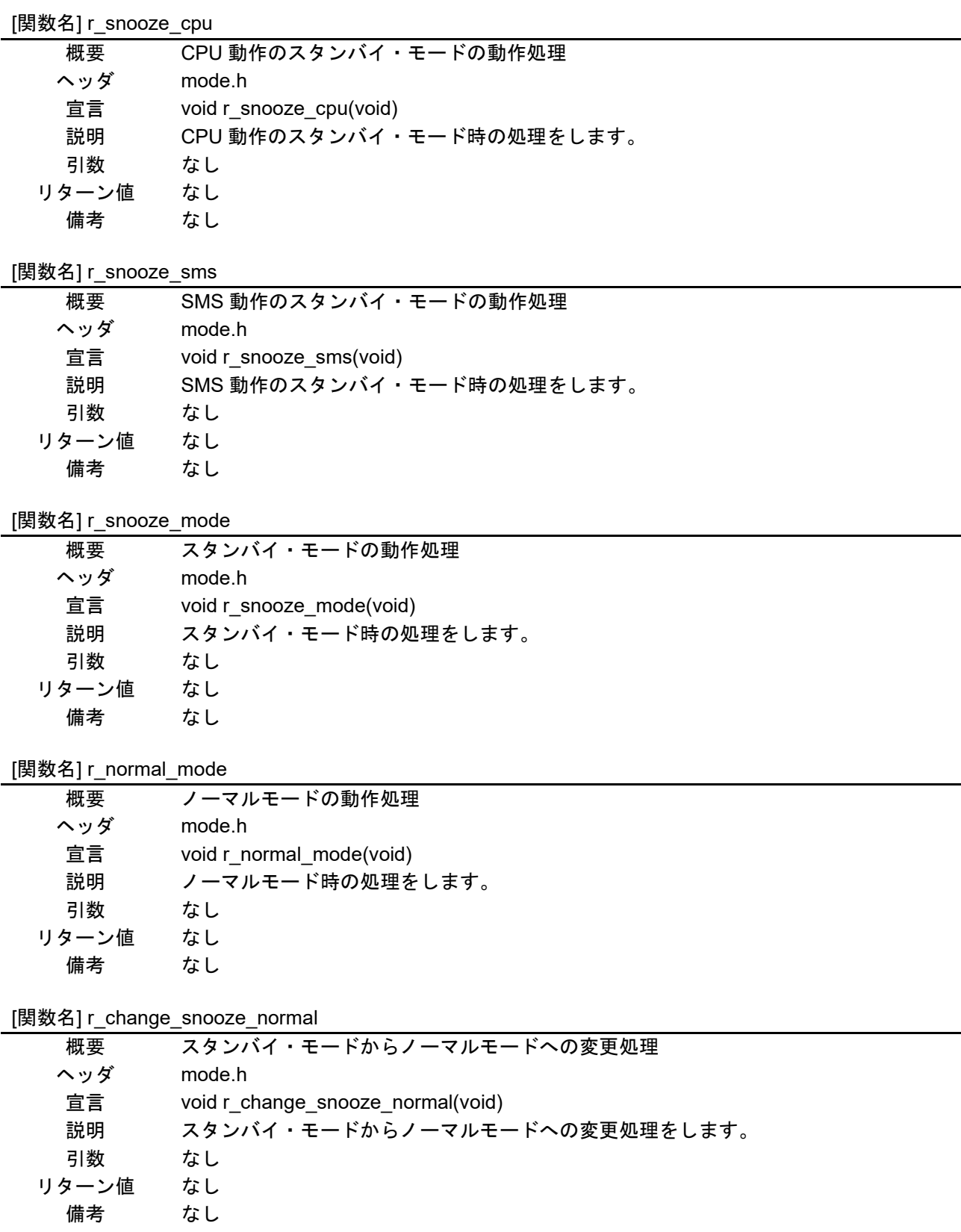

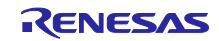

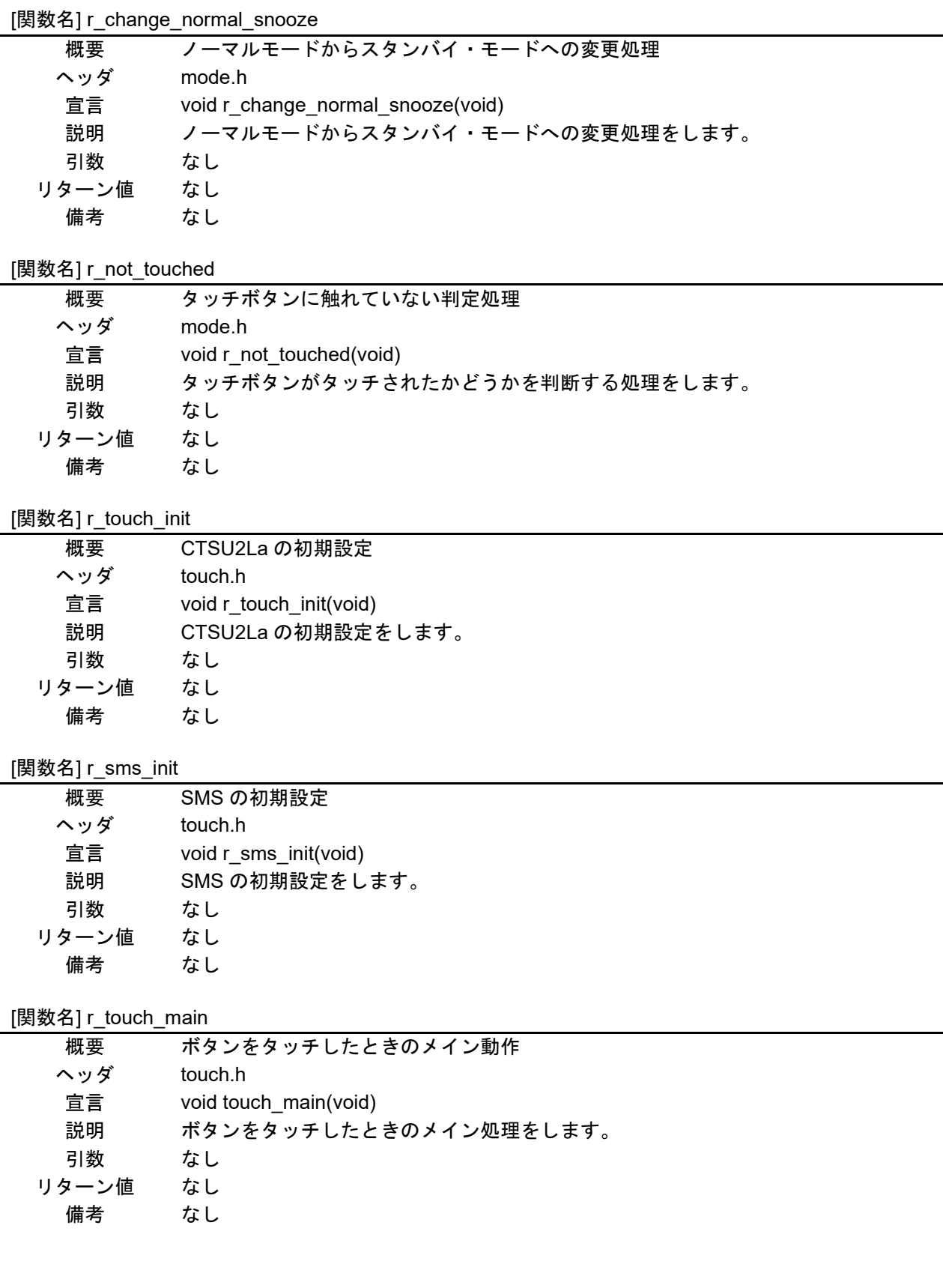

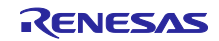

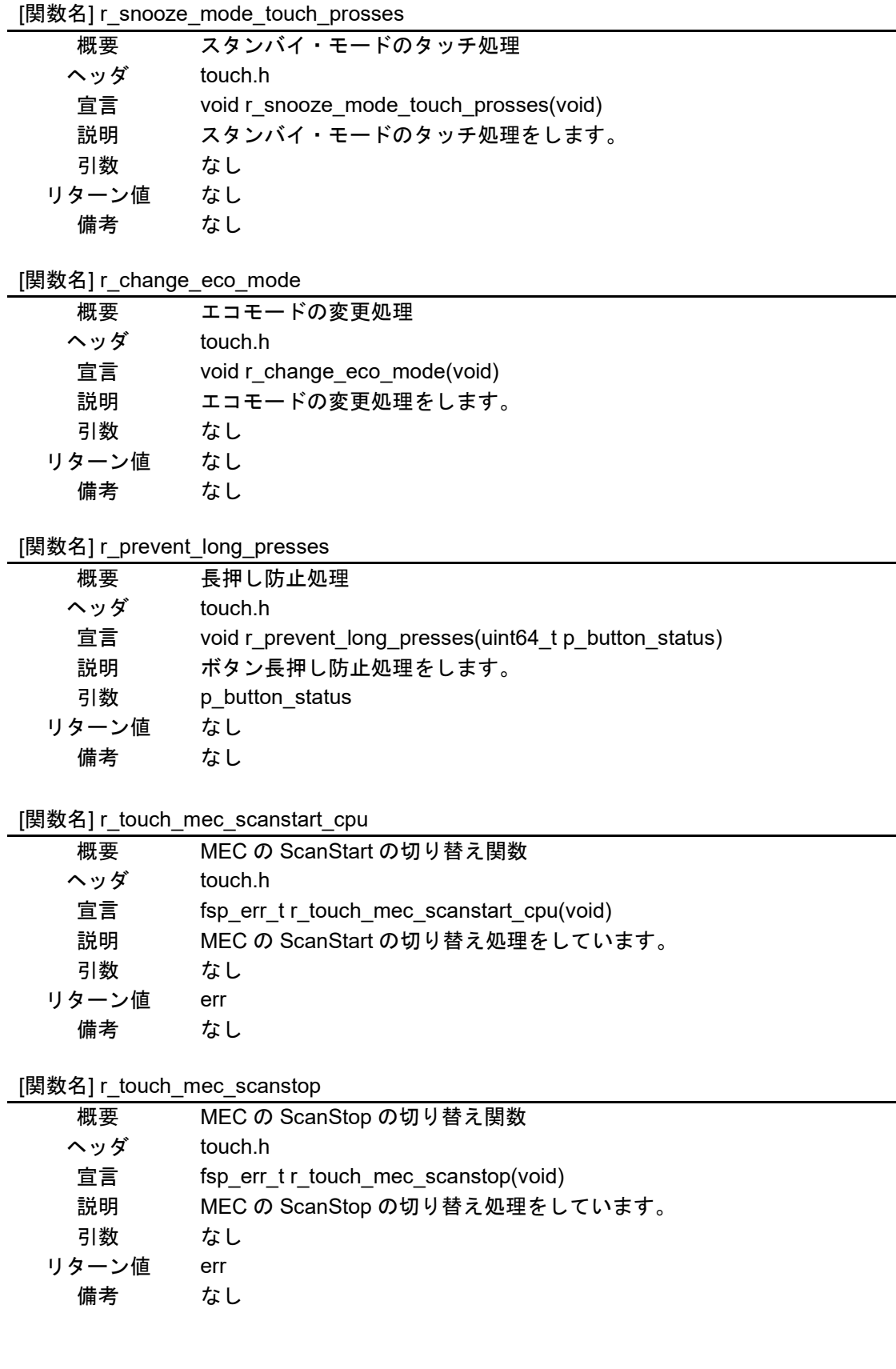

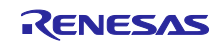

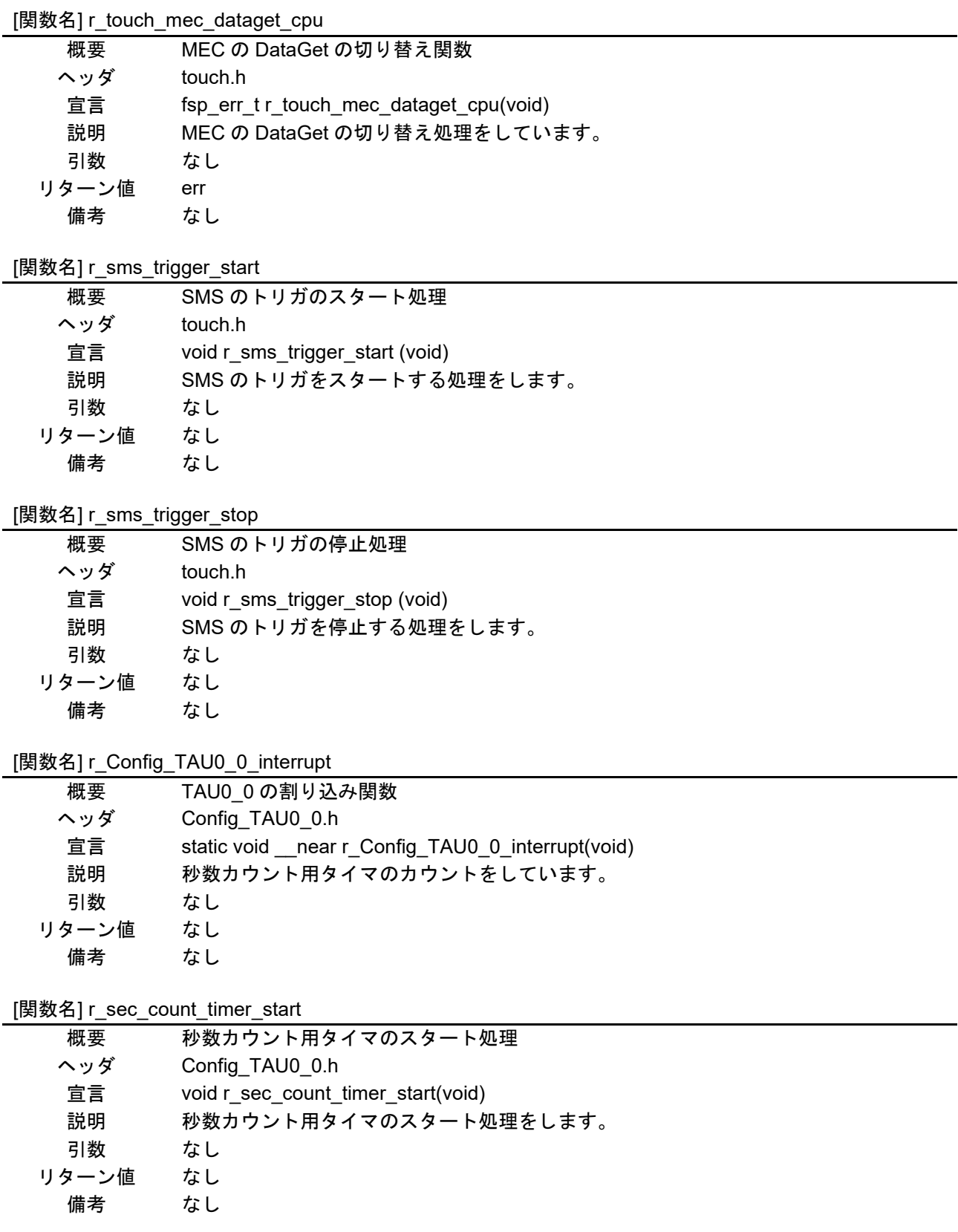

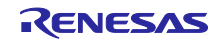

[関数名] r\_sec\_count\_timer\_reset

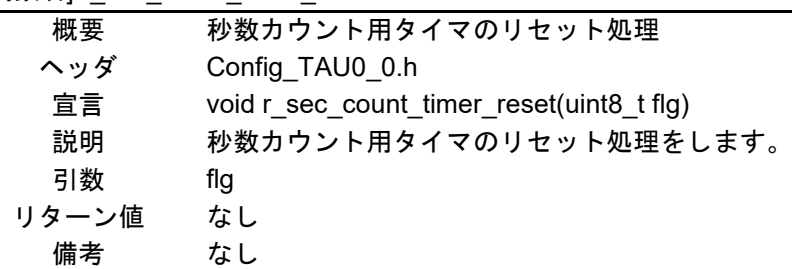

[関数名] r\_Config\_TAU0\_1\_interrupt

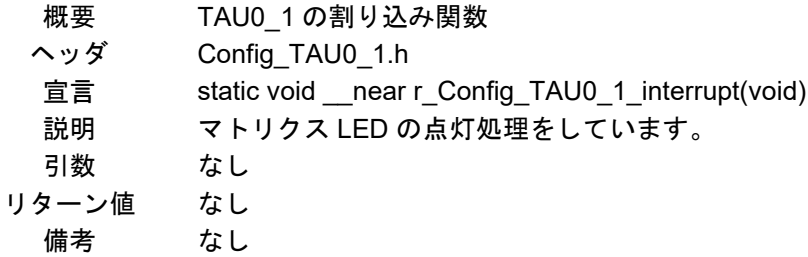

#### [関数名] r\_ledmatrix\_timer\_start

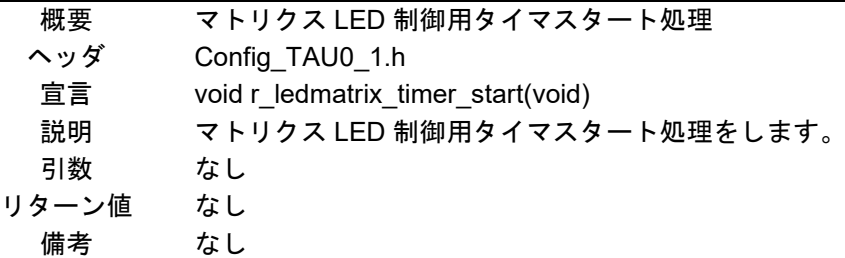

[関数名] r\_ledmatrix\_timer\_reset

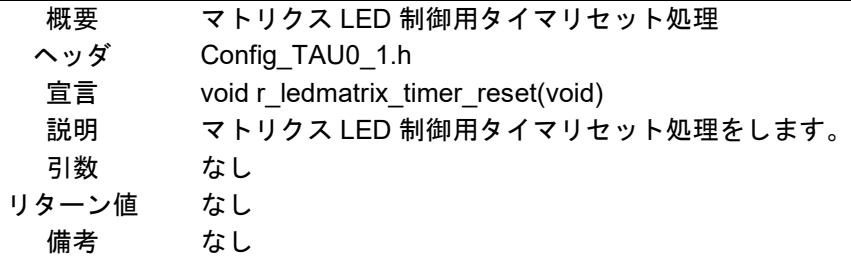

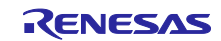
4.5.10 フローチャート

4.5.10.1 main 関数のフローチャート

main 関数のフローチャートを以下に示します。

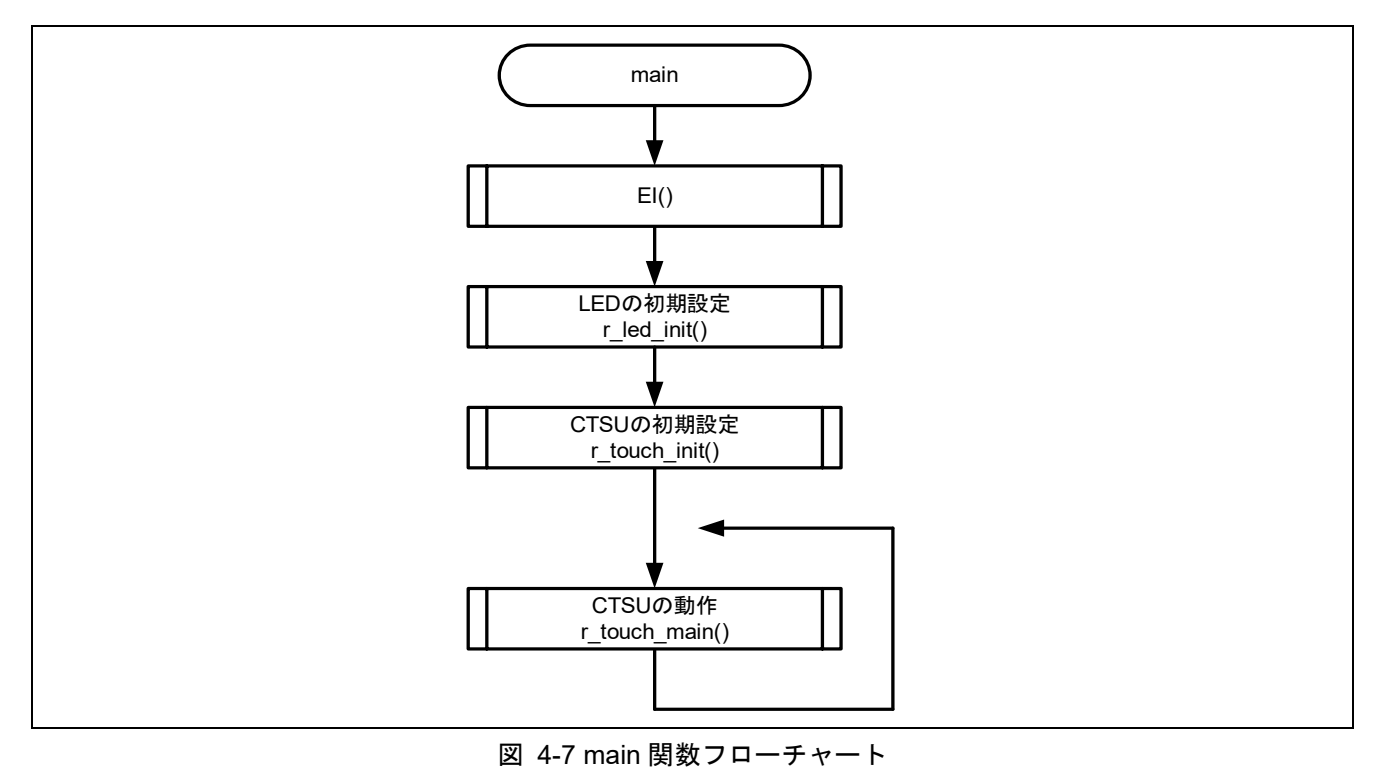

R01AN6740JJ0200 Rev.2.00 Page 37 of **88** Apr.7.25

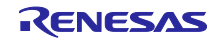

4.5.10.2 r\_touch\_init 関数のフローチャート

r\_touch\_init 関数のフローチャートを以下に示します。

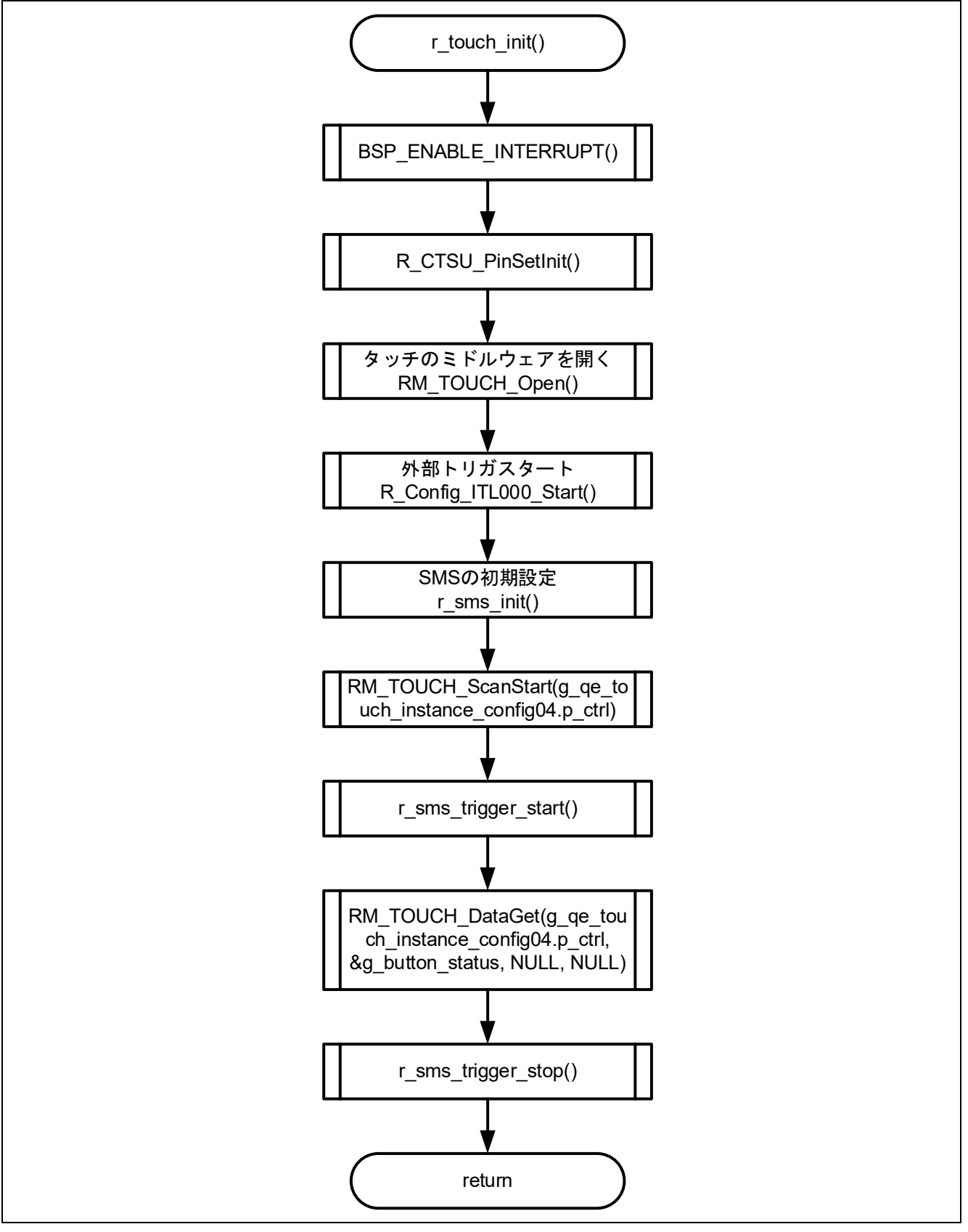

図 4-8 r\_touch\_init 関数フローチャート

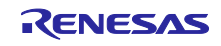

4.5.10.3 r\_sms\_init 関数のフローチャート

r\_sms\_init 関数のフローチャートを以下に示します。

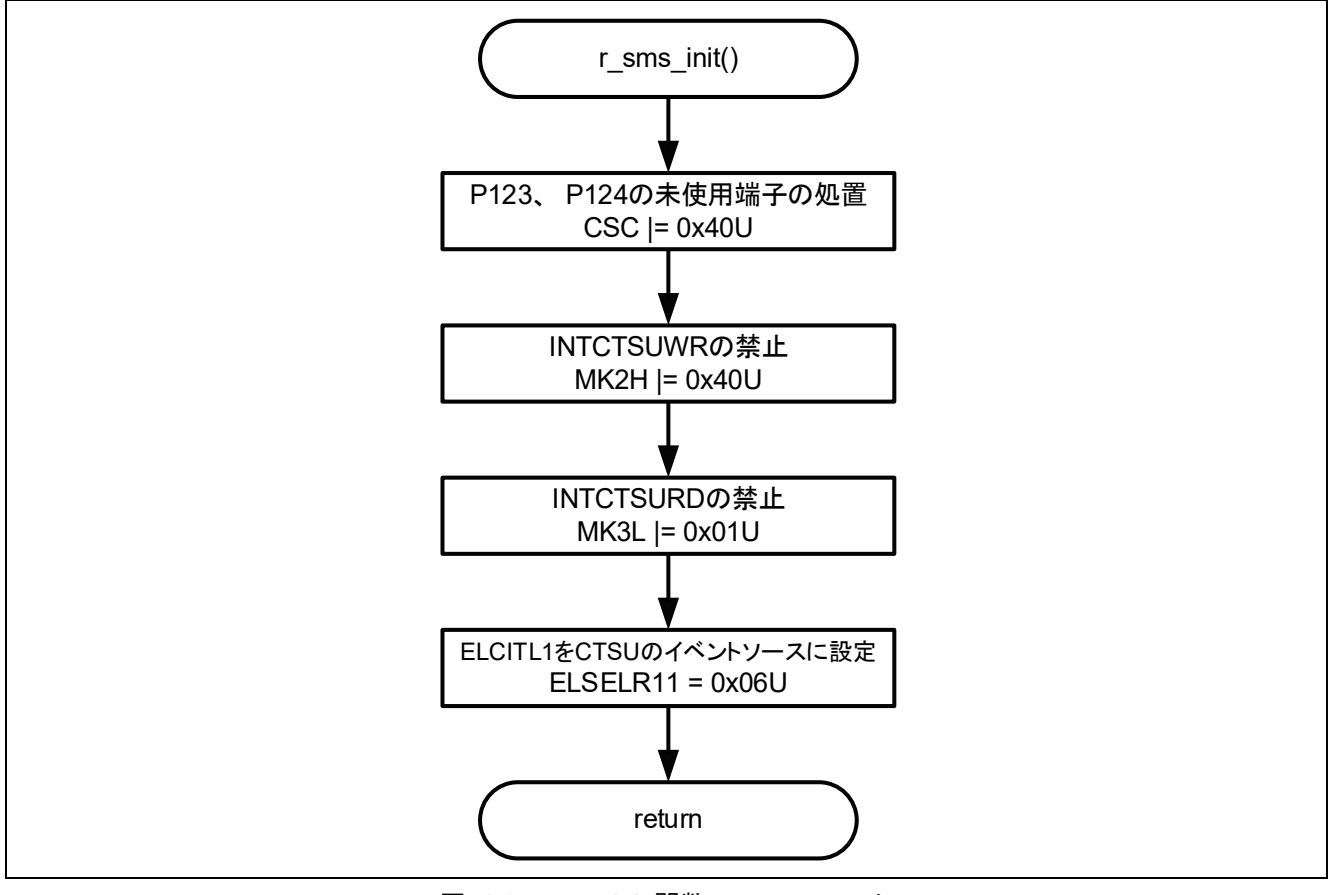

図 4-9 r\_sms\_init 関数フローチャート

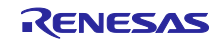

4.5.10.4 r\_touch\_main 関数のフローチャート

r\_touch\_main 関数のフローチャートを以下に示します。

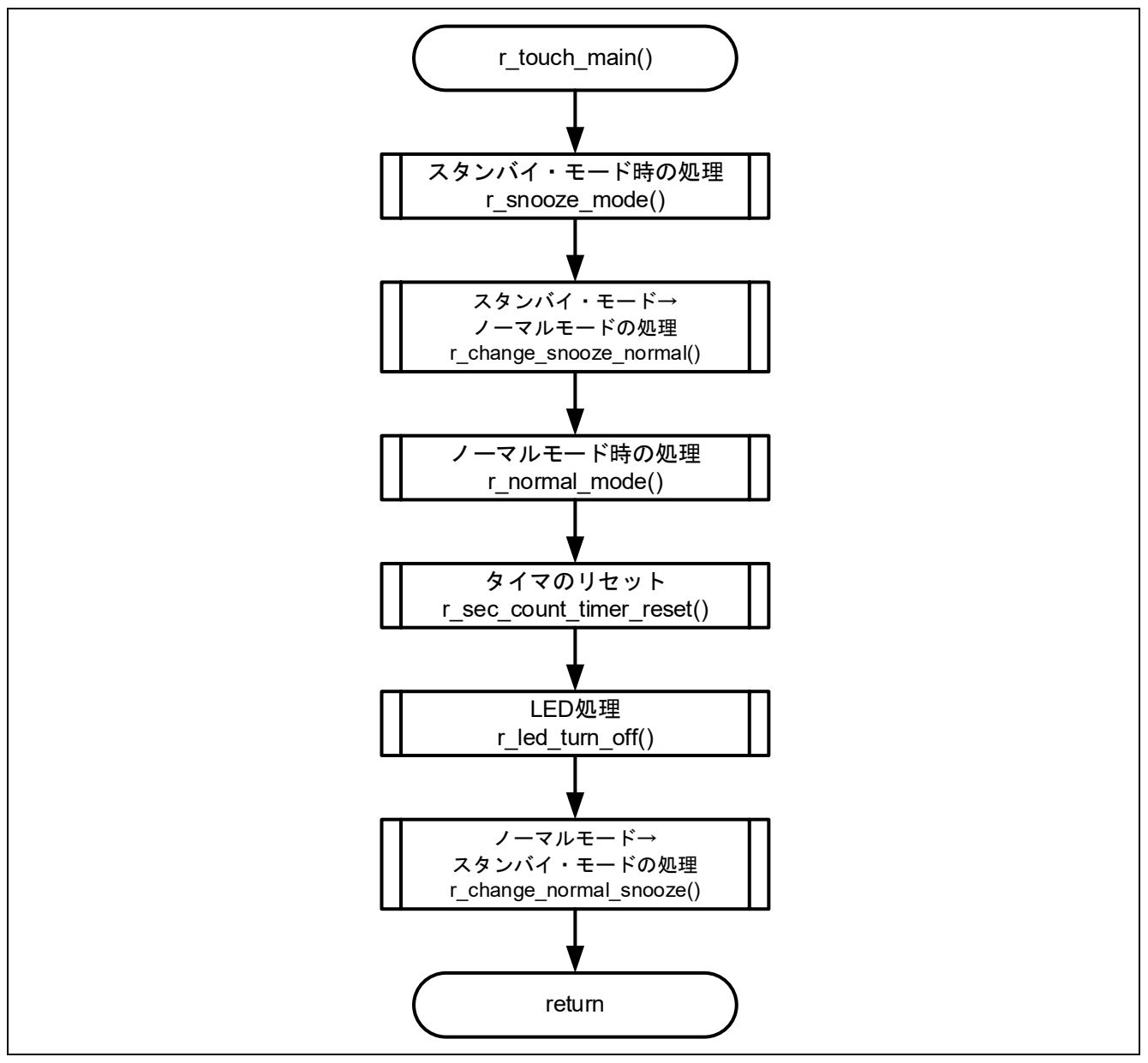

図 4-10 r\_touch\_main 関数フローチャート

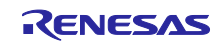

4.5.10.5 r\_snooze\_mode\_touch\_prosses 関数のフローチャート

r snooze mode touch prosses 関数のフローチャートを以下に示します。

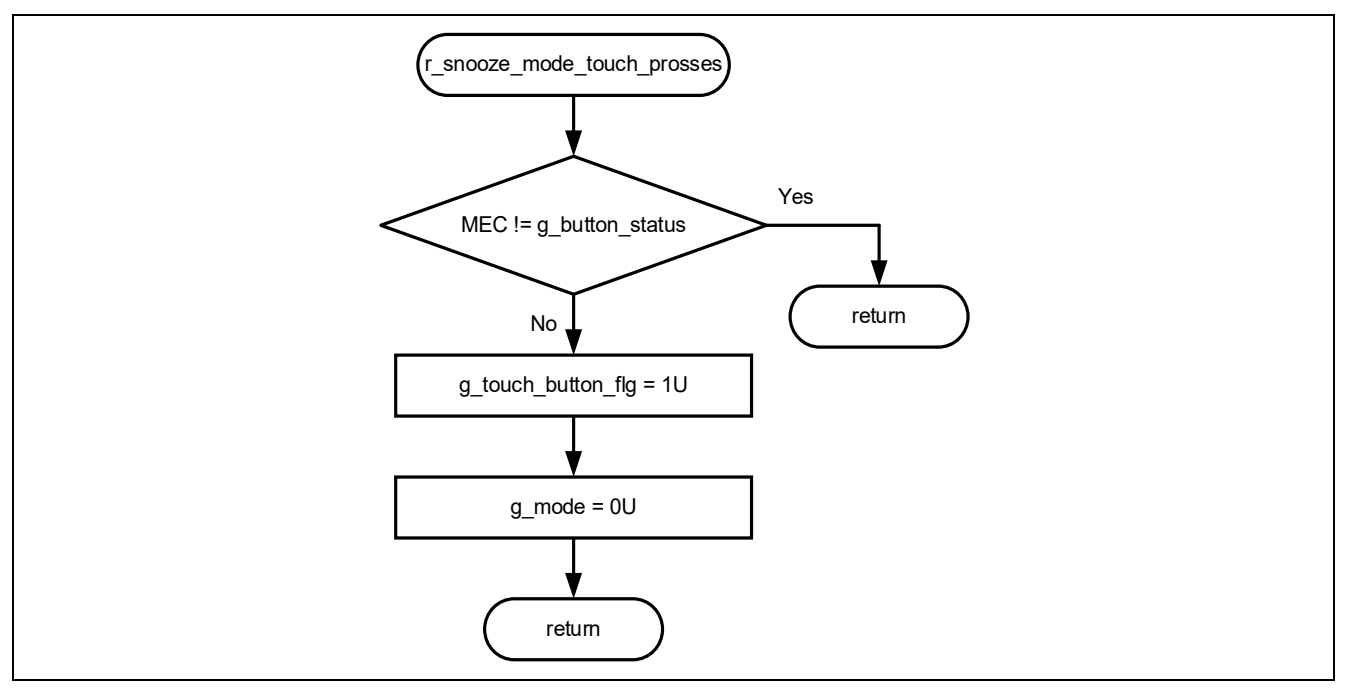

図 4-11 r\_snooze\_mode\_touch\_prosses 関数フローチャート

### 4.5.10.6 r change eco mode 関数のフローチャート

r\_change\_eco\_mode 関数のフローチャートを以下に示します。

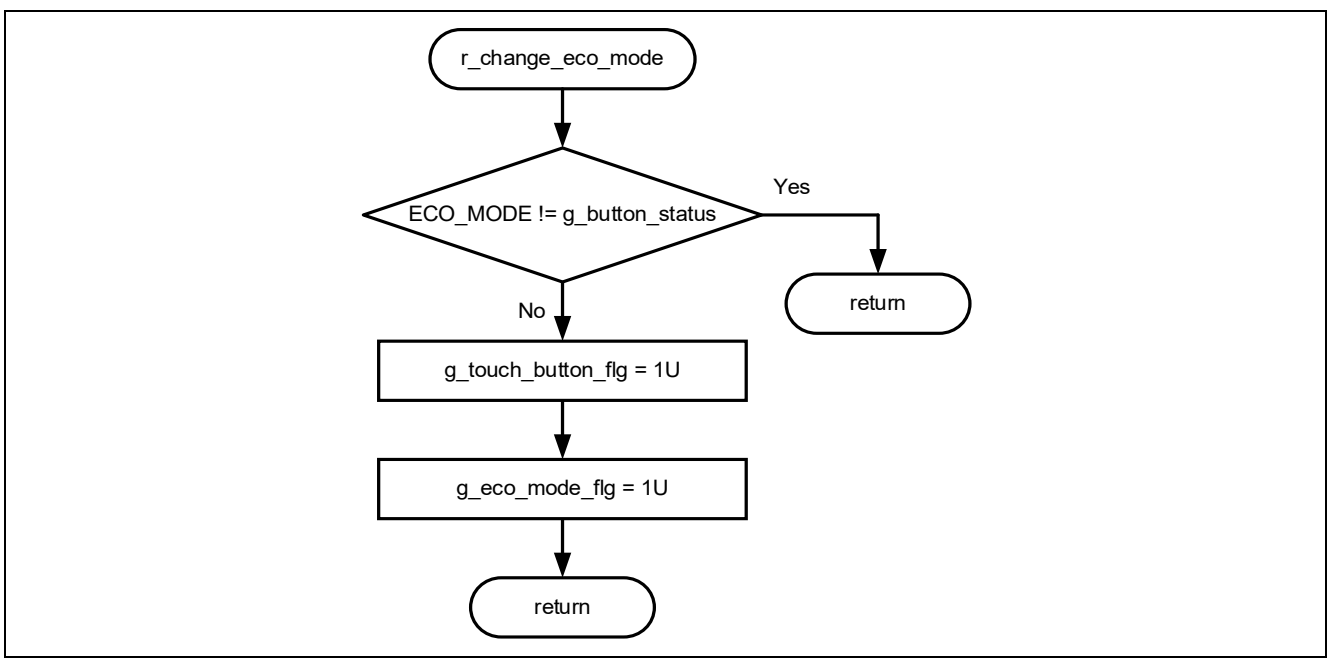

図 4-12 r\_change\_eco\_mode 関数フローチャート

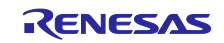

4.5.10.7 r\_prevent\_long\_presses 関数のフローチャート

r\_prevent\_long\_presses 関数のフローチャートを以下に示します。

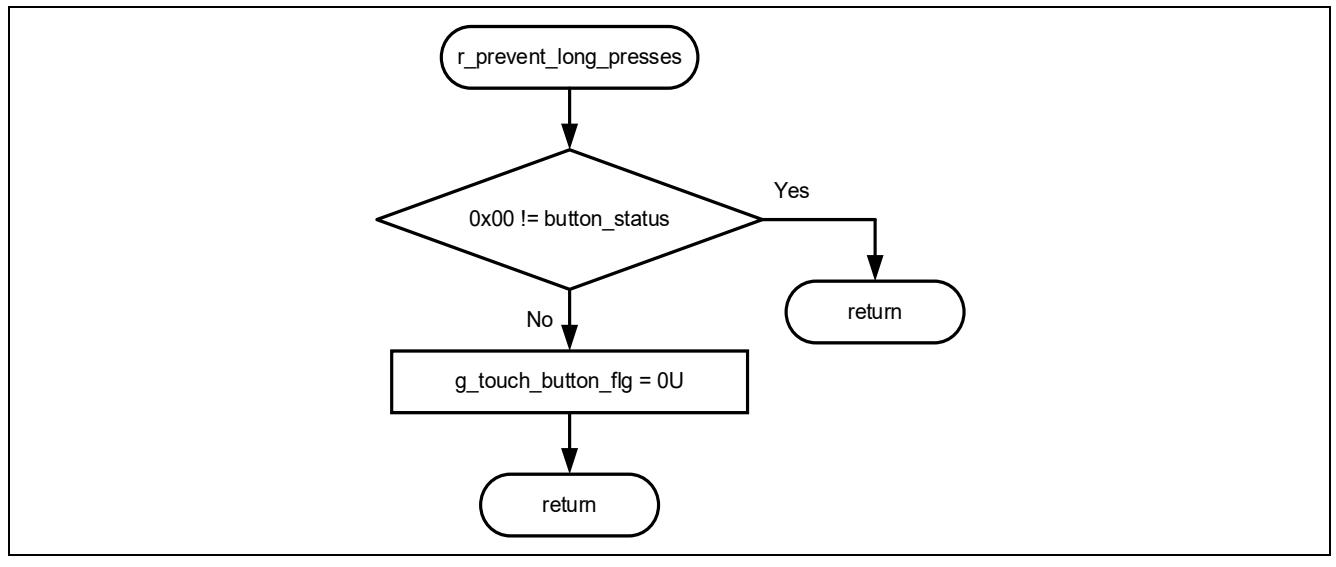

図 4-13 r\_prevent\_long\_presses 関数フローチャート

4.5.10.8 r snooze mode init cpu 関数のフローチャート

r\_snooze\_mode\_init\_cpu 関数のフローチャートを以下に示します。

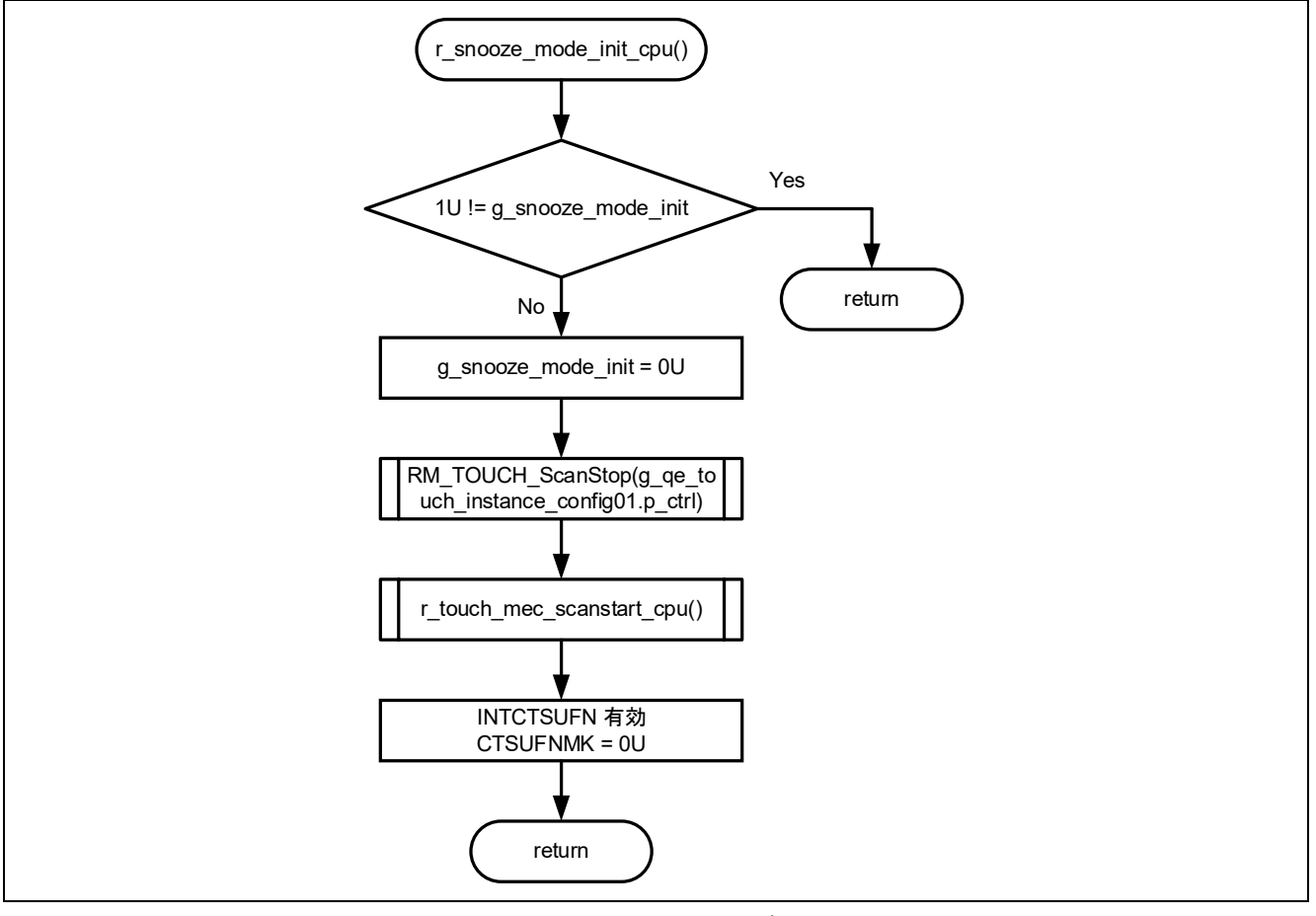

図 4-14 r\_snooze\_mode\_init\_cpu 関数フローチャート

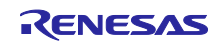

4.5.10.9 r\_snooze\_mode\_init\_sms 関数のフローチャート

r\_snooze\_mode\_init\_sms 関数のフローチャートを以下に示します。

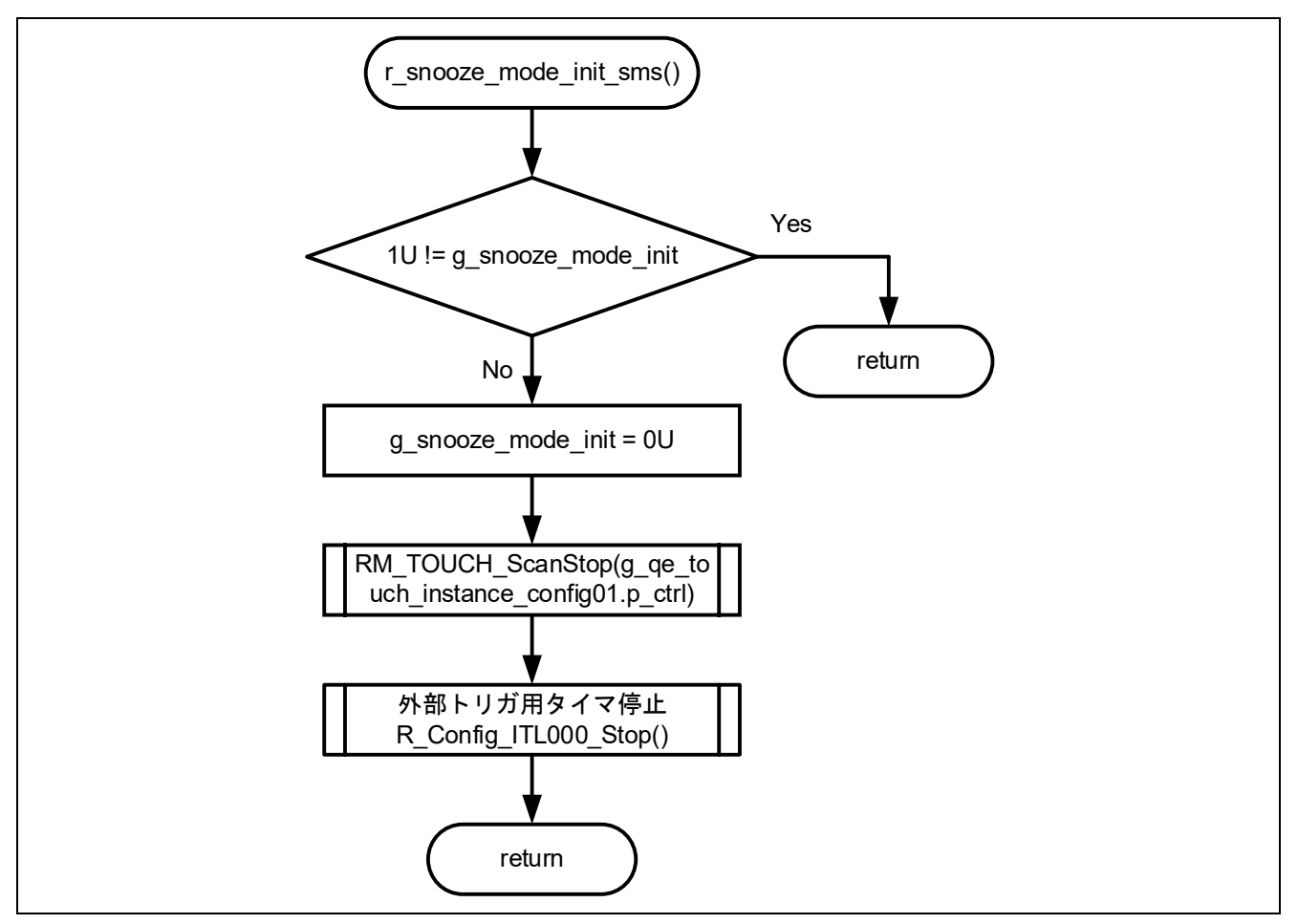

図 4-15 r\_snooze\_mode\_init\_sms 関数フローチャート

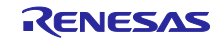

4.5.10.10 r\_snooze\_mode 関数のフローチャート

r\_snooze\_mode 関数のフローチャートを以下に示します。

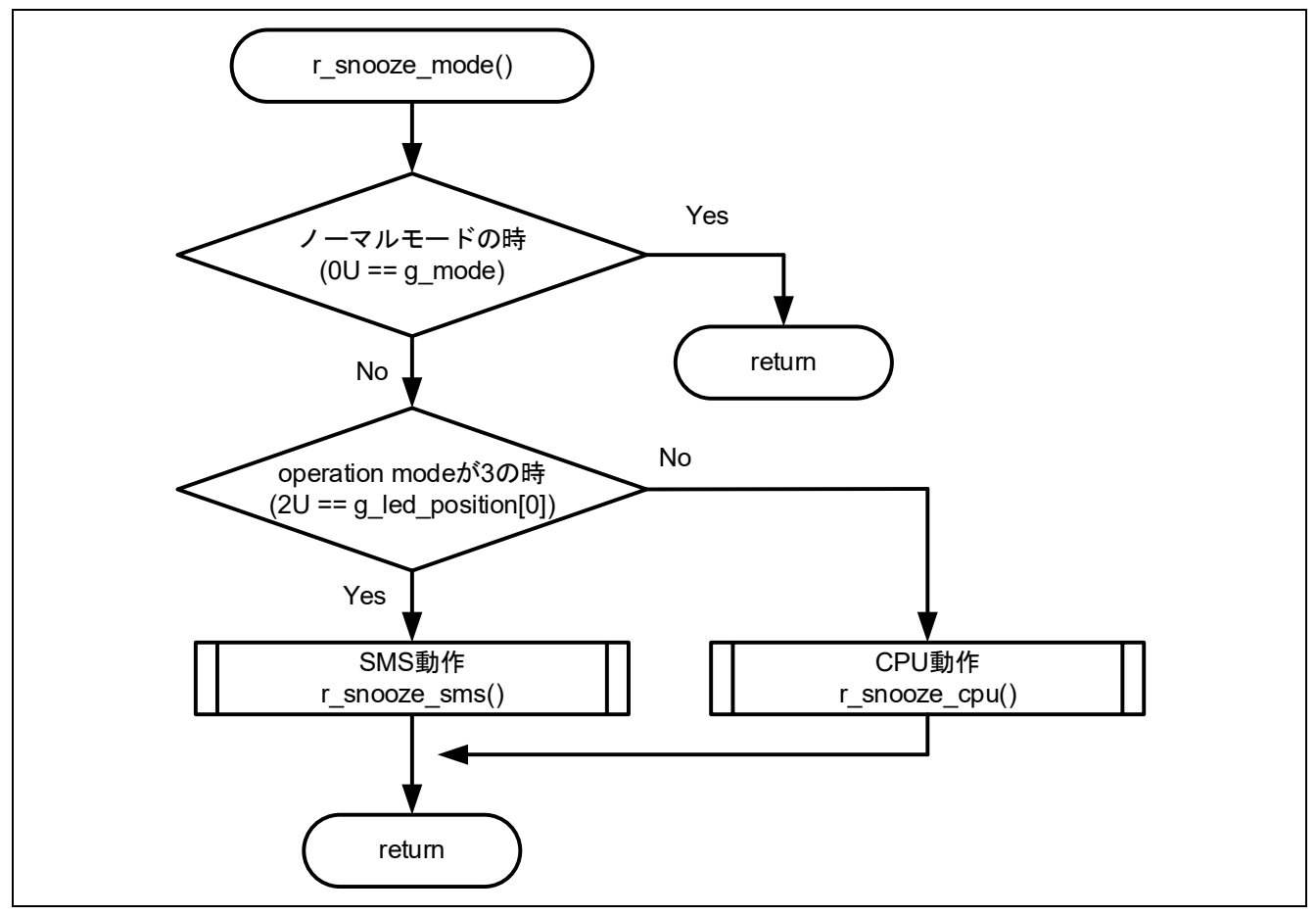

図 4-16 r\_snooze\_mode 関数フローチャート

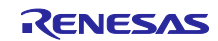

4.5.10.11 r\_snooze\_cpu 関数のフローチャート

r\_snooze\_cpu 関数のフローチャートを以下に示します。

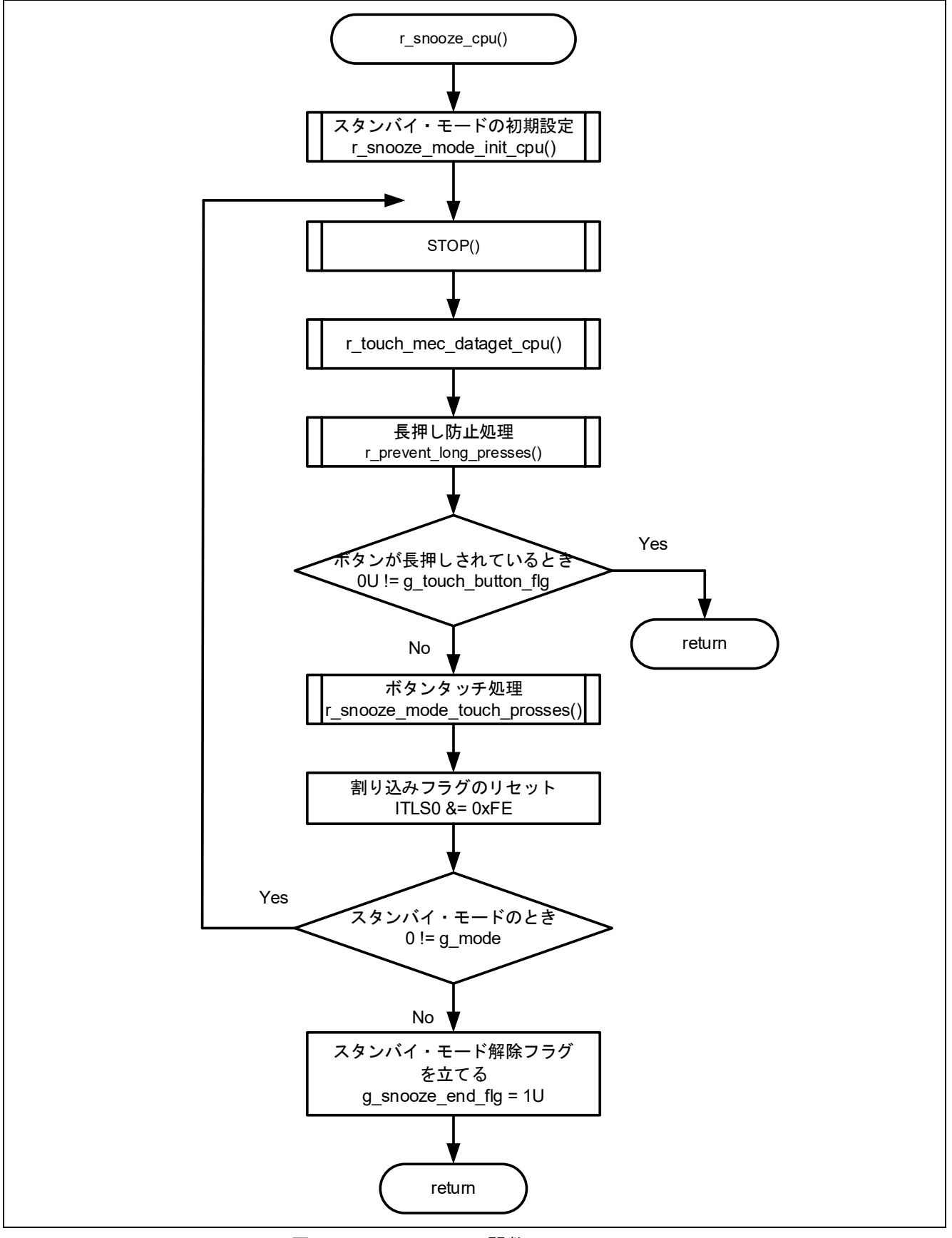

図 4-17 r\_snooze\_cpu 関数フローチャート

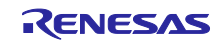

4.5.10.12 r\_snooze\_sms 関数のフローチャート

r snooze sms 関数のフローチャートを以下に示します。

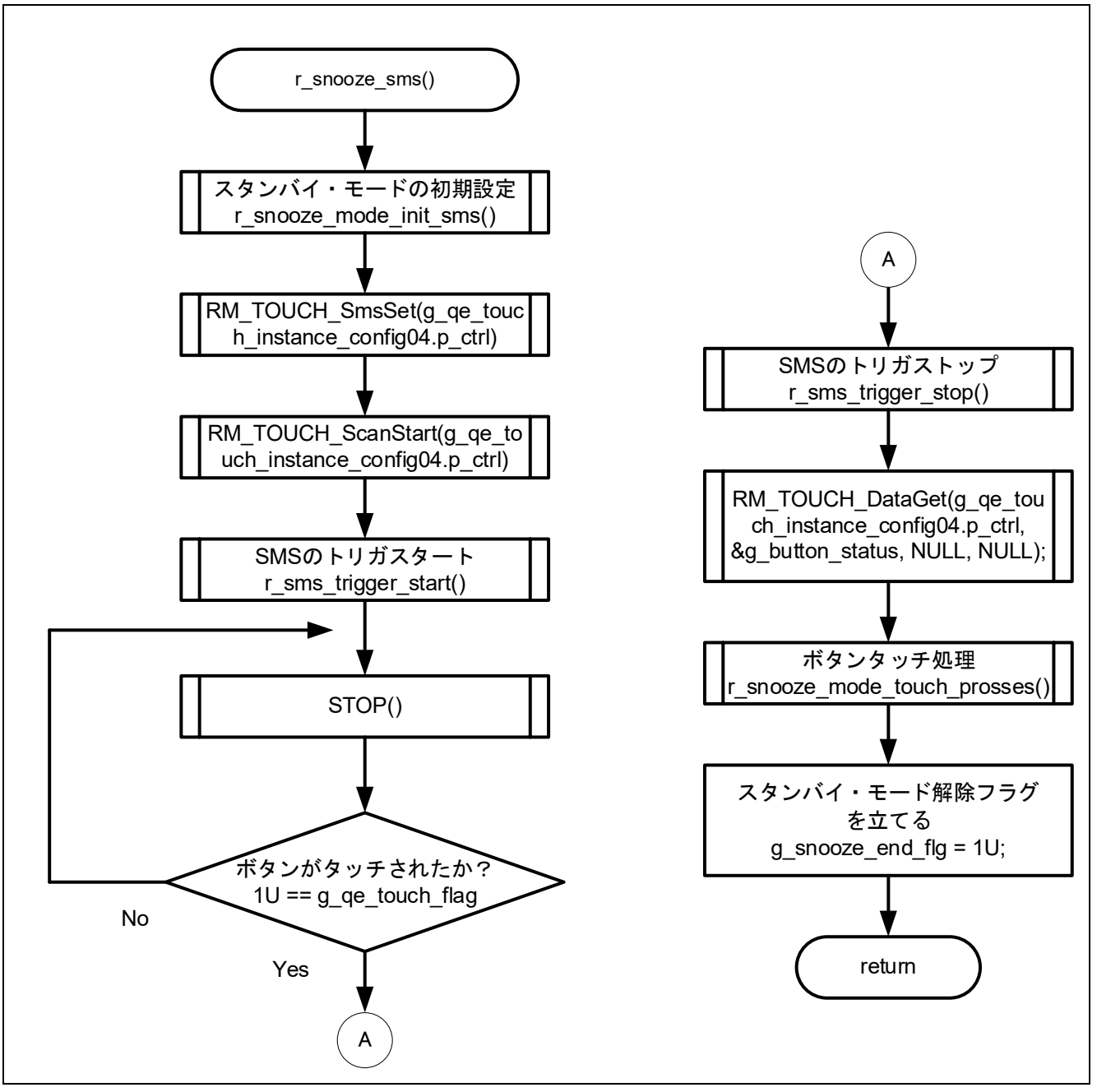

図 4-18 r\_snooze\_sms 関数フローチャート

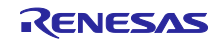

4.5.10.13 r\_touch\_mec\_scanstart\_cpu 関数のフローチャート

r touch mec scanstart cpu 関数のフローチャートを以下に示します。

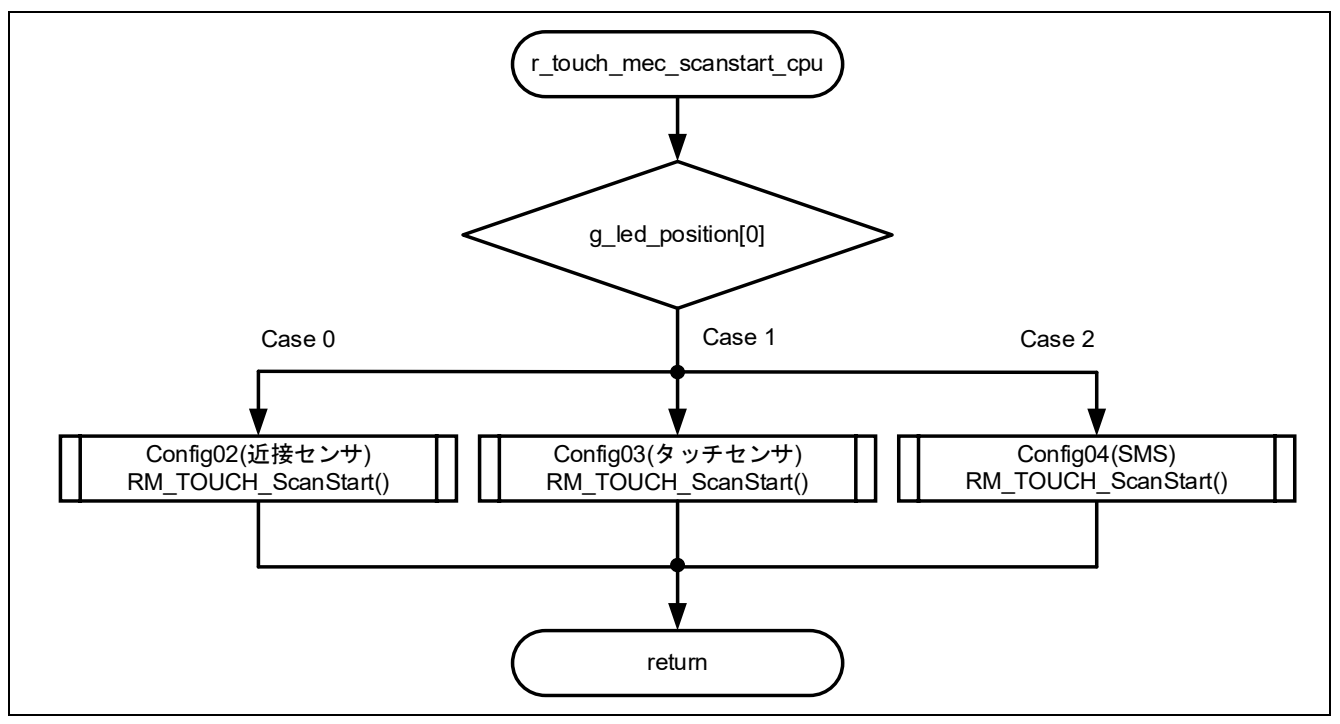

図 4-19 r\_touch\_mec\_scanstart\_cpu 関数フローチャート

# 4.5.10.14 r\_touch\_mec\_scanstop 関数のフローチャート

r\_touch\_mec\_scanstop 関数のフローチャートを以下に示します。

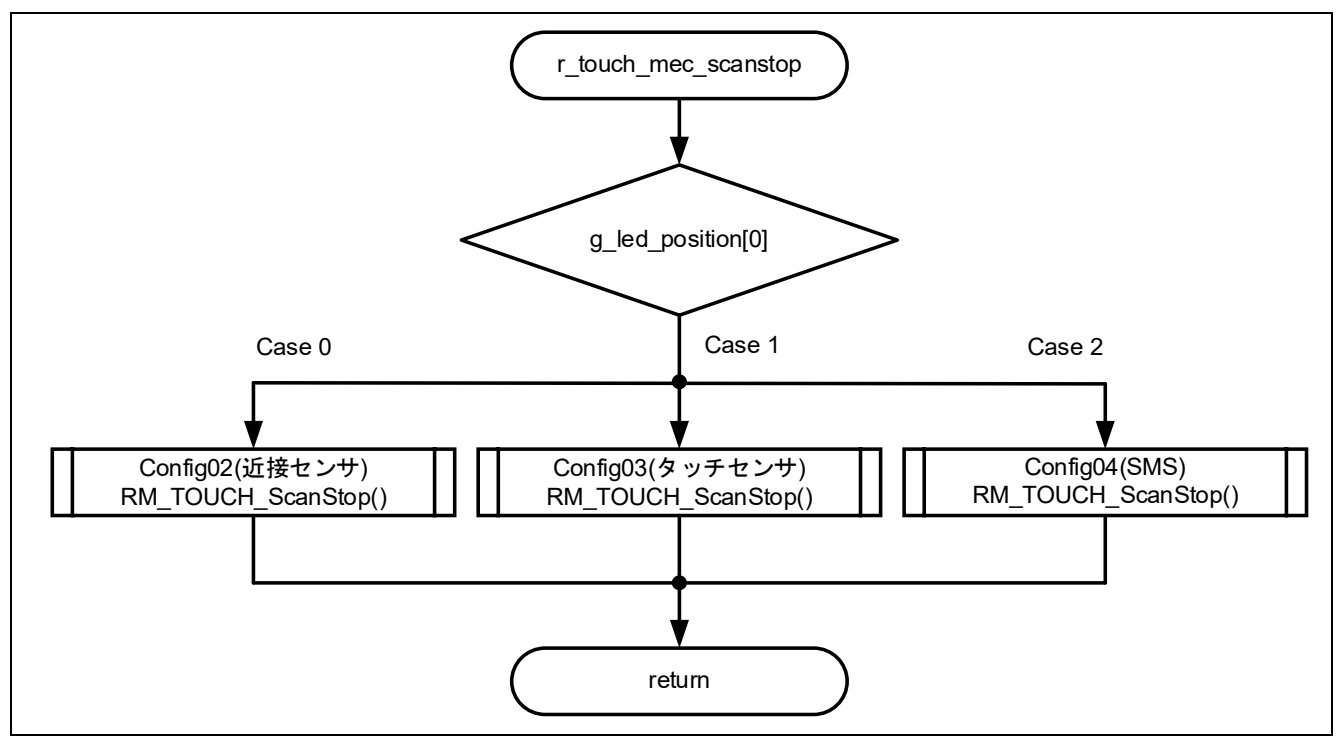

図 4-20 r\_touch\_mec\_scanstop 関数のフローチャート

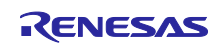

4.5.10.15 r\_touch\_mec\_dataget\_cpu 関数のフローチャート

r touch mec dataget cpu 関数のフローチャートを以下に示します。

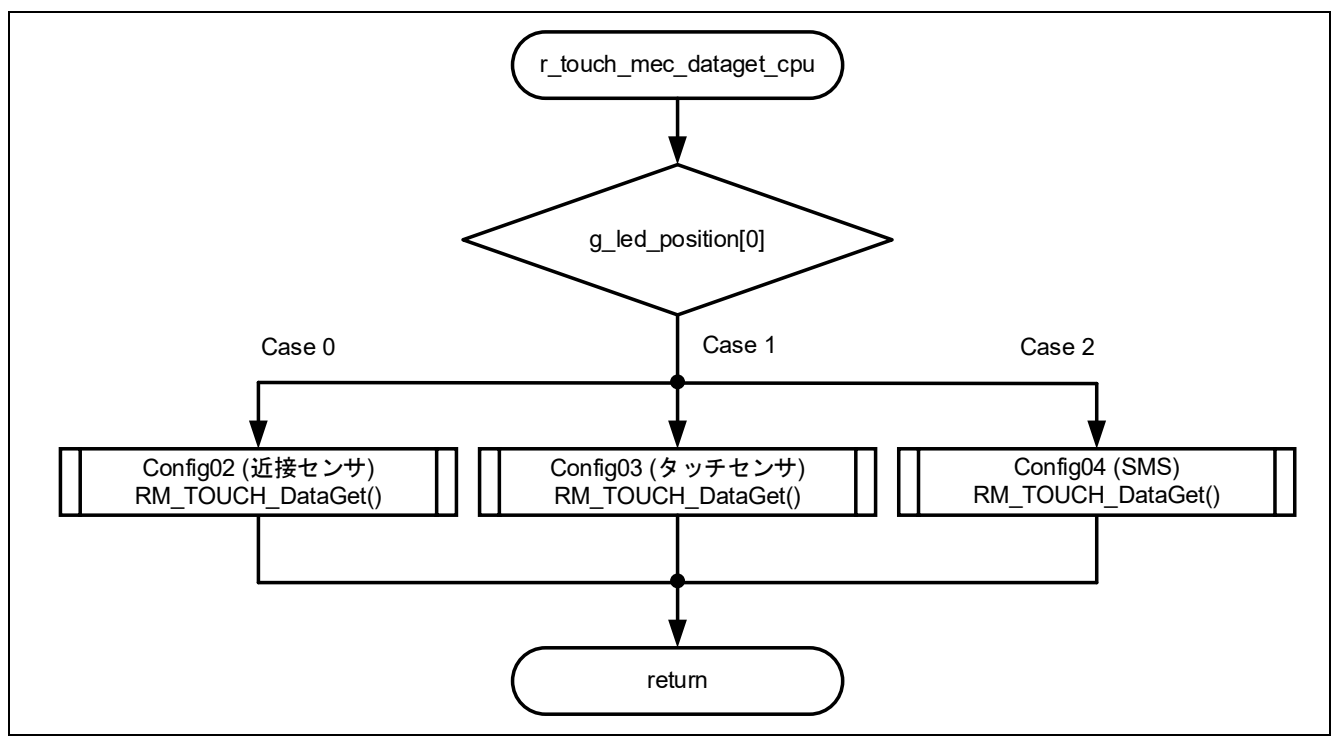

図 4-21 r\_touch\_mec\_dataget\_cpu 関数フローチャート

4.5.10.16 r\_sms\_trigger\_start 関数のフローチャート

r\_sms\_trigger\_start 関数のフローチャートを以下に示します。

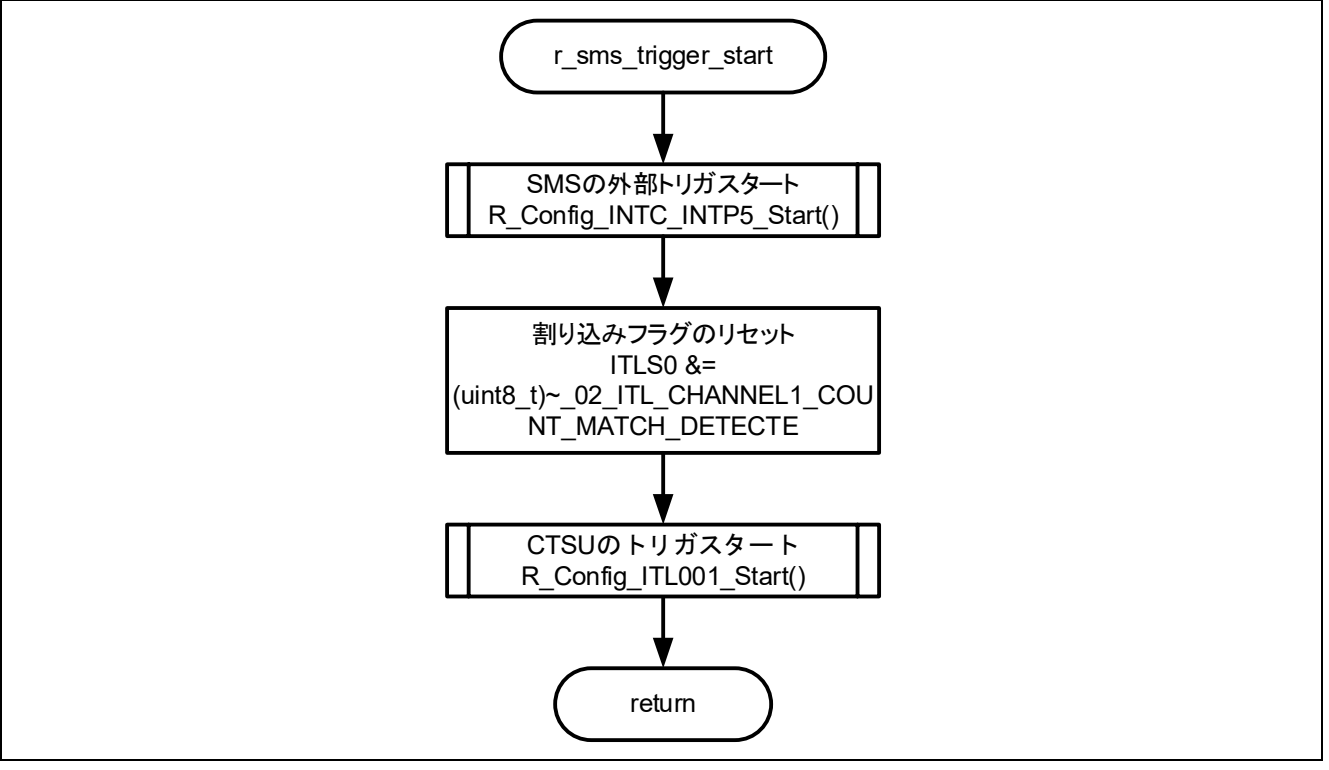

図 4-22 r\_sms\_trigger\_start 関数フローチャート

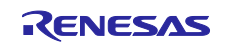

4.5.10.17 r\_sms\_trigger\_stop 関数のフローチャート

r\_sms\_trigger\_stop 関数のフローチャートを以下に示します。

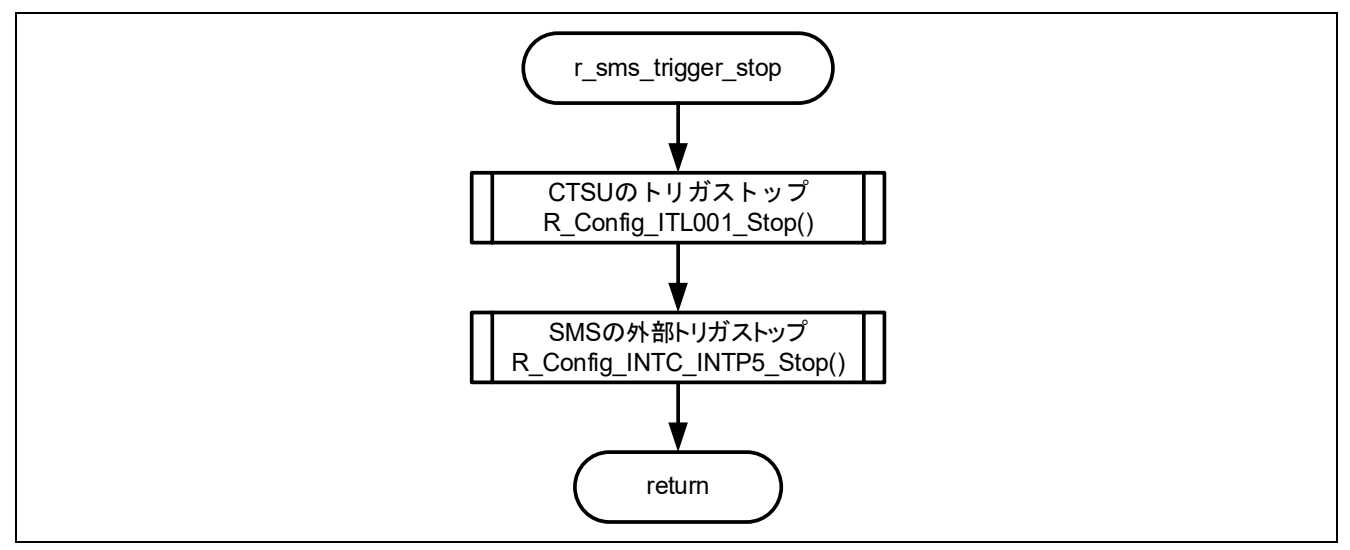

図 4-23 r\_sms\_trigger\_stop 関数フローチャート

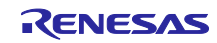

4.5.10.18 r\_nomal\_mode\_init 関数のフローチャート

r\_nomal\_mode\_init 関数のフローチャートを以下に示します。

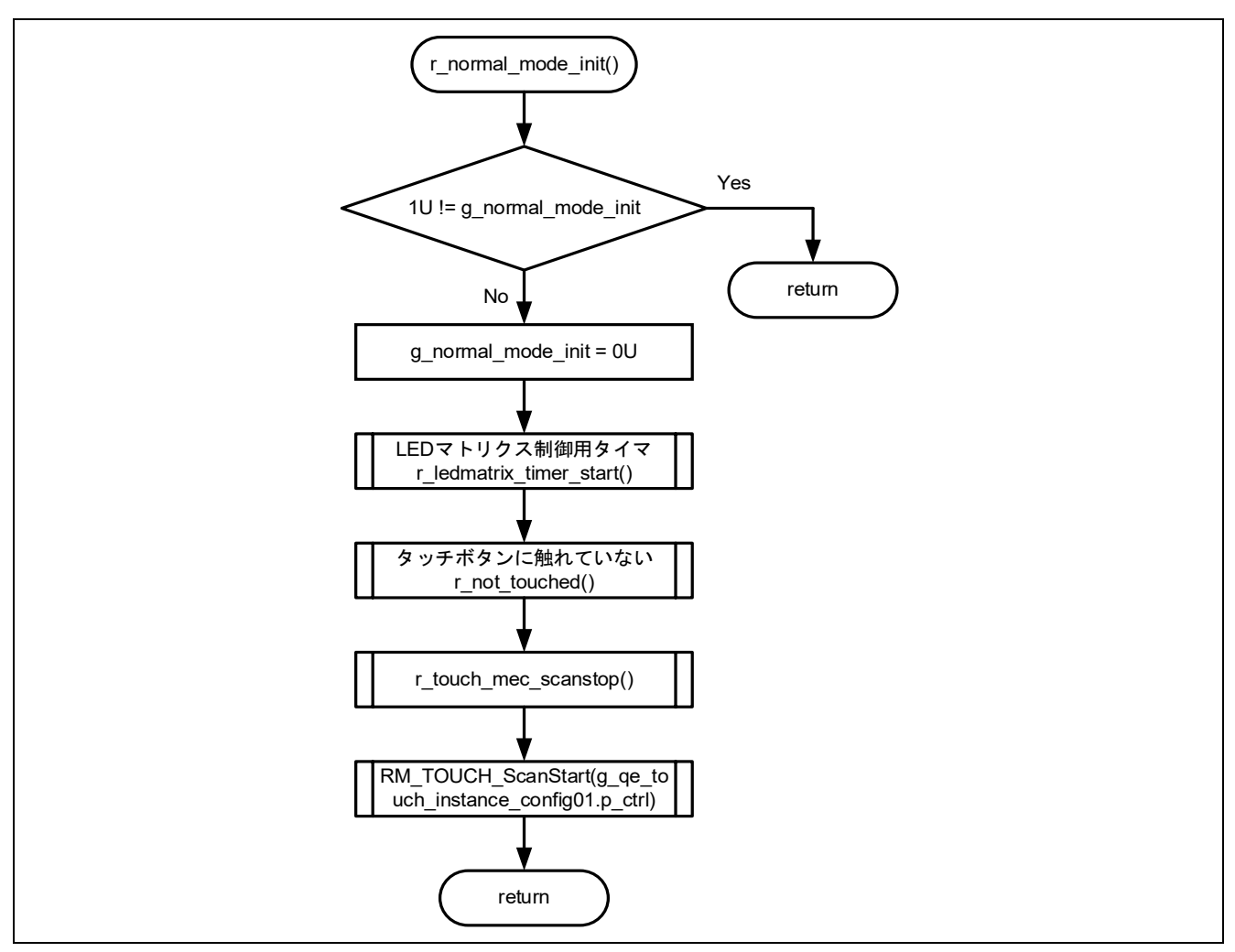

図 4-24 r\_nomal\_mode\_init 関数フローチャート

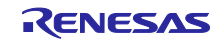

4.5.10.19 r\_nomal\_mode 関数のフローチャート

r\_nomal\_mode 関数のフローチャートを以下に示します。

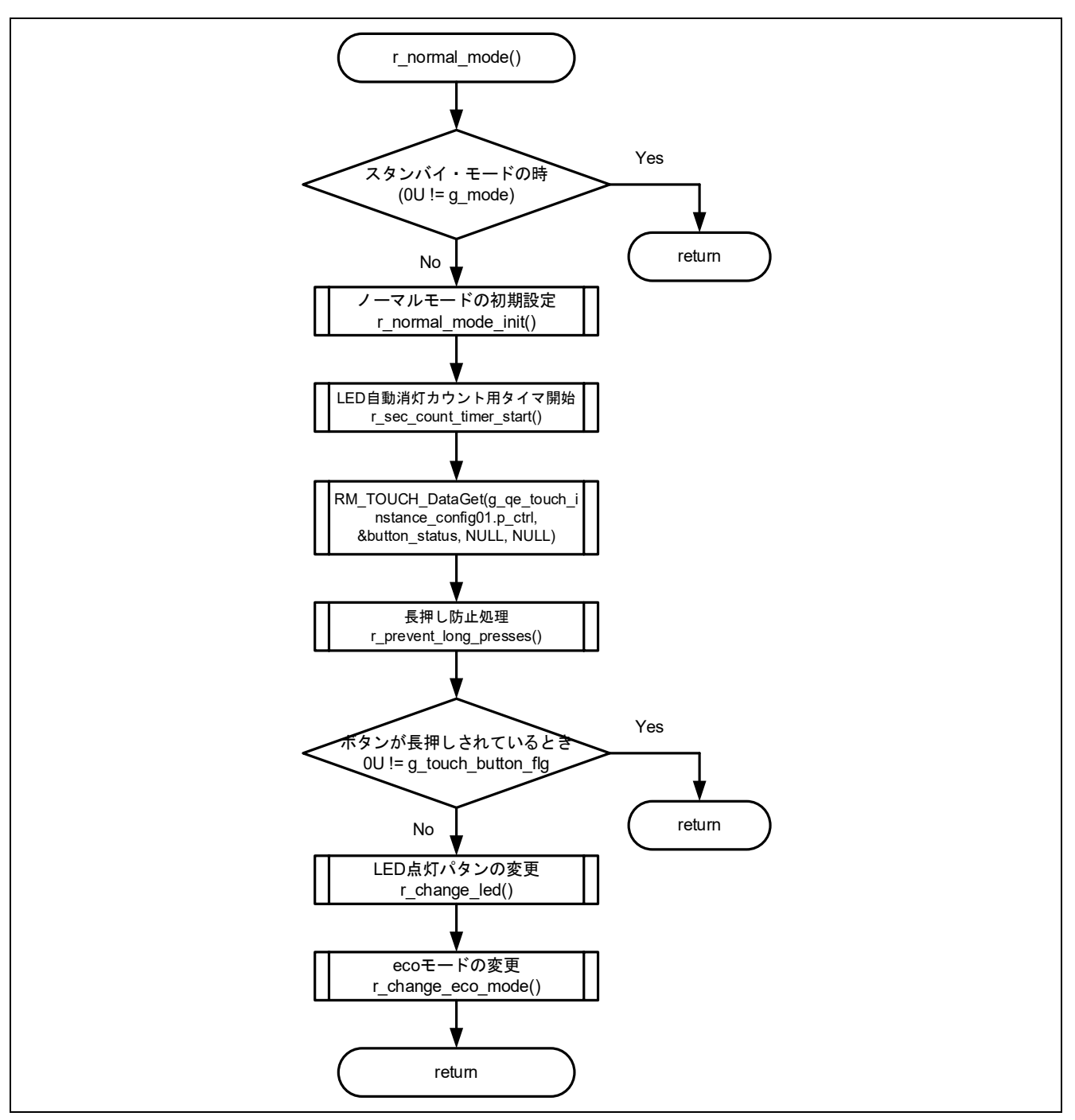

図 4-25 r\_nomal\_mode 関数フローチャート

4.5.10.20 r\_change\_snooze\_nomal 関数のフローチャート

r change snooze nomal 関数のフローチャートを以下に示します。

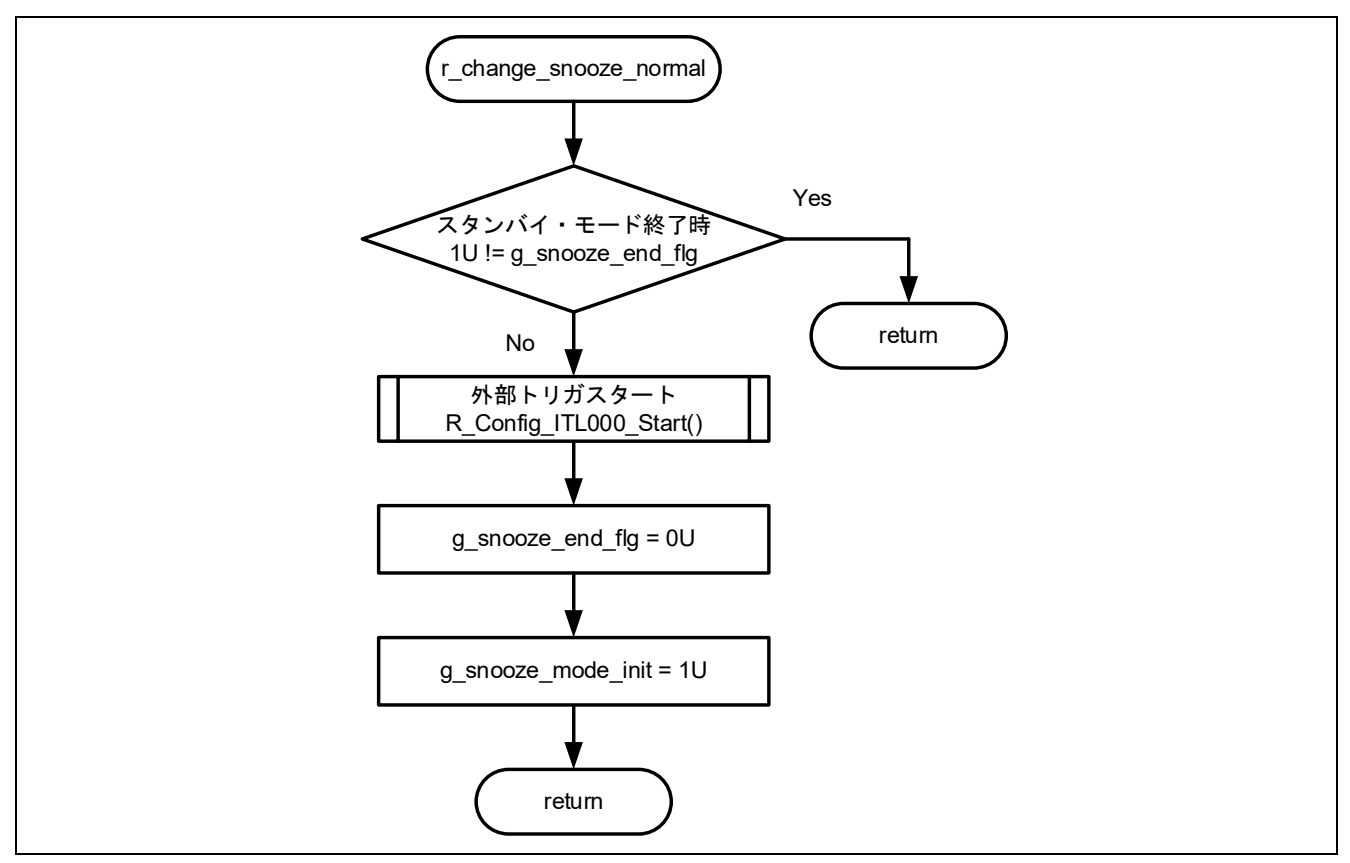

図 4-26 r\_change\_snooze\_nomal 関数フローチャート

- 4.5.10.21 r change nomal snooze 関数のフローチャート
	- r\_change\_nomal\_snooze 関数のフローチャートを以下に示します。

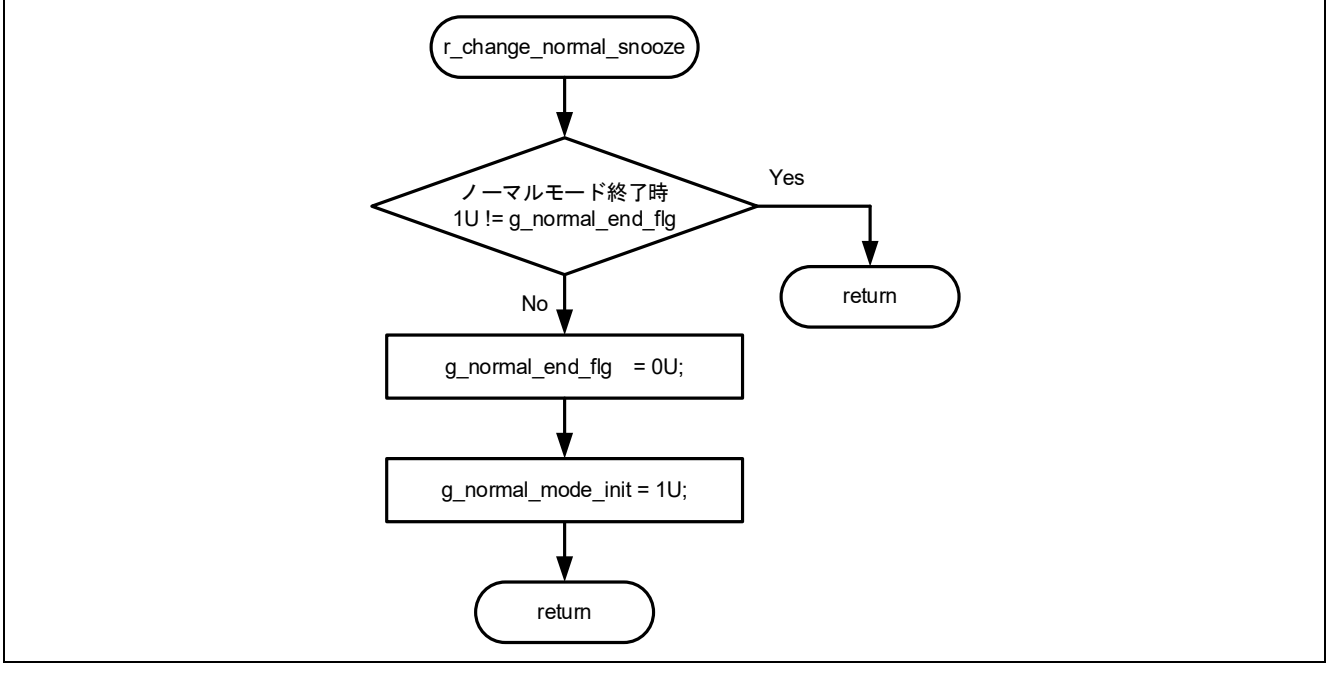

図 4-27 r\_change\_nomal\_snooze 関数フローチャート

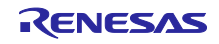

4.5.10.22 r\_not\_touched 関数のフローチャート

r\_not\_touched 関数のフローチャートを以下に示します。

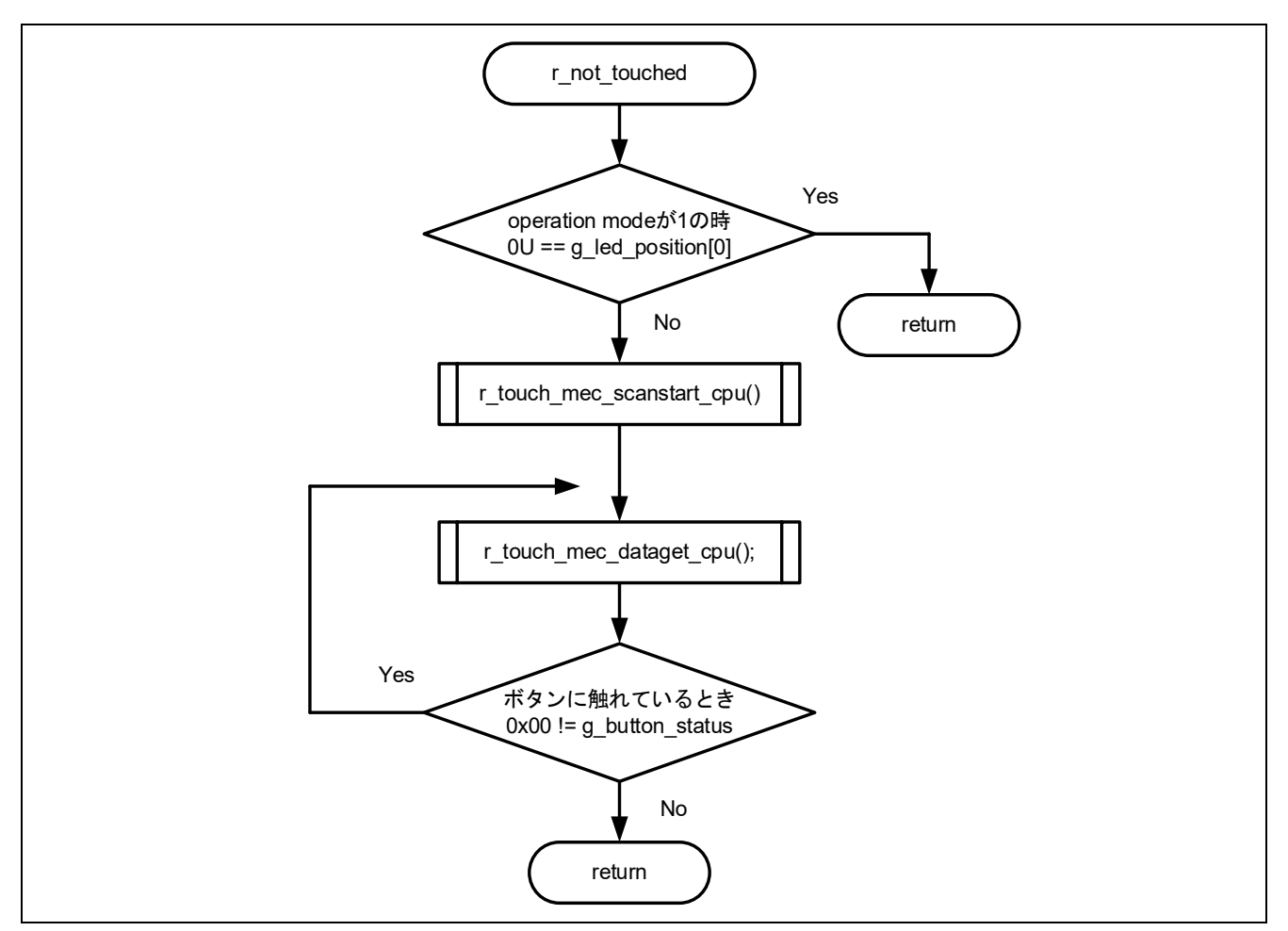

図 4-28 r\_not\_touched 関数フローチャート

4.5.10.23 r ledport input 関数のフローチャート

r\_ledport\_input 関数のフローチャートを以下に示します。

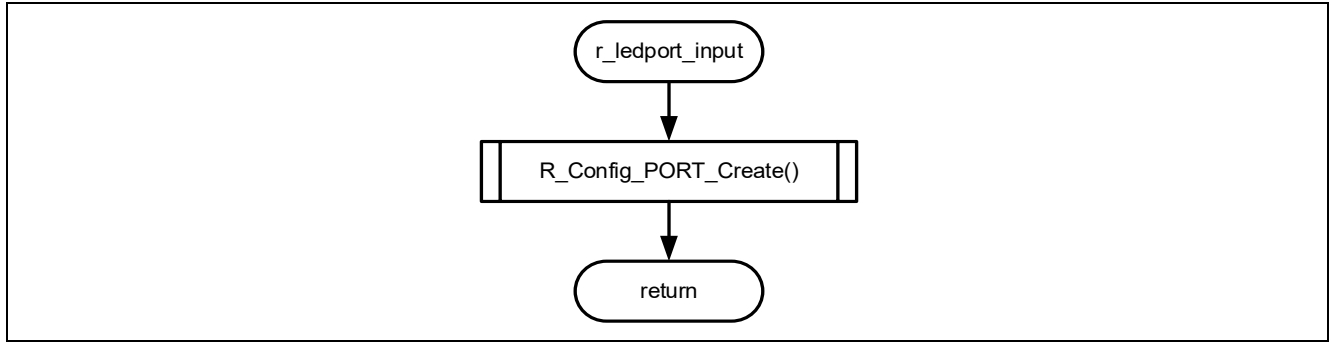

図 4-29 r\_ledport\_input 関数フローチャート

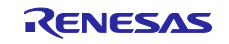

4.5.10.24 r\_ledport\_output 関数のフローチャート

r ledport output 関数のフローチャートを以下に示します。

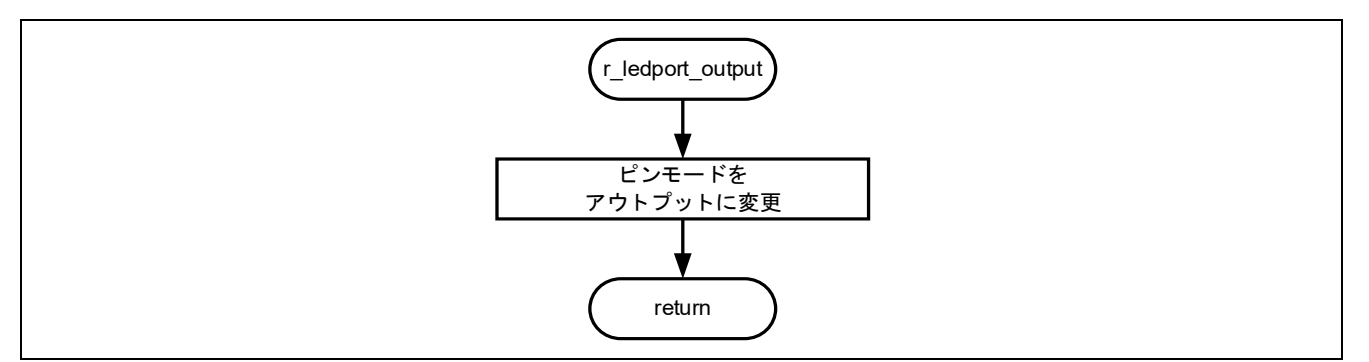

図 4-30 r\_ledport\_output 関数フローチャート

4.5.10.25 r led init 関数のフローチャート

r\_led\_init 関数のフローチャートを以下に示します。

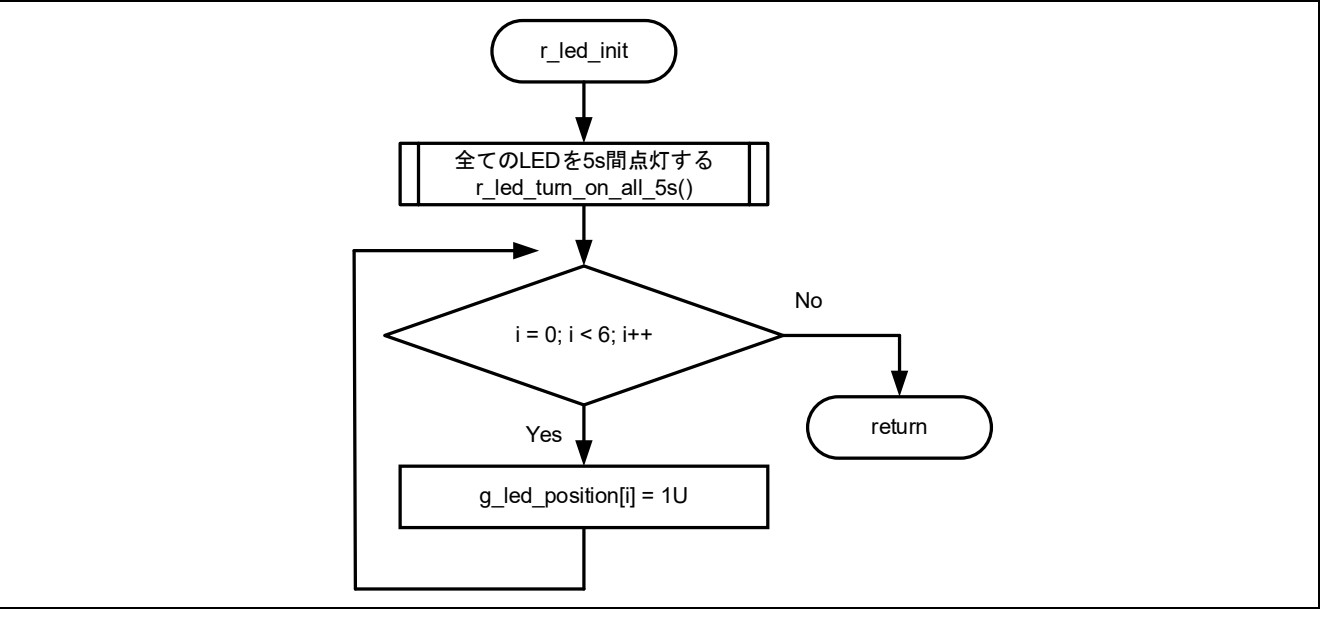

図 4-31 r\_led\_init 関数フローチャート

4.5.10.26 r\_led\_turn\_on\_all\_5s 関数のフローチャート r\_led\_turn\_on\_all\_5s 関数のフローチャートを以下に示します。

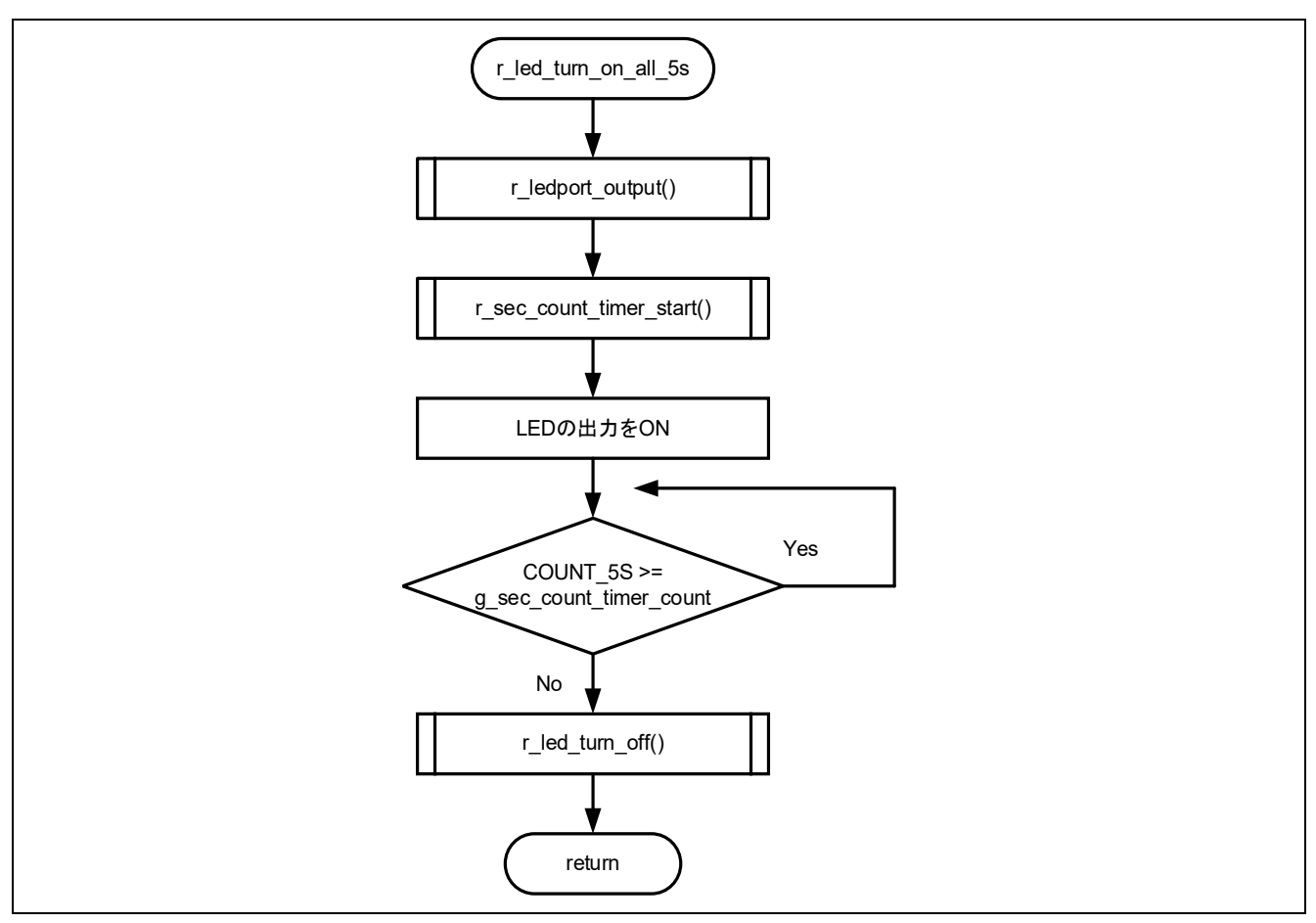

図 4-32 r\_led\_turn\_on\_all\_5s 関数フローチャート

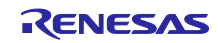

4.5.10.27 r\_change\_led 関数のフローチャート

r change\_led 関数のフローチャートを以下に示します。

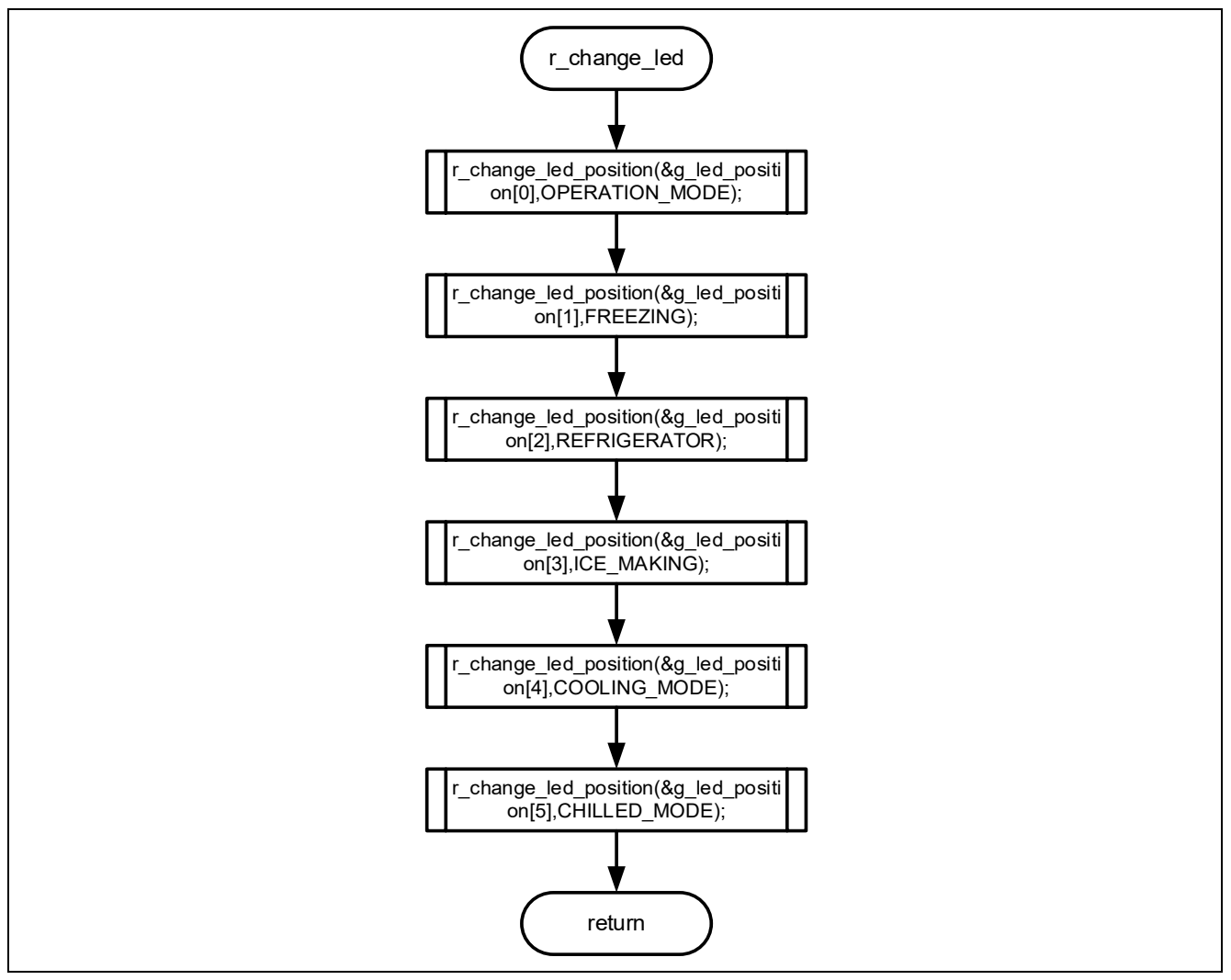

図 4-33 r change led 関数フローチャート

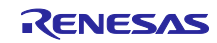

4.5.10.28 r\_change\_led\_position 関数のフローチャート

r\_change\_led\_position 関数のフローチャートを以下に示します。

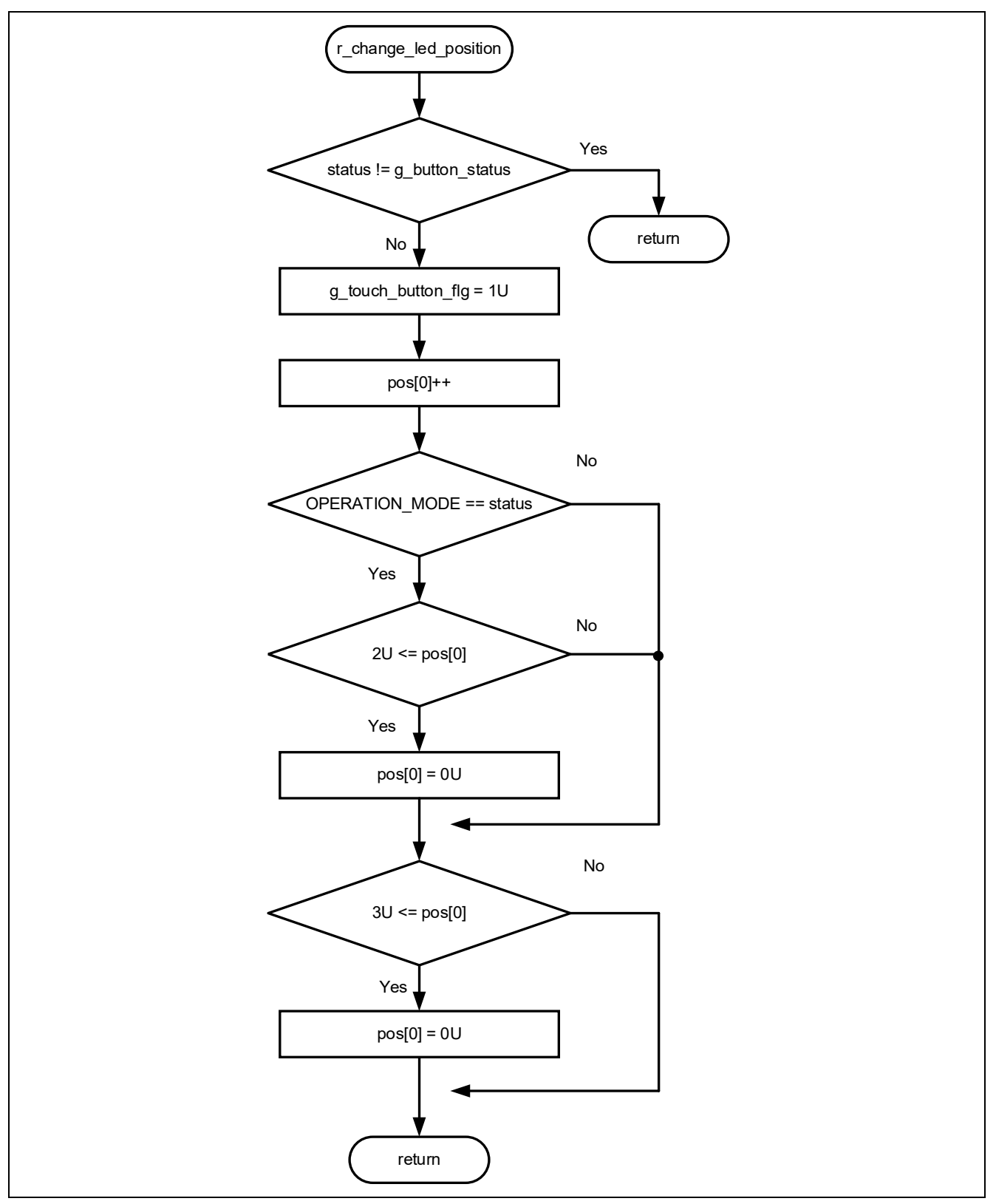

図 4-34 r\_change\_led\_position 関数フローチャート

4.5.10.29 r\_led\_turn\_on 関数のフローチャート

r\_led\_turn\_on 関数のフローチャートを以下に示します。

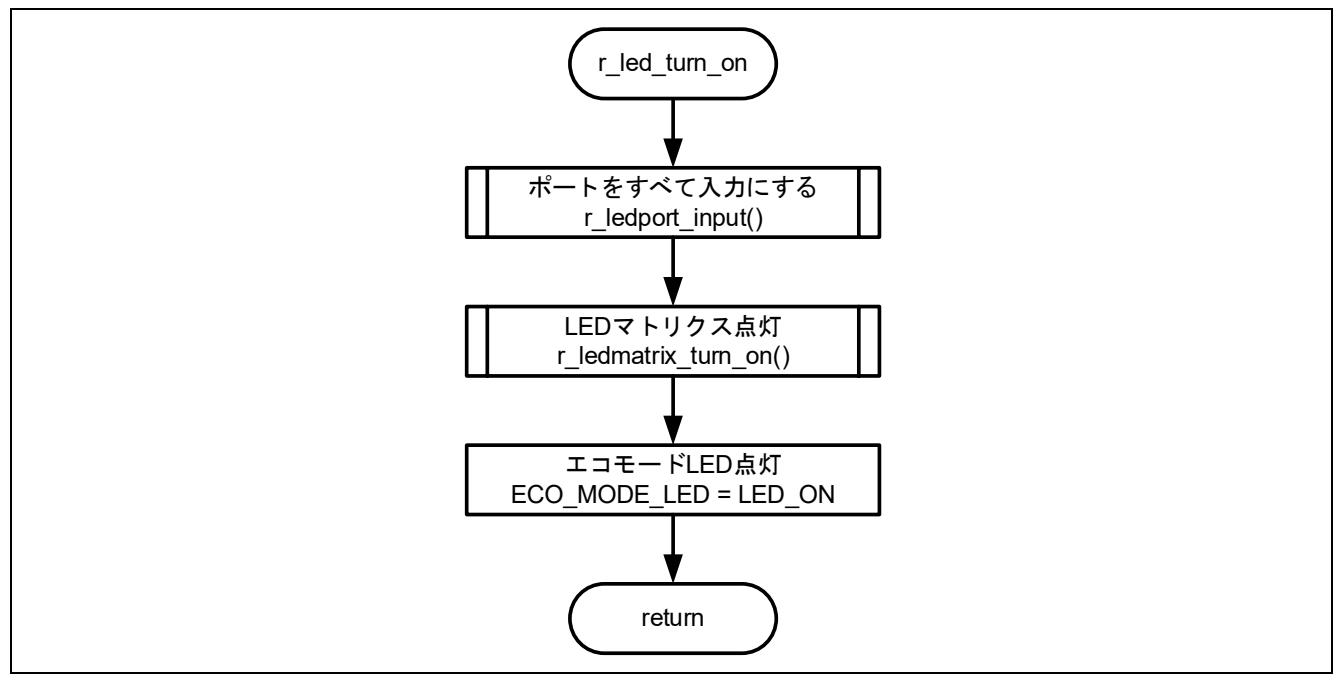

図 4-35 r\_led\_turn\_on 関数フローチャート

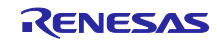

4.5.10.30 r\_led\_turn\_off 関数のフローチャート

r\_led\_turn\_off 関数のフローチャートを以下に示します。

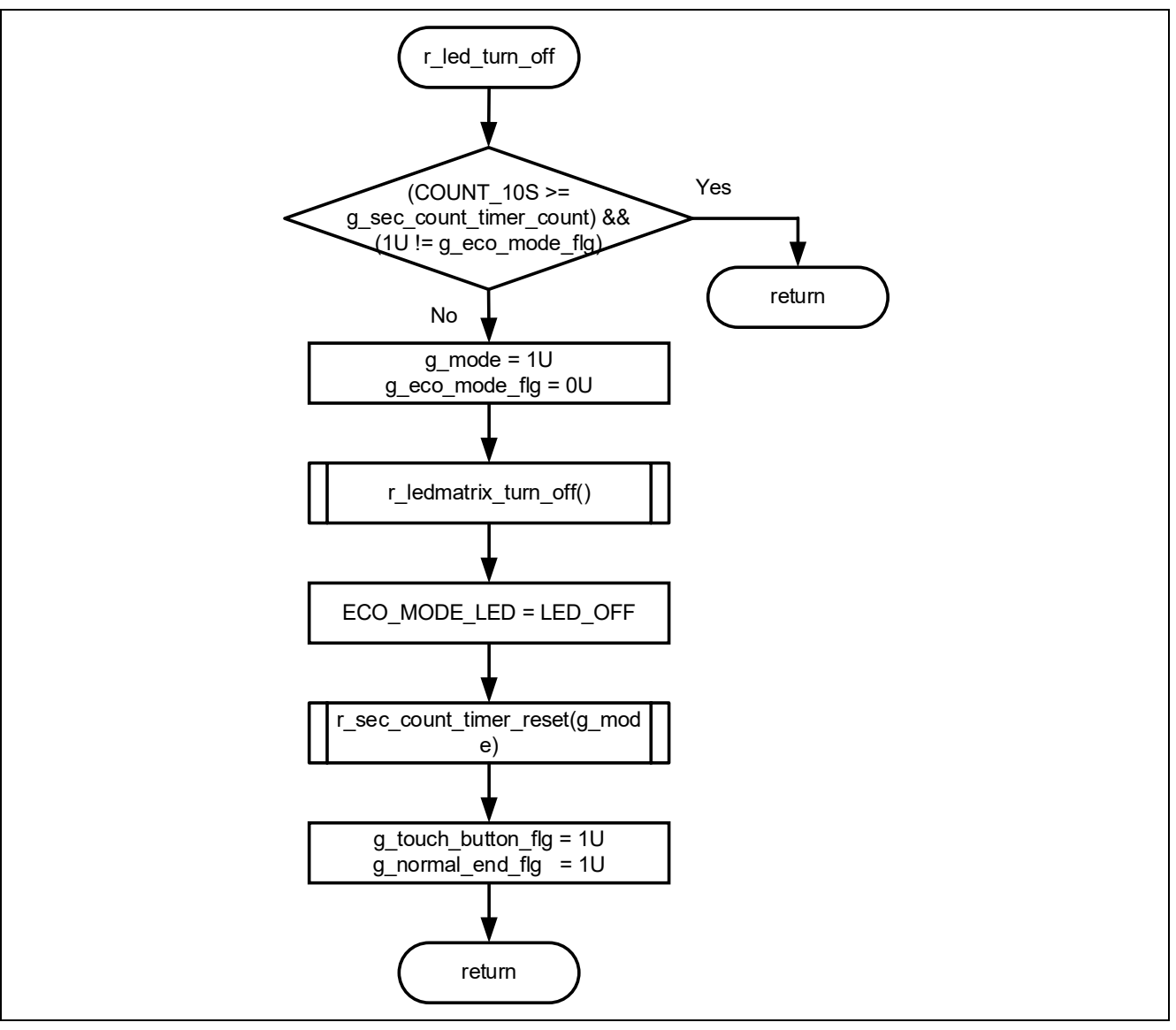

図 4-36 r\_led\_turn\_off 関数フローチャート

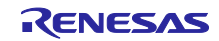

4.5.10.31 r\_ledmatrix\_turn\_on 関数のフローチャート

r\_ledmatrix\_turn\_on 関数のフローチャートを以下に示します。

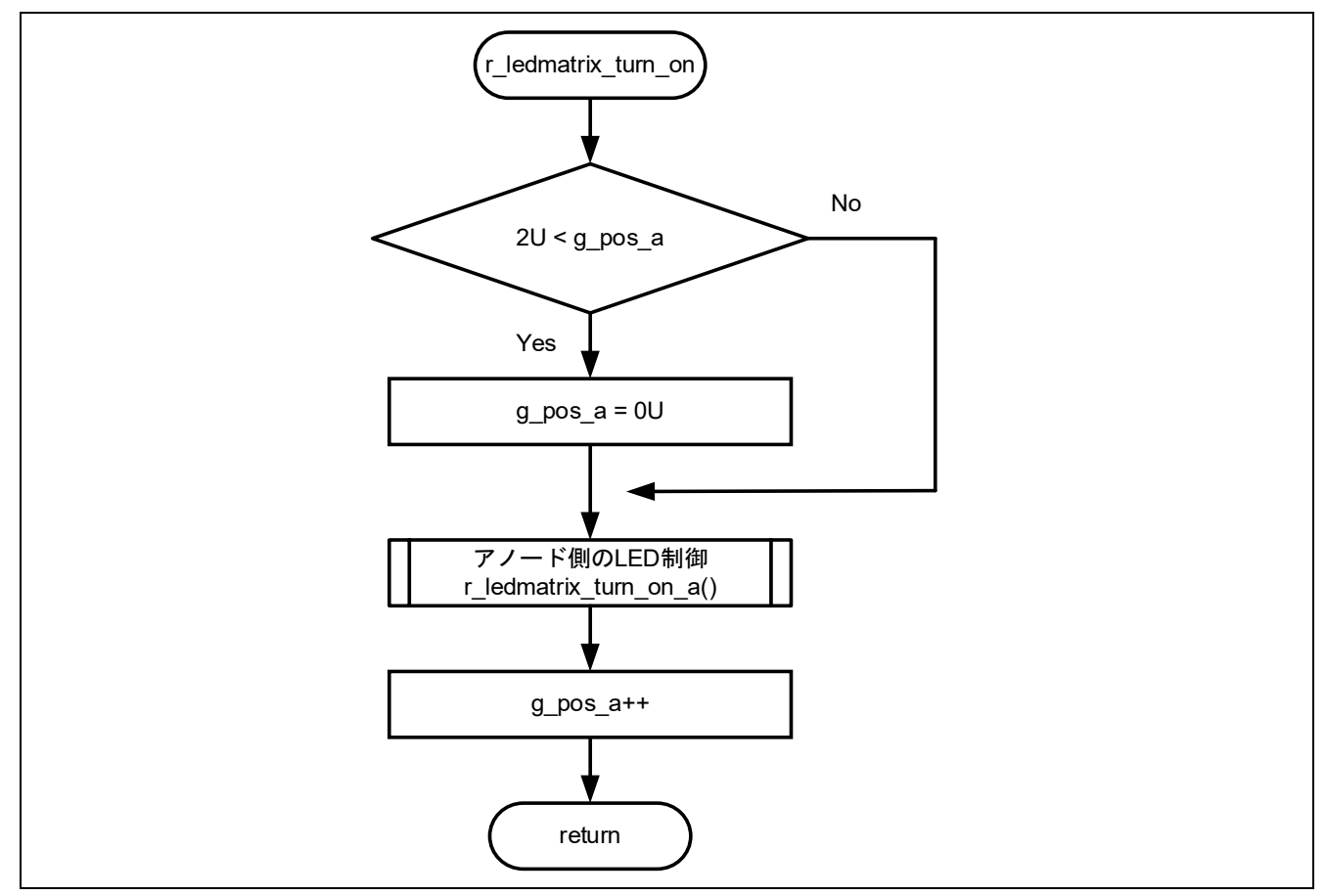

図 4-37 r\_ledmatrix\_turn\_on 関数フローチャート

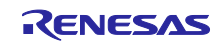

4.5.10.32 r\_ledmatrix\_turn\_off 関数のフローチャート

r\_ledmatrix\_turn\_off 関数のフローチャートを以下に示します。

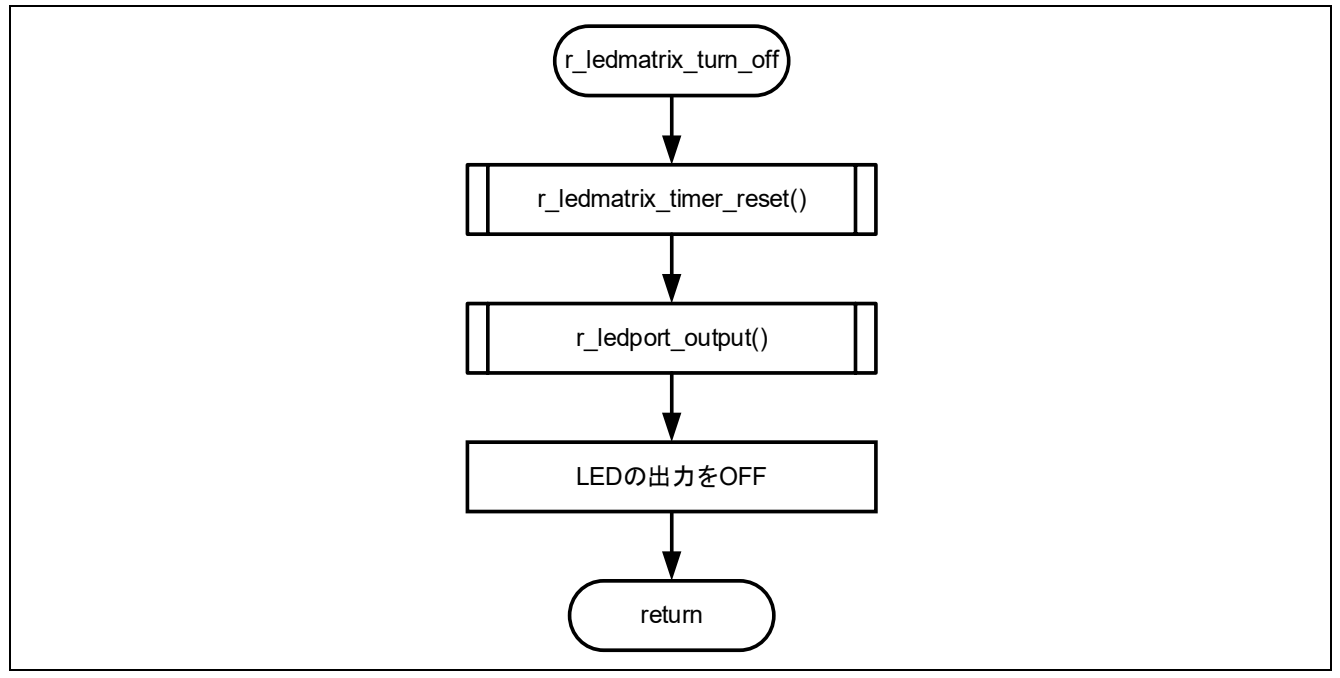

図 4-38 r\_ledmatrix\_turn\_off 関数フローチャート

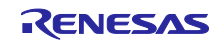

4.5.10.33 r\_ledmatrix\_turn\_on\_a 関数のフローチャート

r ledmatrix turn on a 関数のフローチャートを以下に示します。

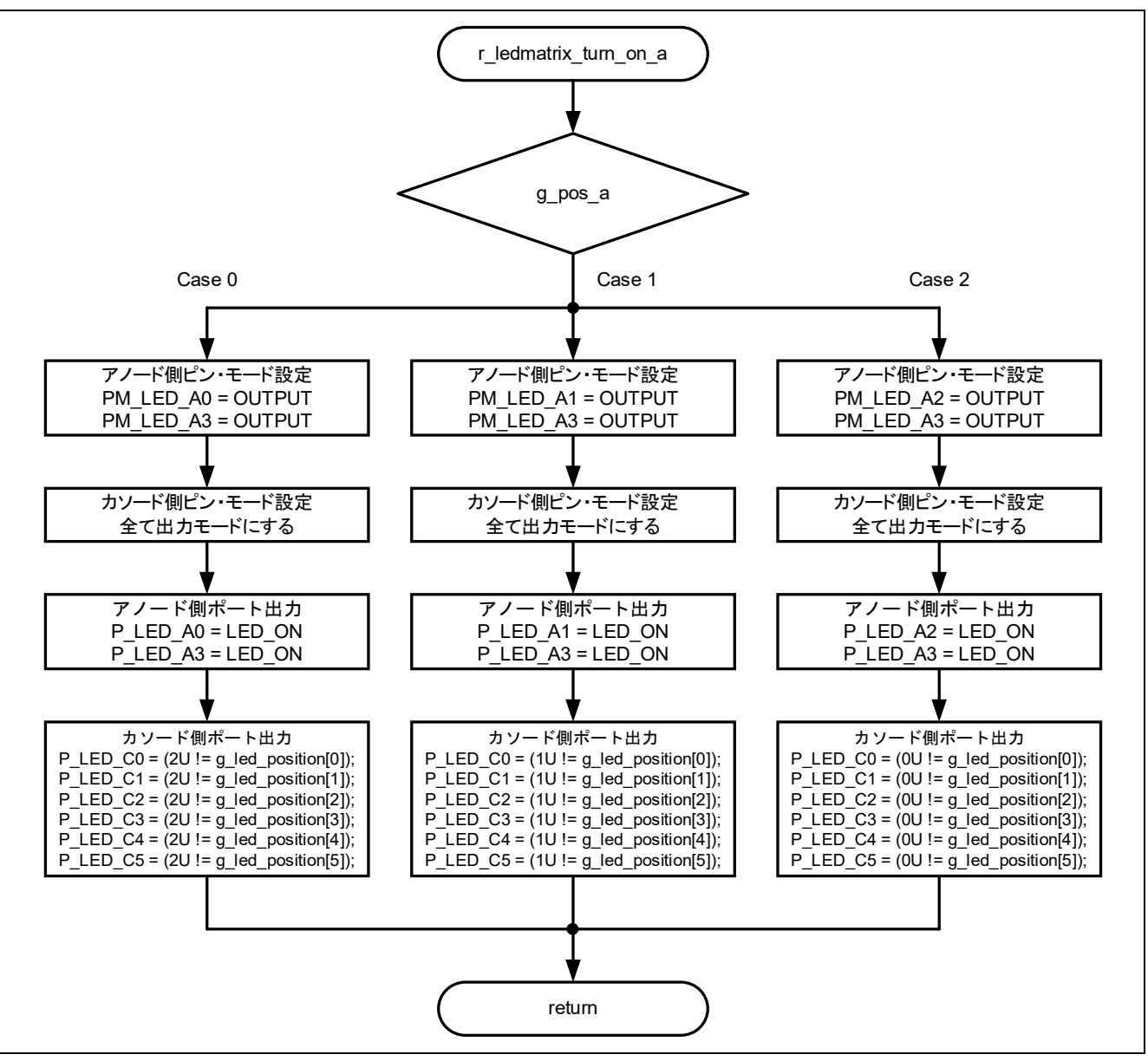

図 4-39 r\_ledmatrix\_turn\_on\_a 関数フローチャート

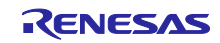

4.5.10.34 r\_Config\_TAU0\_0\_interrupt 関数のフローチャート

r Config TAU0 0 interrupt 関数のフローチャートを以下に示します。

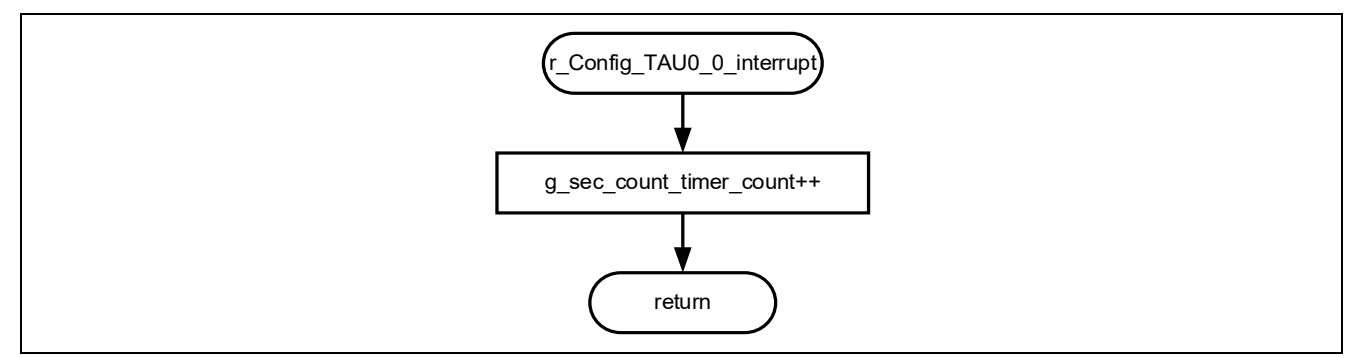

図 4-40 r\_Config\_TAU0\_0\_interrupt 関数フローチャート

# 4.5.10.35 r sec\_count\_timer\_start 関数のフローチャート

r\_sec\_count\_timer\_start 関数のフローチャートを以下に示します。

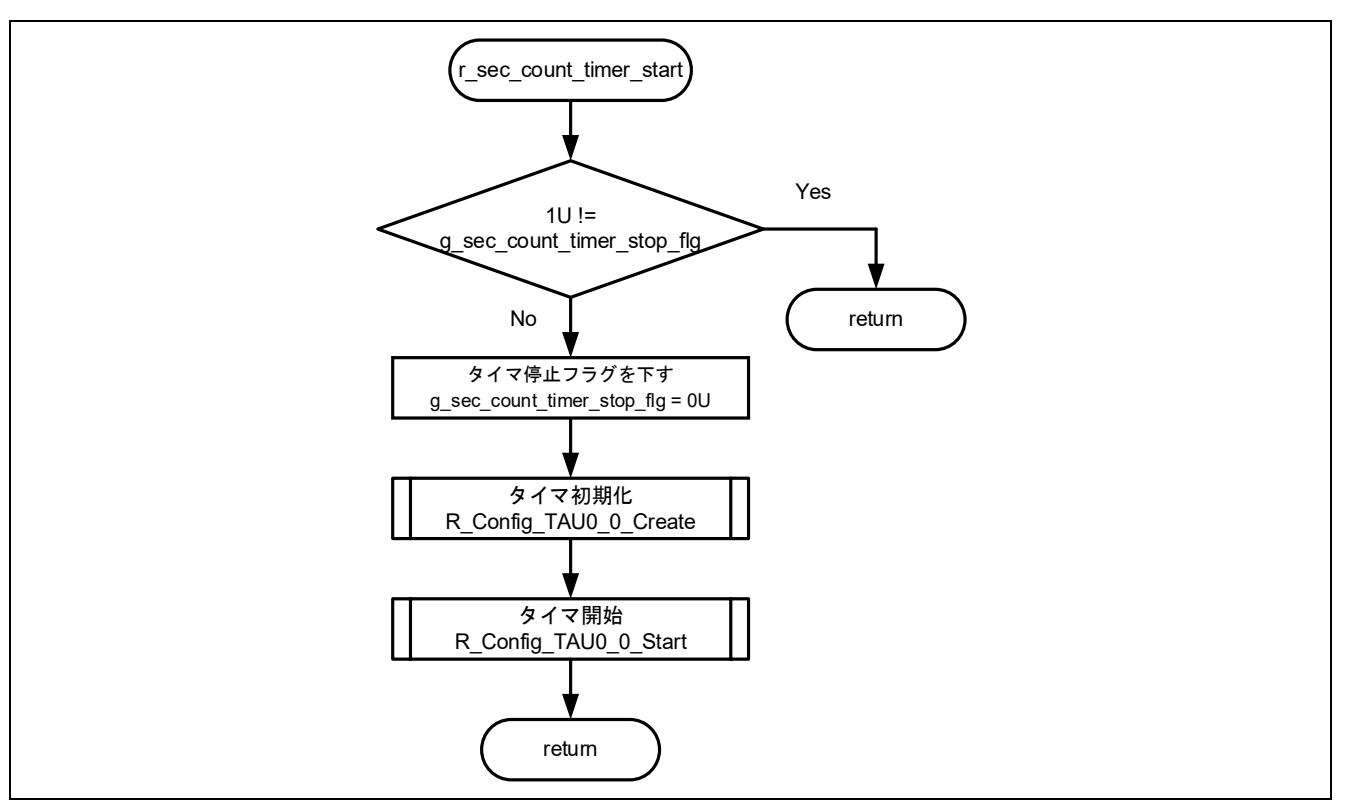

図 4-41 r\_sec\_count\_timer\_start 関数フローチャート

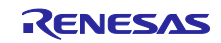

4.5.10.36 r\_sec\_count\_timer\_reset 関数のフローチャート

r sec count timer reset 関数のフローチャートを以下に示します。

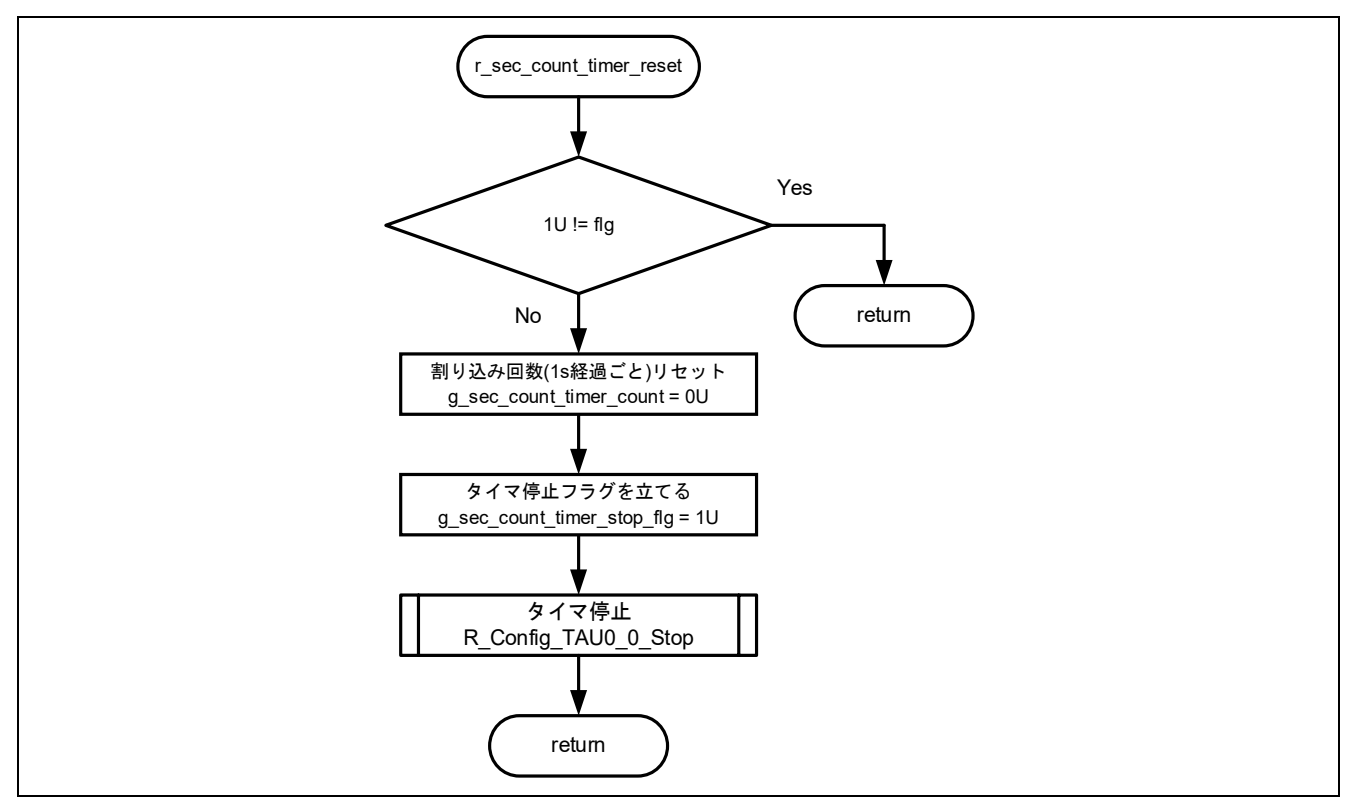

図 4-42 r\_sec\_count\_timer\_reset 関数フローチャート

4.5.10.37 r\_Config\_TAU0\_1\_interrupt 関数のフローチャート

r\_Config\_TAU0\_1\_interrupt 関数のフローチャートを以下に示します。

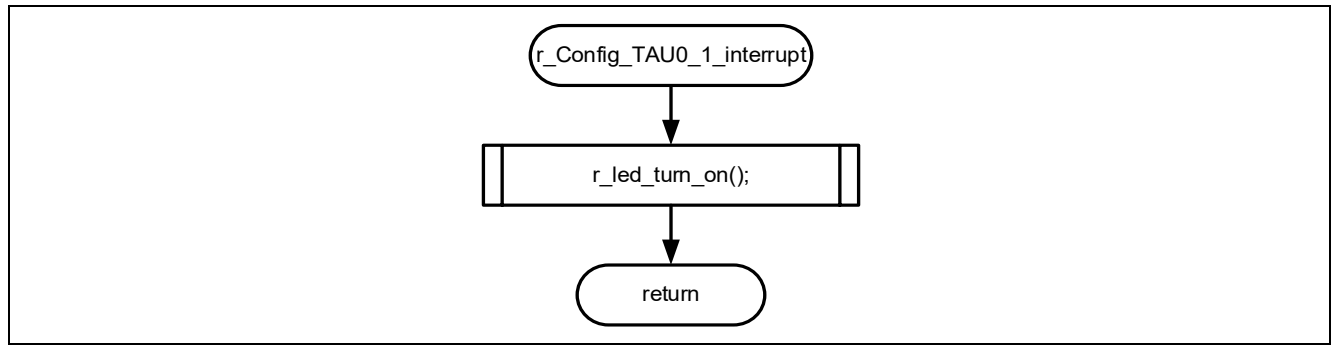

図 4-43 r\_Config\_TAU0\_1\_interrupt 関数フローチャート

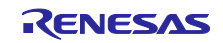

4.5.10.38 r\_ledmatrix\_timer\_start 関数のフローチャート

r ledmatrix timer start 関数のフローチャートを以下に示します。

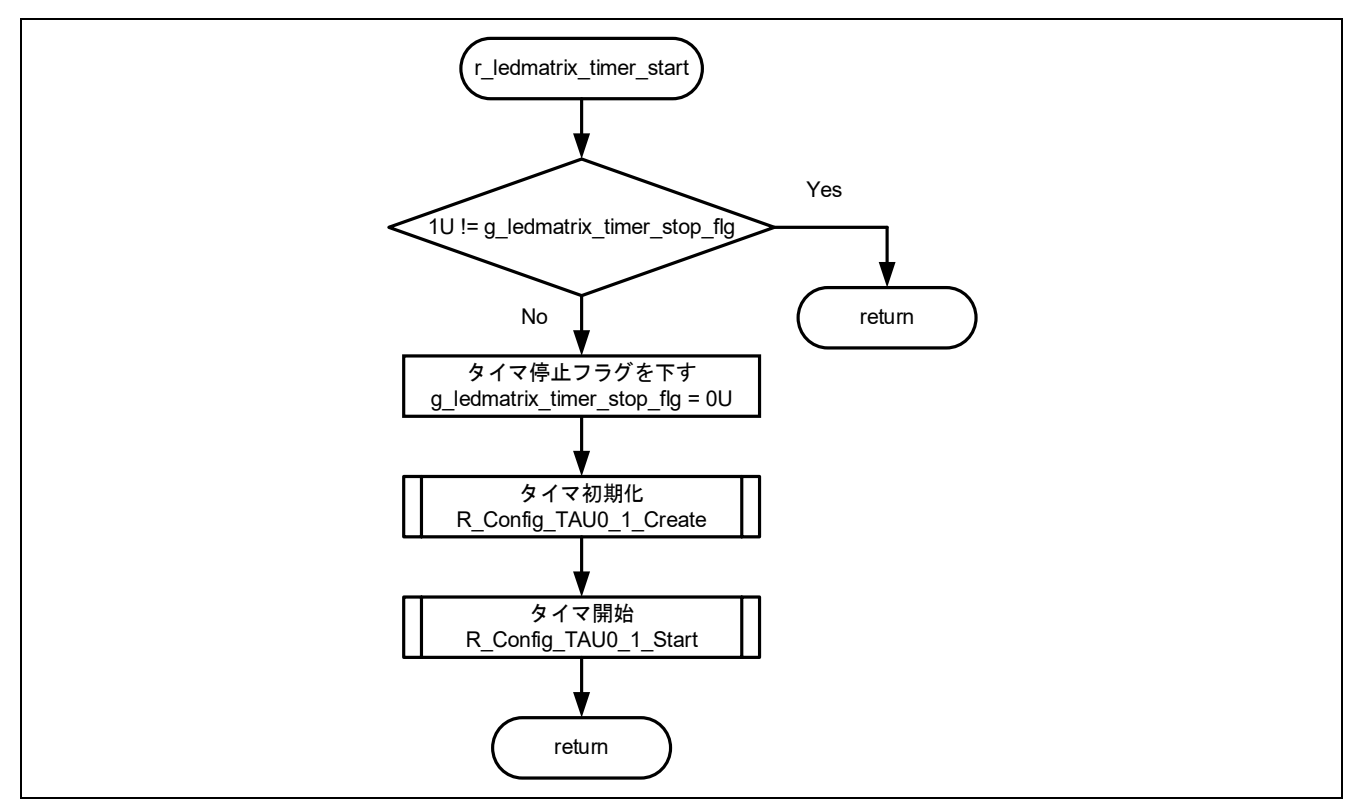

図 4-44 r\_ledmatrix\_timer\_start 関数フローチャート

4.5.10.39 r\_ledmatrix\_timer\_reset 関数のフローチャート

r\_ledmatrix\_timer\_reset 関数のフローチャートを以下に示します。

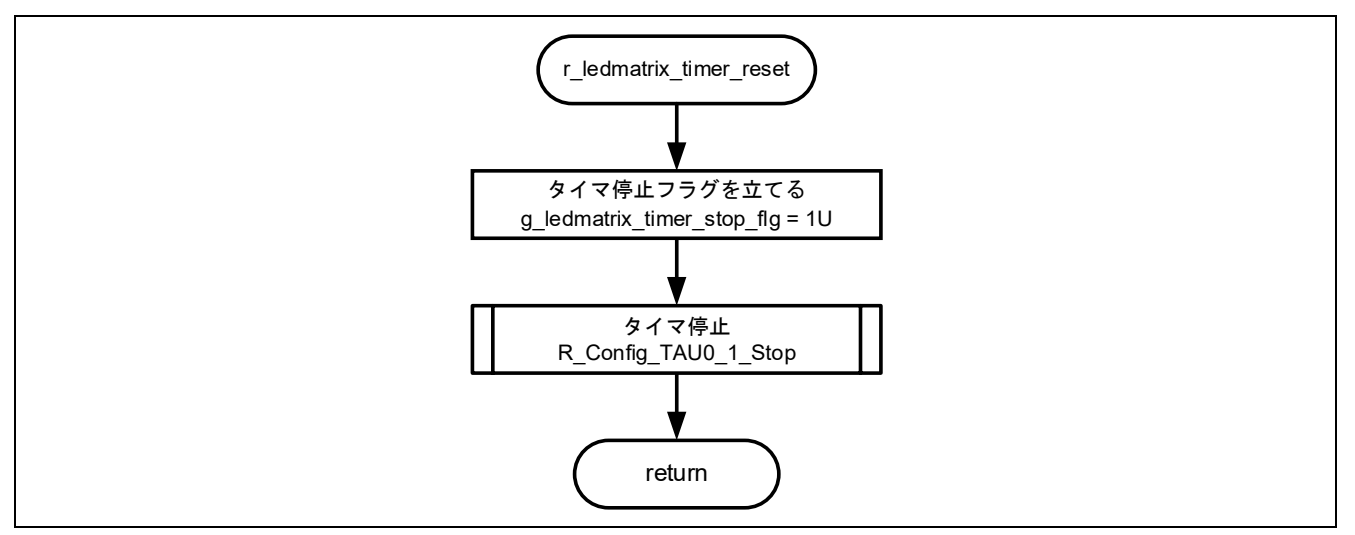

図 4-45 r\_ledmatrix\_timer\_reset 関数フローチャート

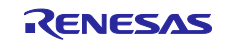

5. プロジェクトのインポート方法

サンプルプログラムは e2 studio のプロジェクト形式で提供しています。本章では、e2 studio および CS+ へプロジェクトをインポートする方法を示します。インポート完了後、ビルドおよびデバッガの設定 を確認してください。

5.1 e2 studio での手順

e2 studio でご使用になる際は、以下の手順で e2 studio にインポートしてください。

なお、e2 studio で管理するプロジェクトのフォルダ名、およびそのフォルダに至るファイルパスには、 空白文字の他、半角カナ文字、全角文字、半角記号 (特に'\$','#','%') が混じらないようにしてください。

(使用する e2 studio のバージョンによっては画面が異なる場合があります。)

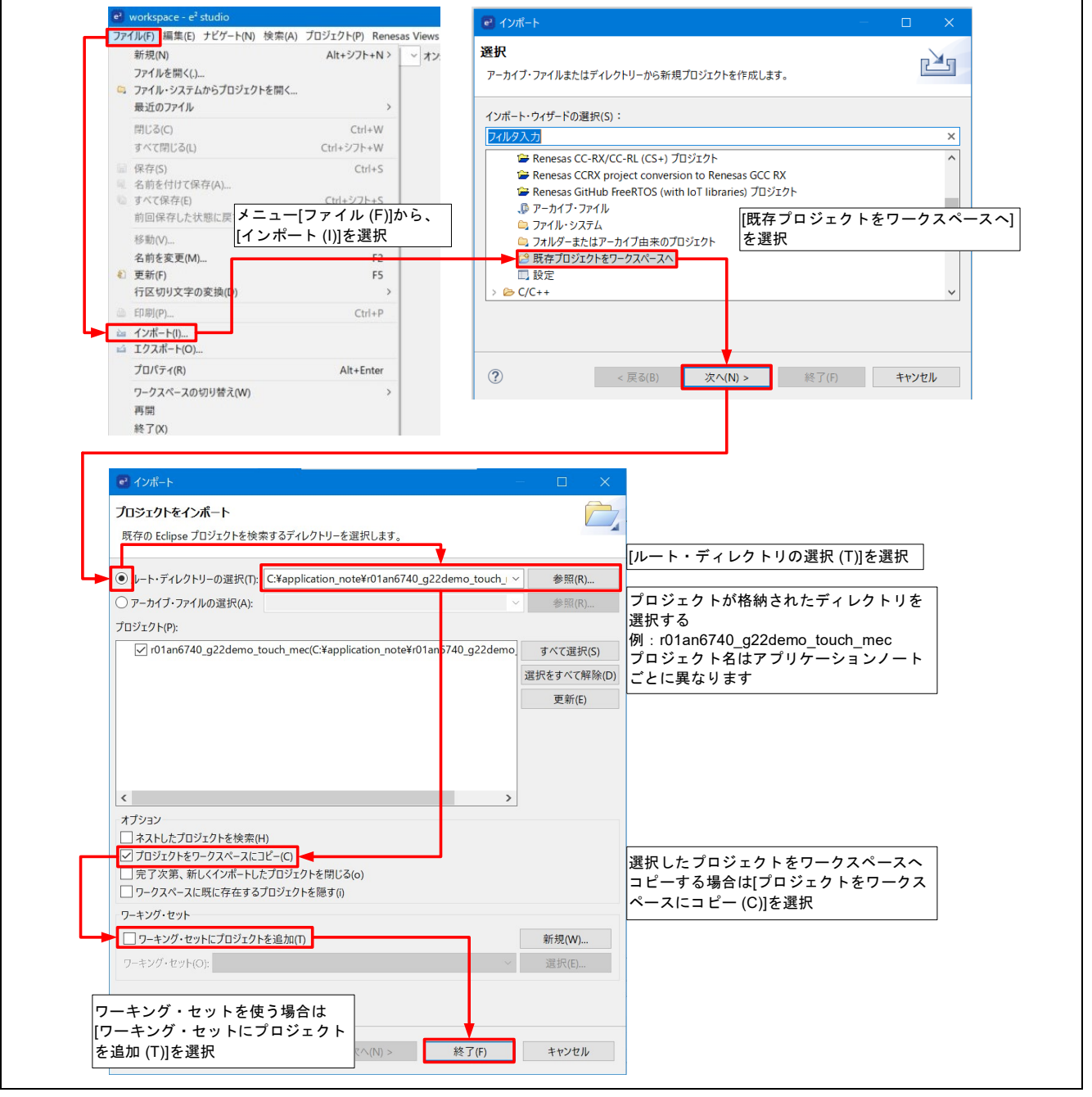

図 5-1 プロジェクトを e2 studio にインポートする方法

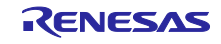

5.2 CS+ での手順

CS+ でご使用になる際は、以下の手順で CS+ にインポートしてください。

なお、CS+で管理するプロジェクトのフォルダ名、およびそのフォルダに至るファイルパスには、 空白 文字の他、半角カナ文字、全角文字、半角記号 (特に'\$','#','%') が混じらないようにしてください。

(使用する CS+ のバージョンによっては画面が異なる場合があります。)

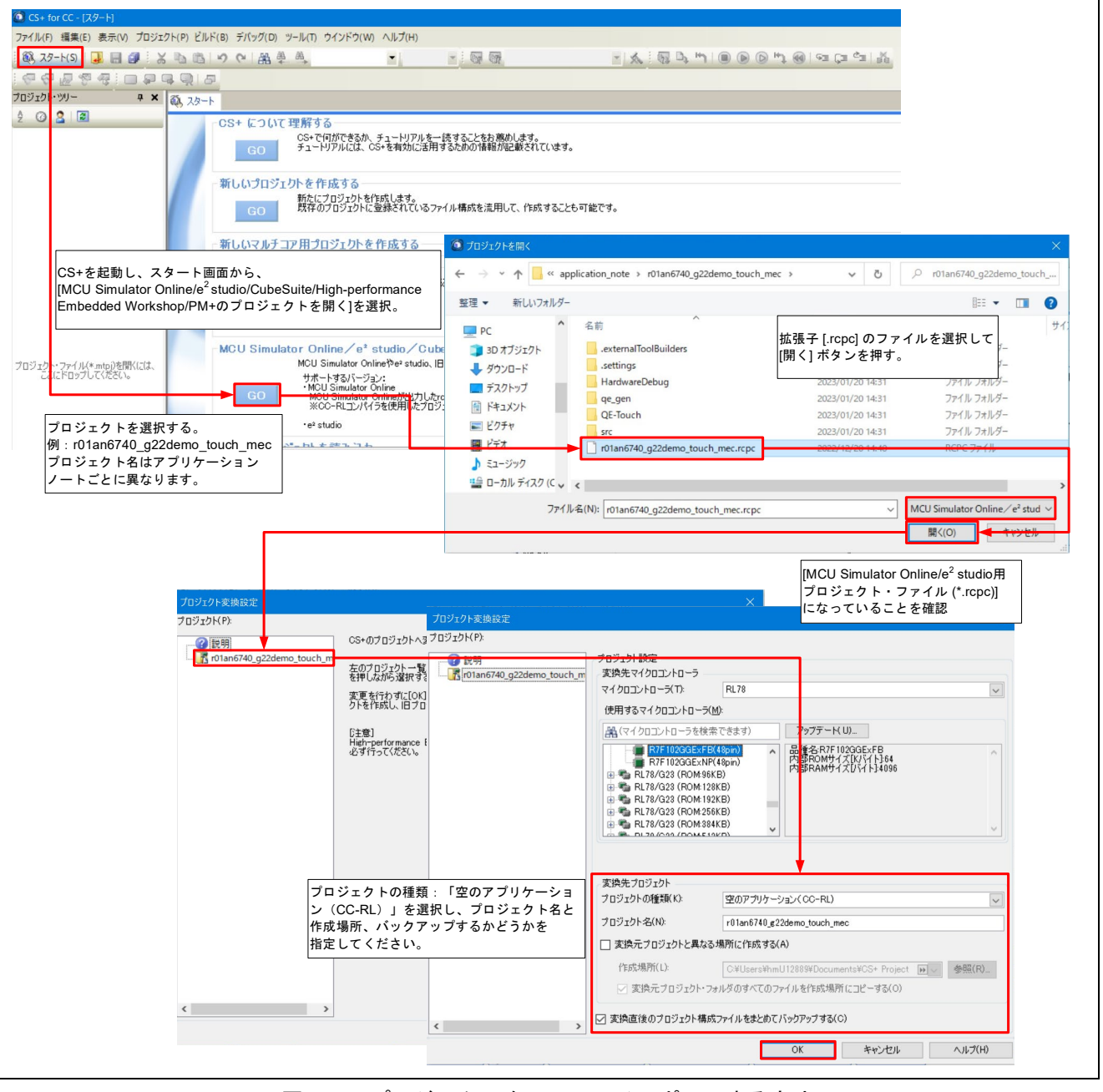

図 5-2 プロジェクトを CS+ にインポートする方法

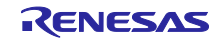

# 6. デモの起動

E2 エミュレータ Lite コネクタを外して家電 UI デモの電源を投入すると、デモプログラムがスタートしま す。本デモプログラムは、冷蔵庫パネルの表示と設定の制御を想定しています。冷蔵庫パネルの表示設定 を、設定表示部で確認しながら、タッチボタンで設定します。

以降はタッチボタンをボタンと記載します。

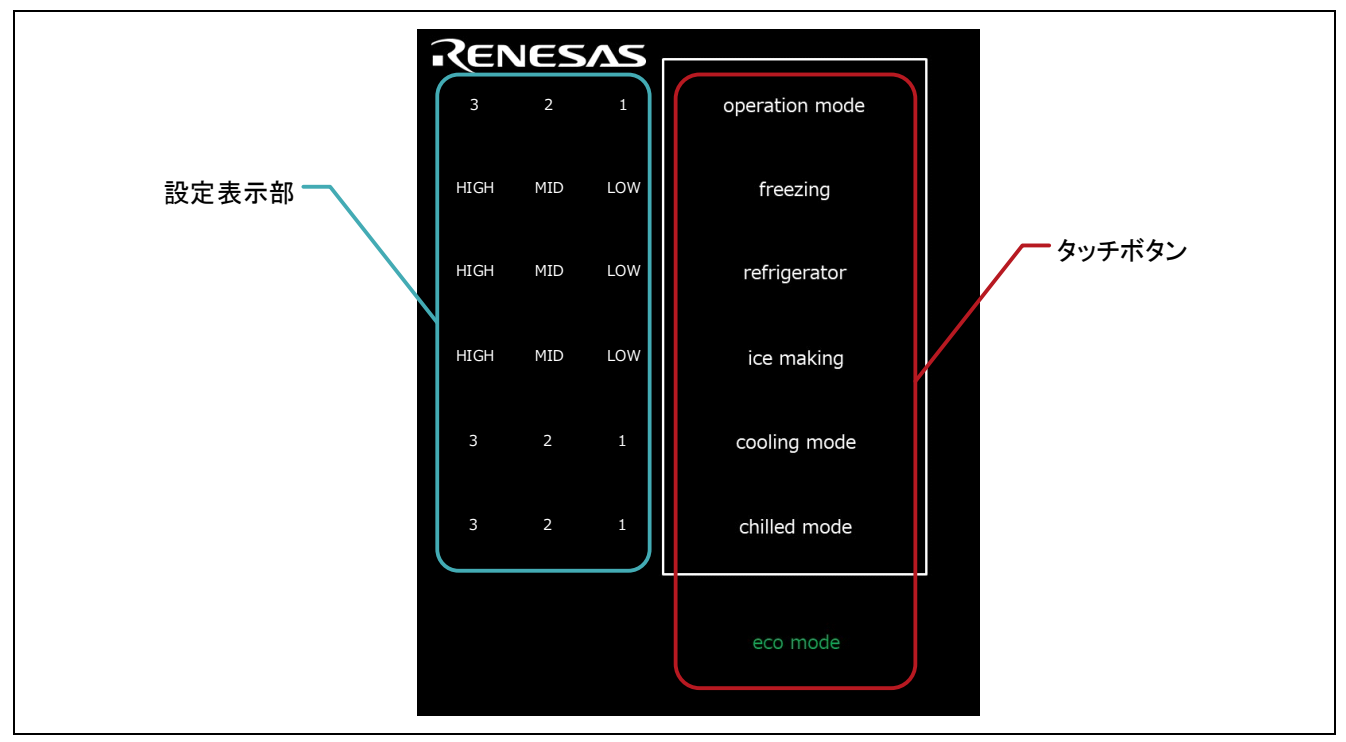

図 6-1 デモ操作パネル

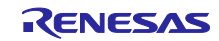

# 6.1 家電 UI デモの電源オン~メニュー画面

家電 UI デモの電源を入れると、タッチパネルの全ての文字を約 5 秒間表示します。表示が終わるとデモ プログラムがスタートし、家電 UI デモは、スタンバイ・モード(operation mode2)に遷移します。

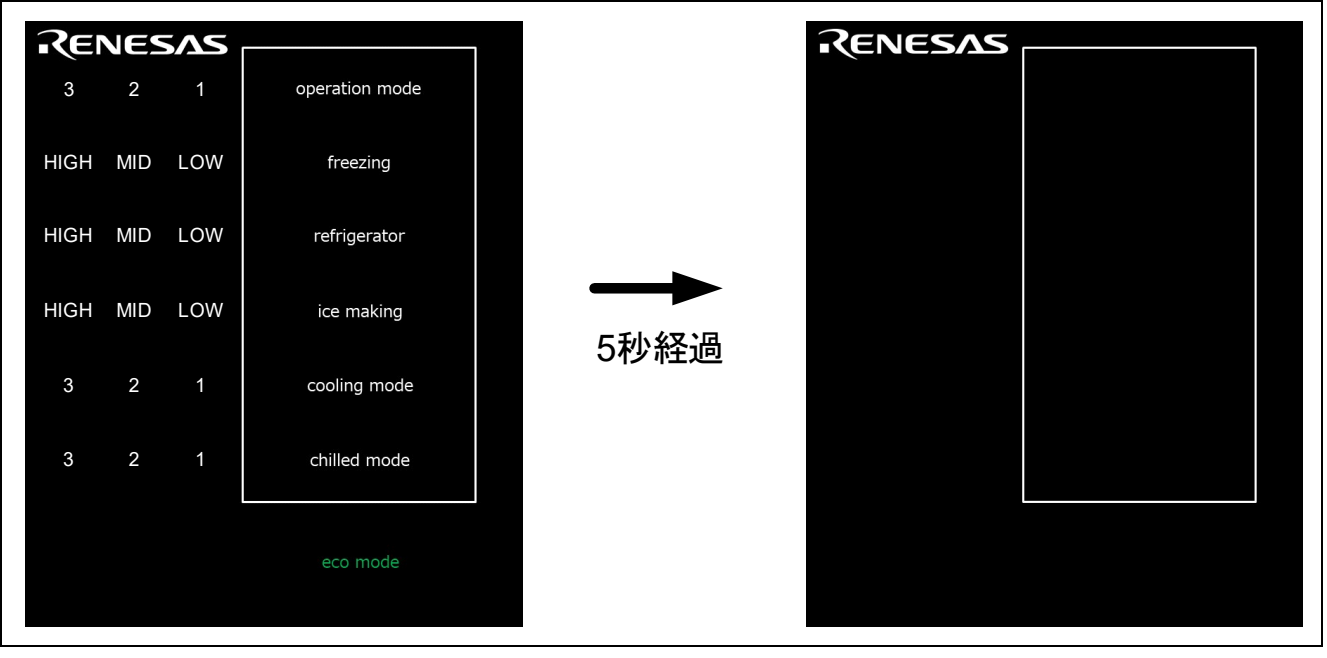

図 6-2 デモ開始時

6.2 スタンバイ・モードからの復帰

白枠内をタッチすると、スタンバイ・モードから復帰します。各設定値は、2 や MID など、センター値を 示します。

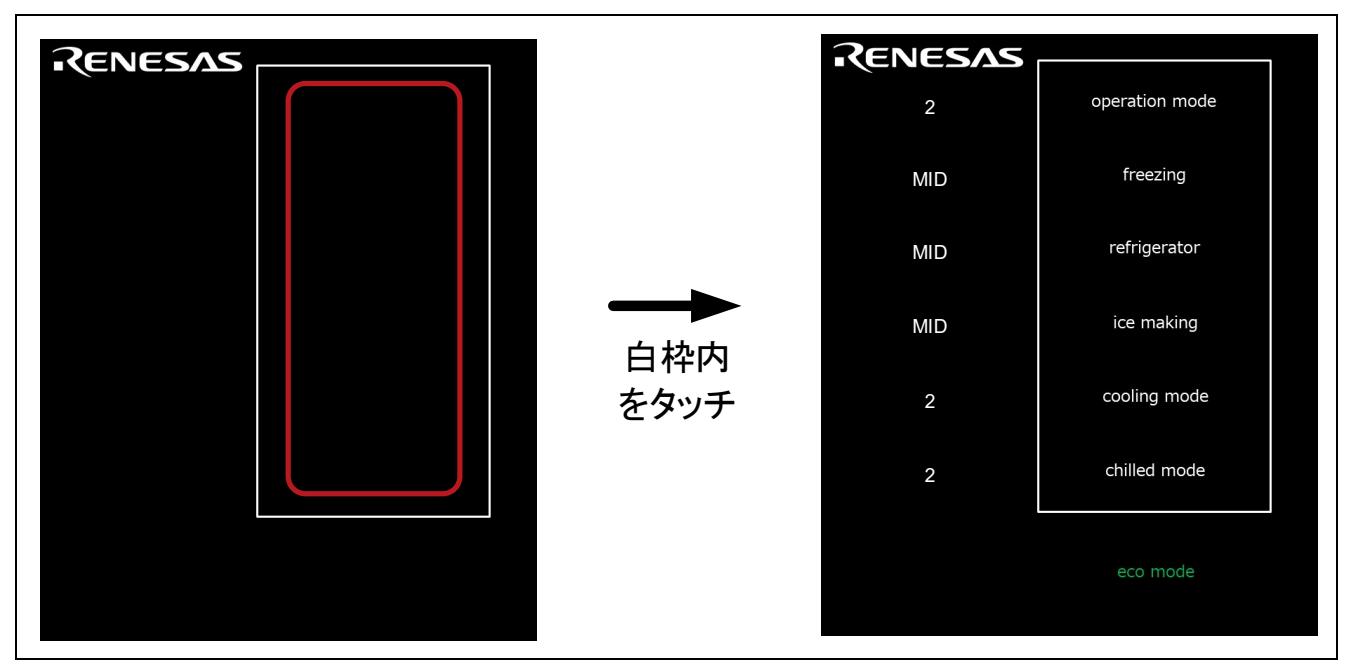

#### 図 6-3 メニュー画面の操作方法

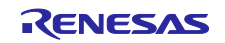

## 6.3 タッチ操作

#### 6.3.1 operation mode を設定する

operation mode ボタンをタッチすると、図 [6-4](#page-69-0) の順に設定値を変更できます。

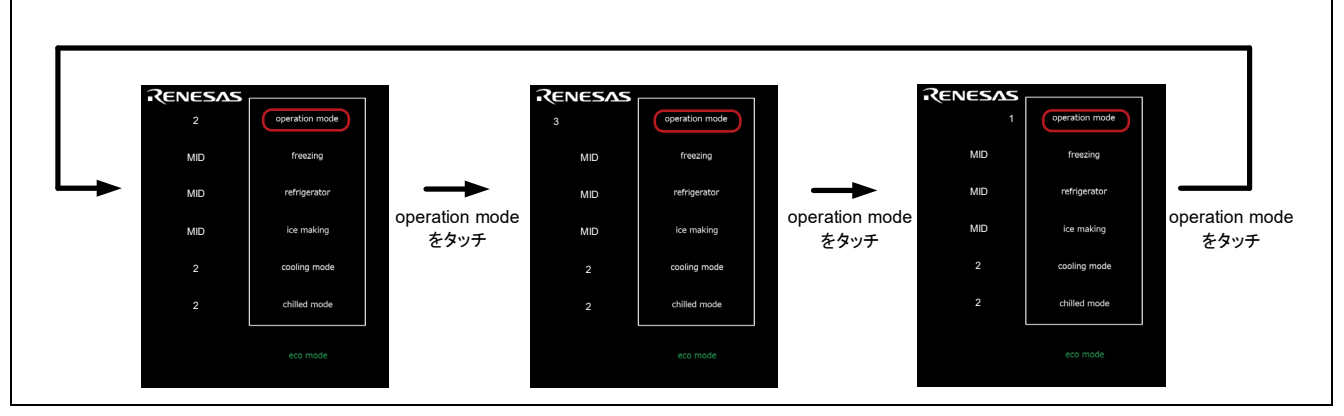

図 6-4 operation mode の設定

## <span id="page-69-0"></span>6.3.2 freezing を設定する

freezing ボタンをタッチすると、図 [6-5](#page-69-1) の順に設定値を変更できます。

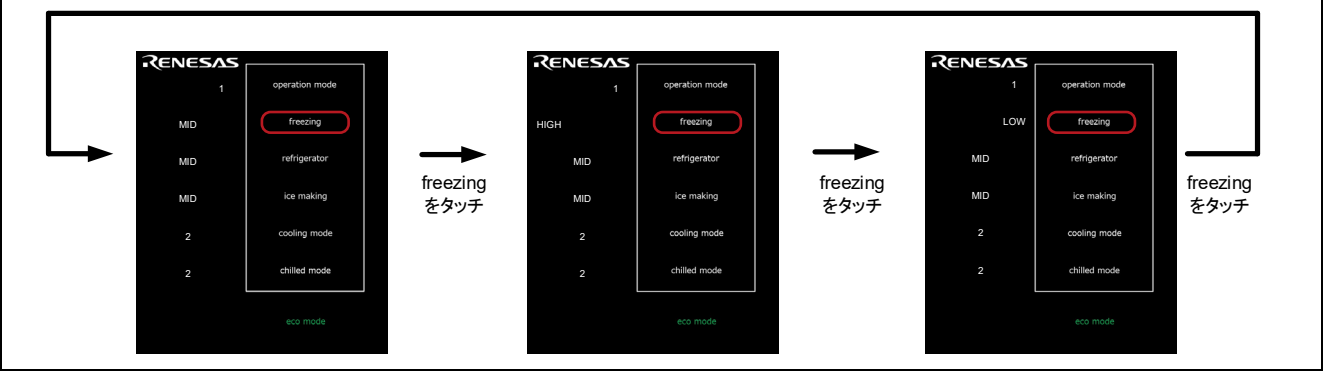

図 6-5 freezing の設定

# <span id="page-69-1"></span>6.3.3 refrigerator を設定する

refrigerator ボタンをタッチすると、図 [6-6](#page-69-2) の順に設定値を変更できます。

<span id="page-69-2"></span>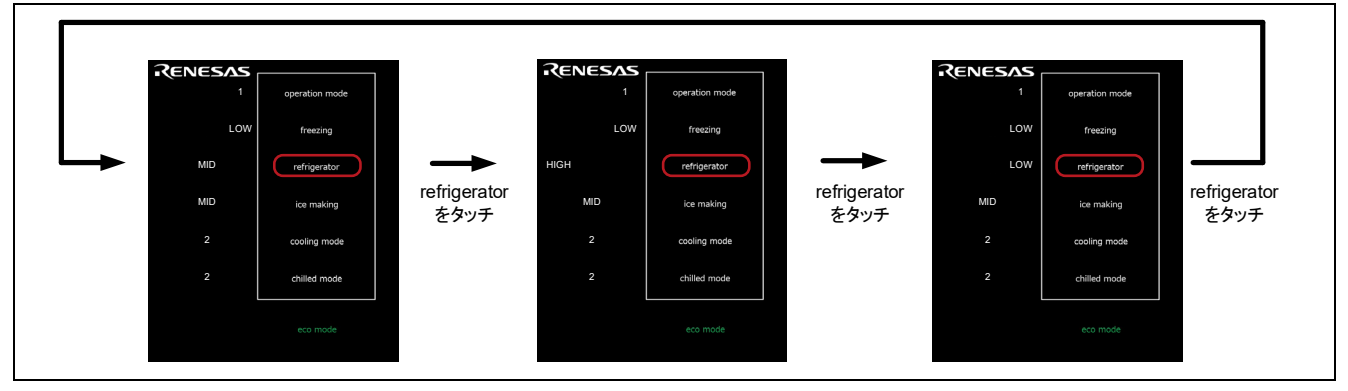

図 6-6 refrigerator の設定

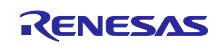

6.3.4 ice making を設定する

ice making ボタンをタッチすると、図 [6-7](#page-70-0) の順に設定値を変更できます。

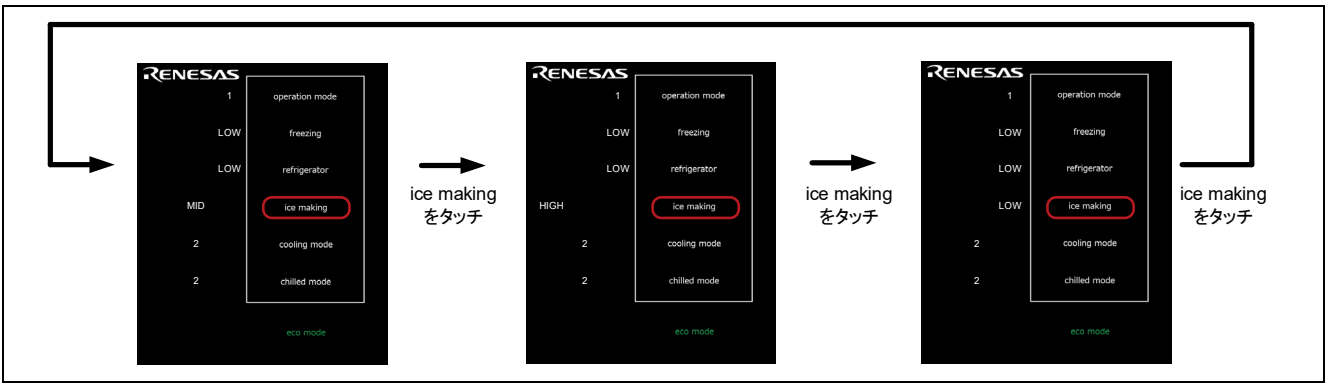

図 6-7 ice making の設定

<span id="page-70-0"></span>6.3.5 cooling mode を設定する

cooling mode ボタンをタッチすると、図 [6-8](#page-70-1) の順に設定値を変更できます。

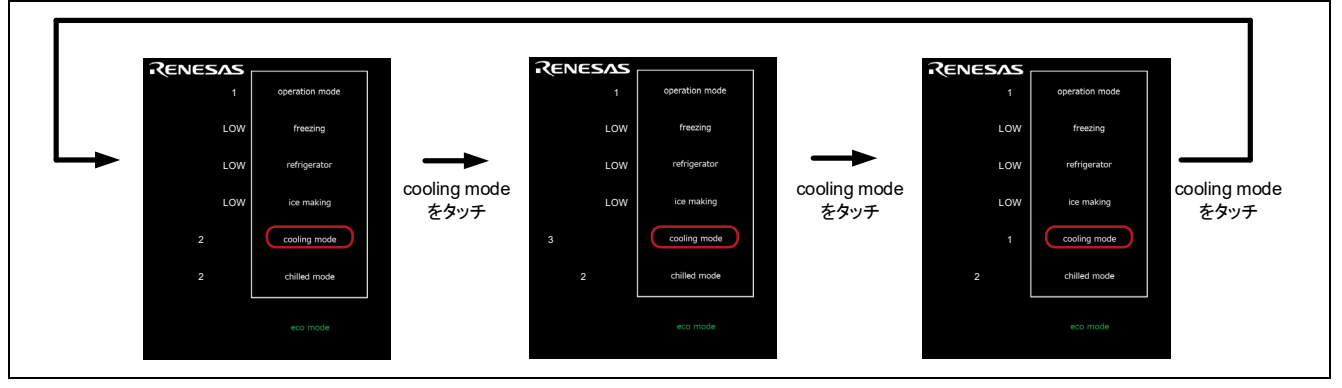

図 6-8 cooling mode の設定

<span id="page-70-1"></span>6.3.6 chilled mode を設定する

chilled mode ボタンをタッチすると、図 [6-9](#page-70-2) の順に設定値を変更できます。

<span id="page-70-2"></span>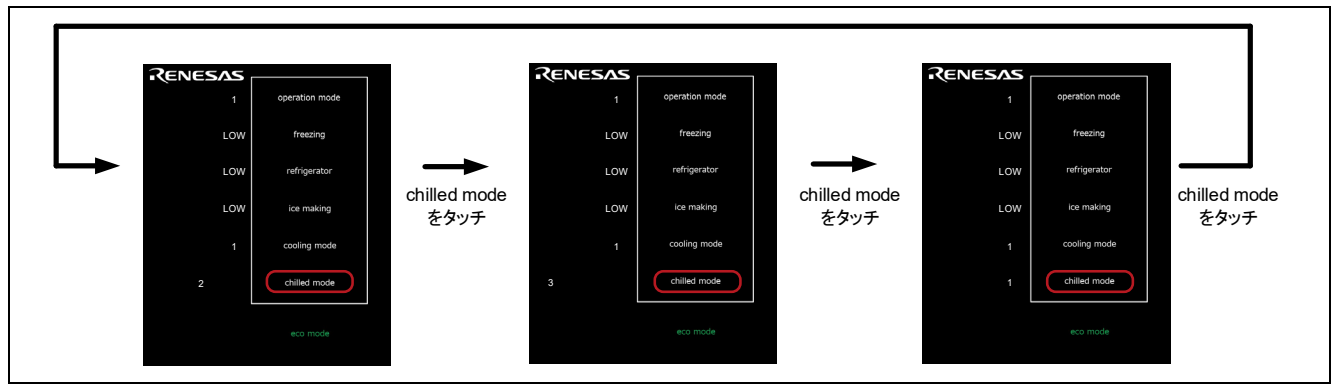

図 6-9 chilled mode の設定

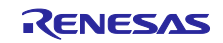

6.3.7 eco mode (近接センサモード)

operation mode が 1 の時に eco mode ボタンをタッチすると、近接センサモードのスタンバイ・モー ドに遷移します。近接センサモードでは、白枠内に手をかざすと、ノーマルモードに戻ります。 スタンバイ・モードからの復帰判定は CPU で行います。

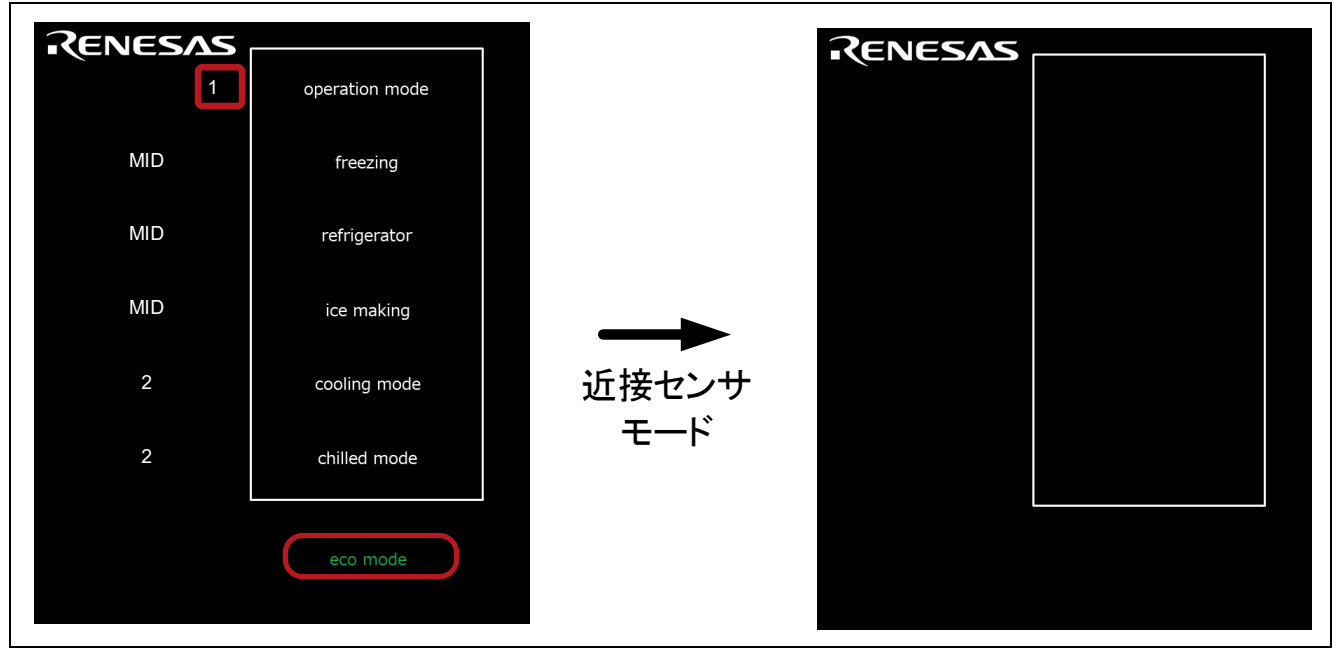

図 6-10 operation mode 1 の時に、eco mode をタッチ

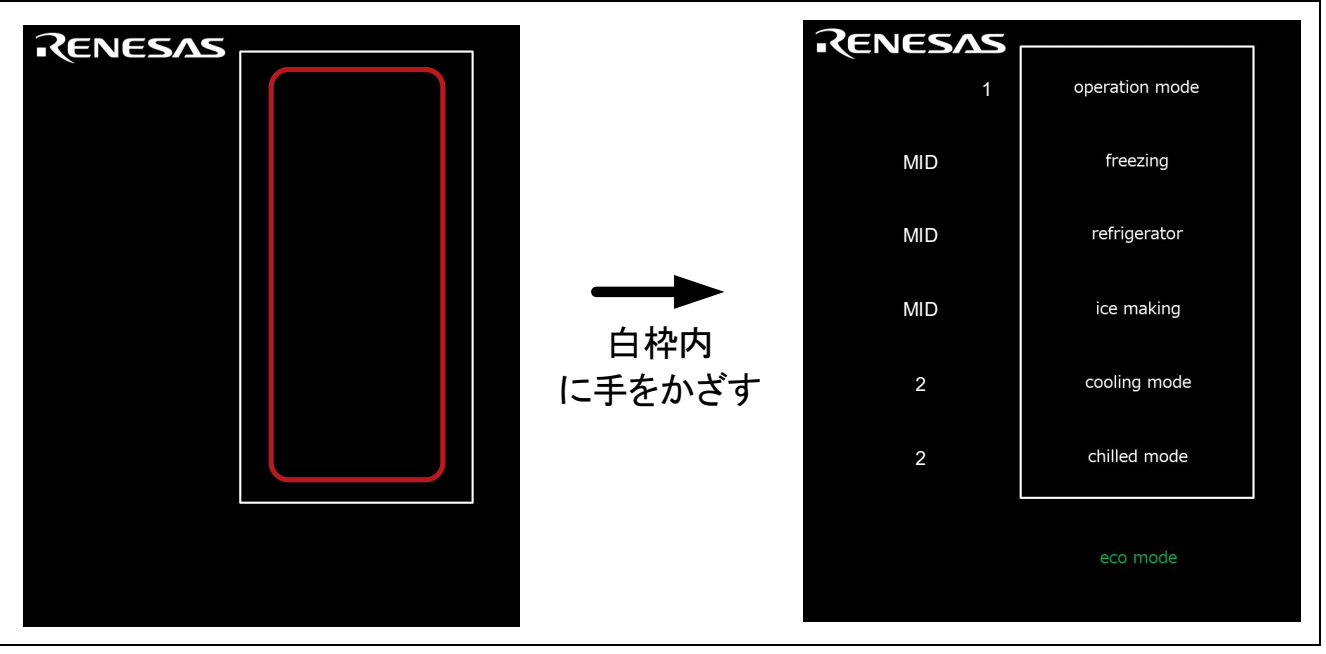

図 6-11 近接センサモードのスタンバイ・モードからの復帰

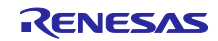
6.3.8 eco mode(タッチセンサモード)

operation mode が 2 の時に eco mode ボタンをタッチすると、タッチセンサモードのスタンバイ・ モードに遷移します。タッチセンサモードでは、白枠内をタッチすると、ノーマルモードに戻ります。 スタンバイ・モードからの復帰判定は CPU で行います。

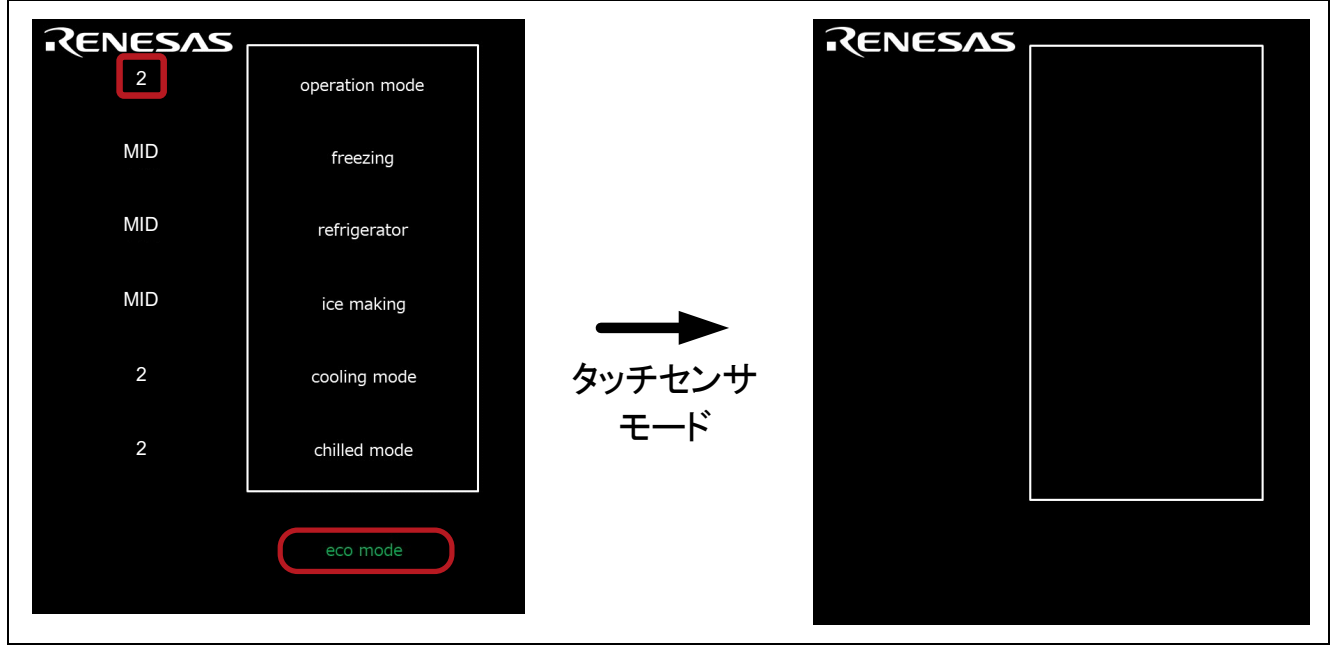

図 6-12 operation mode 2 の時に、eco mode をタッチ

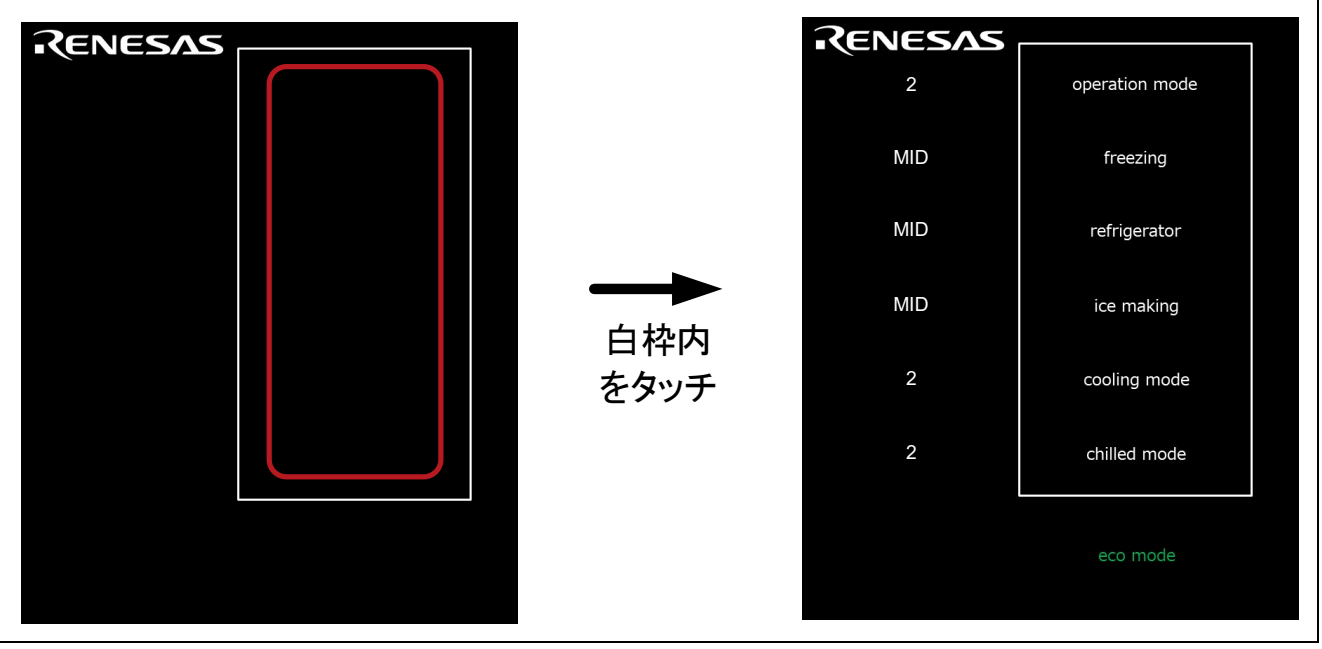

図 6-13 タッチセンサモードのスタンバイ・モードからの復帰

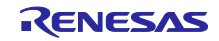

6.3.9 eco mode (自動判定機能 (SMS 使用) モード)

operation mode が 3の時に eco mode ボタンをタッチすると、自動判定機能(SMS 使用) モードのス タンバイ・モードに遷移します。自動判定機能(SMS 使用)モードでは、白枠内をタッチすると、ノーマ ルモードに戻ります。

スタンバイ・モードからの復帰判定は SMS で行います。

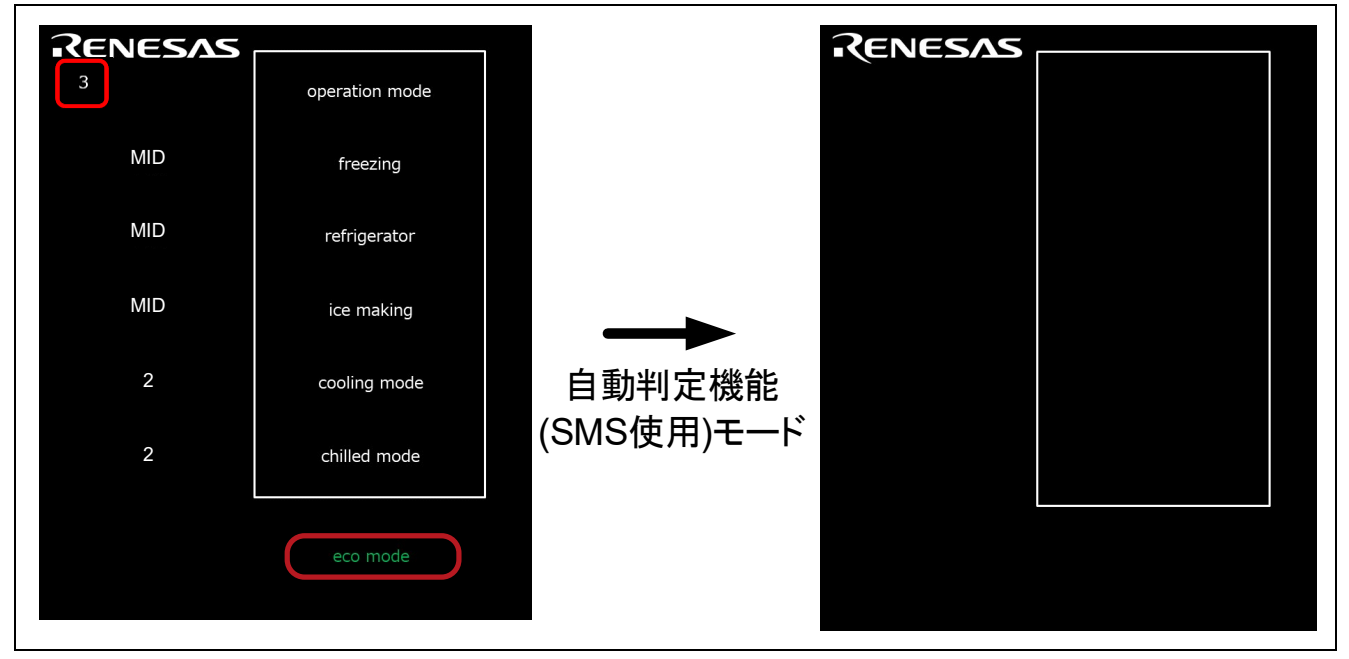

図 6-14 operation mode 3 の時に、eco mode をタッチ

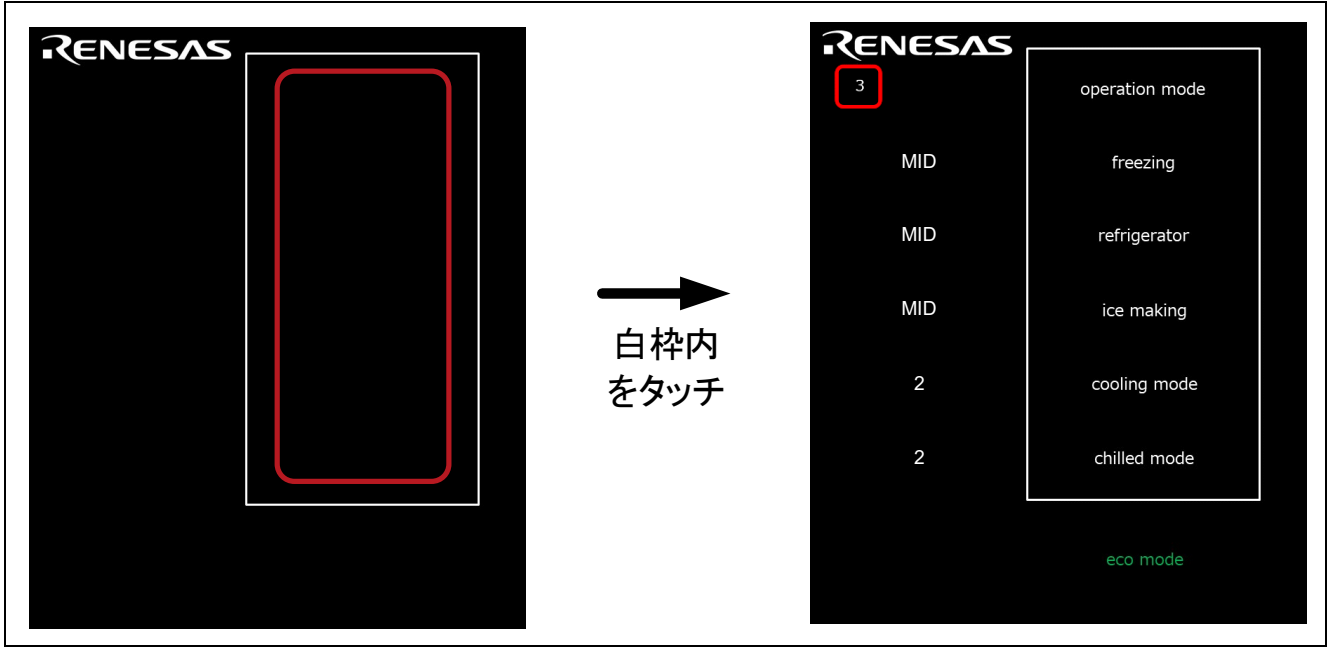

図 6-15 自動判定機能 (SMS 使用) モードのスタンバイ・モードからの復帰

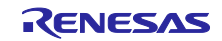

- <span id="page-74-2"></span>7. 消費電流の計測方法
- 7.1 消費電流の計測環境

図 [7-1](#page-74-0) に消費電流計測を行った際の計測環境を示します。

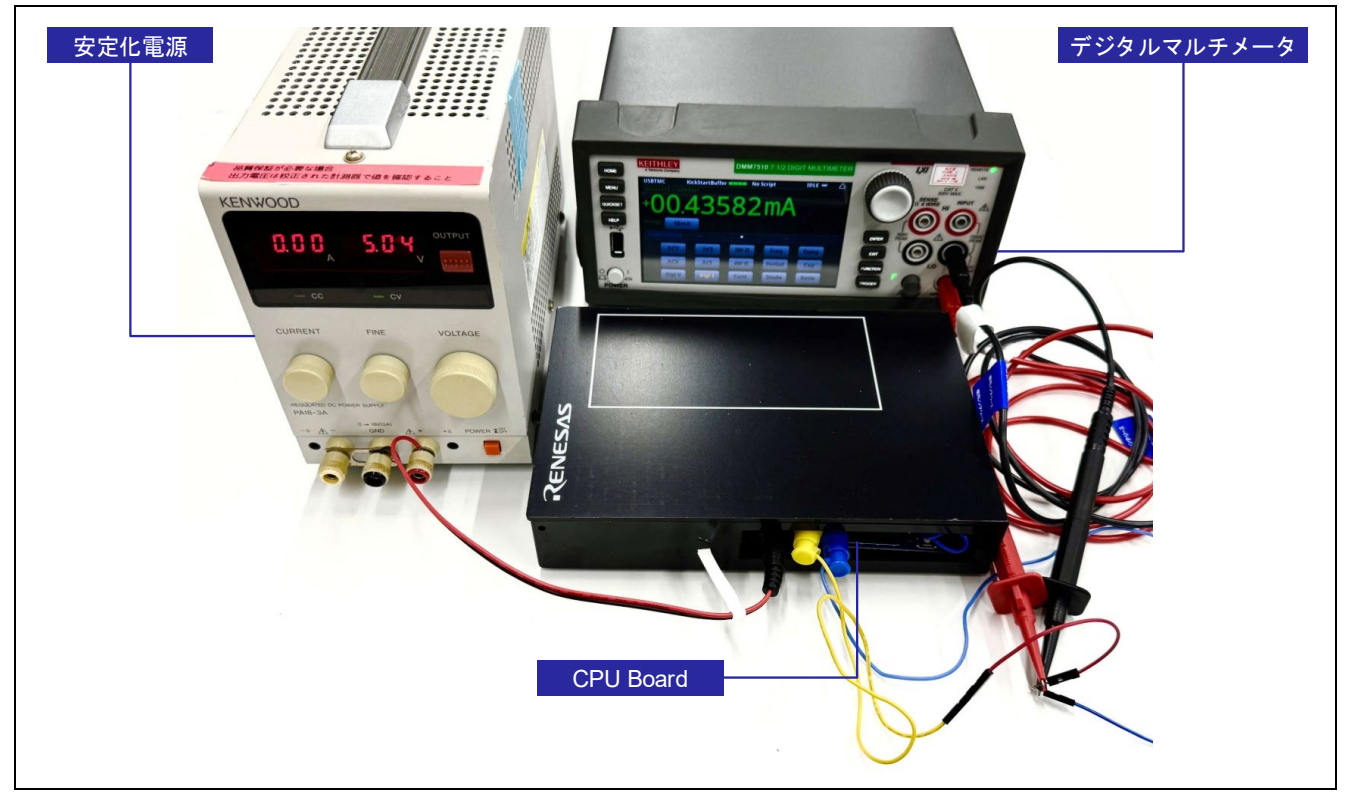

図 7-1 消費電流計測環境

<span id="page-74-0"></span>7.2 計測機器、ソフトウェア

表 [7-1](#page-74-1) に消費電流計測に使用した機器とソフトウェアを示します。

表 7-1 計測機器

<span id="page-74-1"></span>

| 種別         | 名称                        | 用途                                                                    |
|------------|---------------------------|-----------------------------------------------------------------------|
| デジタルマルチメータ | KEITHLEY/DMM7510          | 消費電流を計測                                                               |
| 安定化電源      | KENWOOD/PA18-3A           | RL78/G22 静電容量タッチ評価システム<br>(製品型名: RTK0EG0042S01001BJ) CPU<br>ボードに電源を供給 |
| ソフトウェア     | KEITHLEY/KickStart ソフトウェア | KEITHLEY/DMM7510 から消費電流の計測<br>結果を取得し、ログファイルに出力する                      |

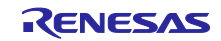

7.3 ターゲットボードと各機器の接続方法

図 [7-2](#page-75-0) に RL78/G22 CPU ボードと各機器との接続方法を、図 [7-3](#page-75-1) に RL78/G22 CPU ボードの電源系統図 を示します。

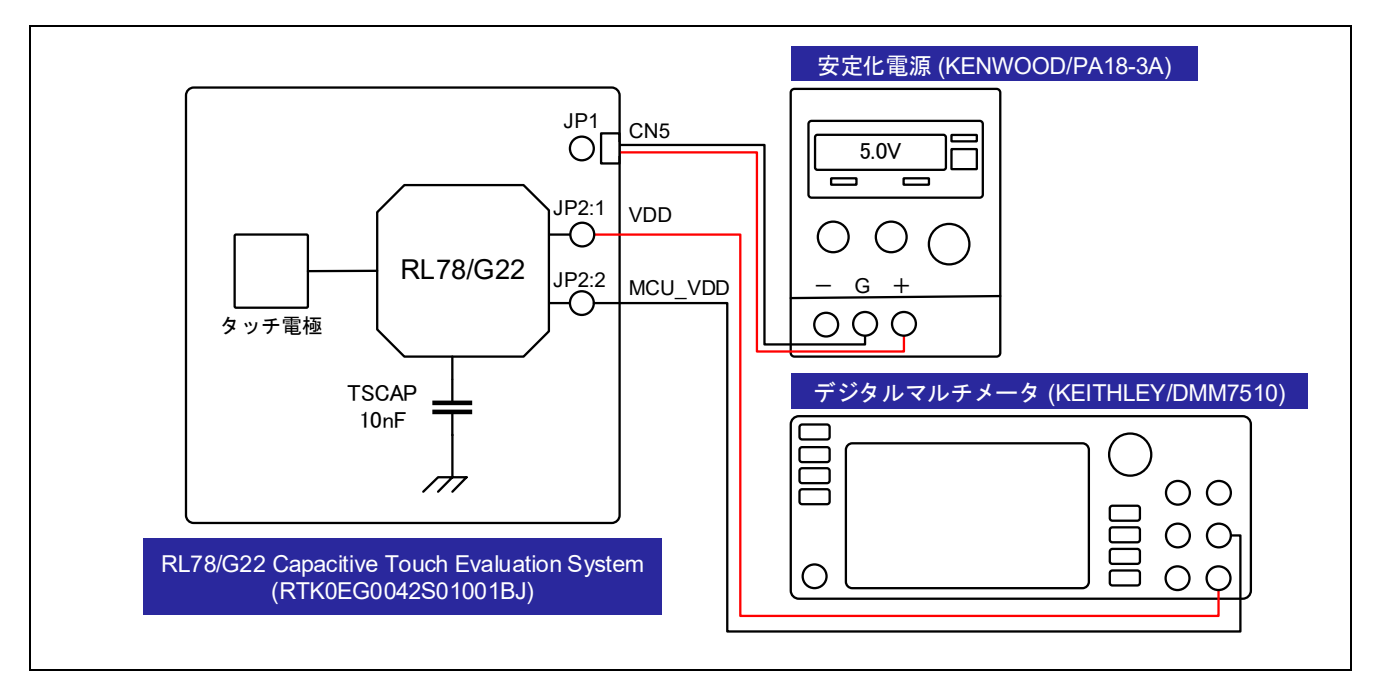

図 7-2 RL78/G22 CPU ボードと各機器との接続方法

<span id="page-75-0"></span>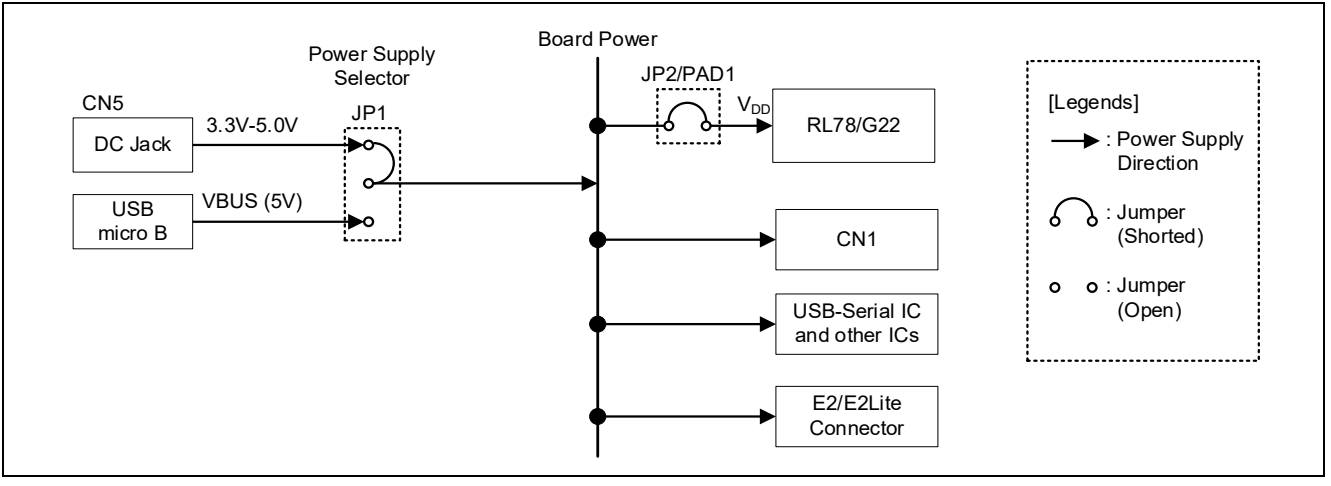

<span id="page-75-1"></span>図 7-3 RL78/G22 CPU ボードの電源系統図

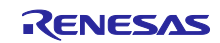

# 7.4 RL78/G22 CPU ボードの設定

図 [7-4](#page-76-0) に、消費電流計測時の RL78/G22 CPU ボードの配線を示します。デジタルマルチメータと接続す る RL78/G22 CPU ボードの端子及びアプリケーションヘッダ (CN2)の16 ピンと 34 ピンの配線例を示し ます。

表 [7-2](#page-76-1) に RL78/G22 CPU ボードのジャンパ設定を示します。

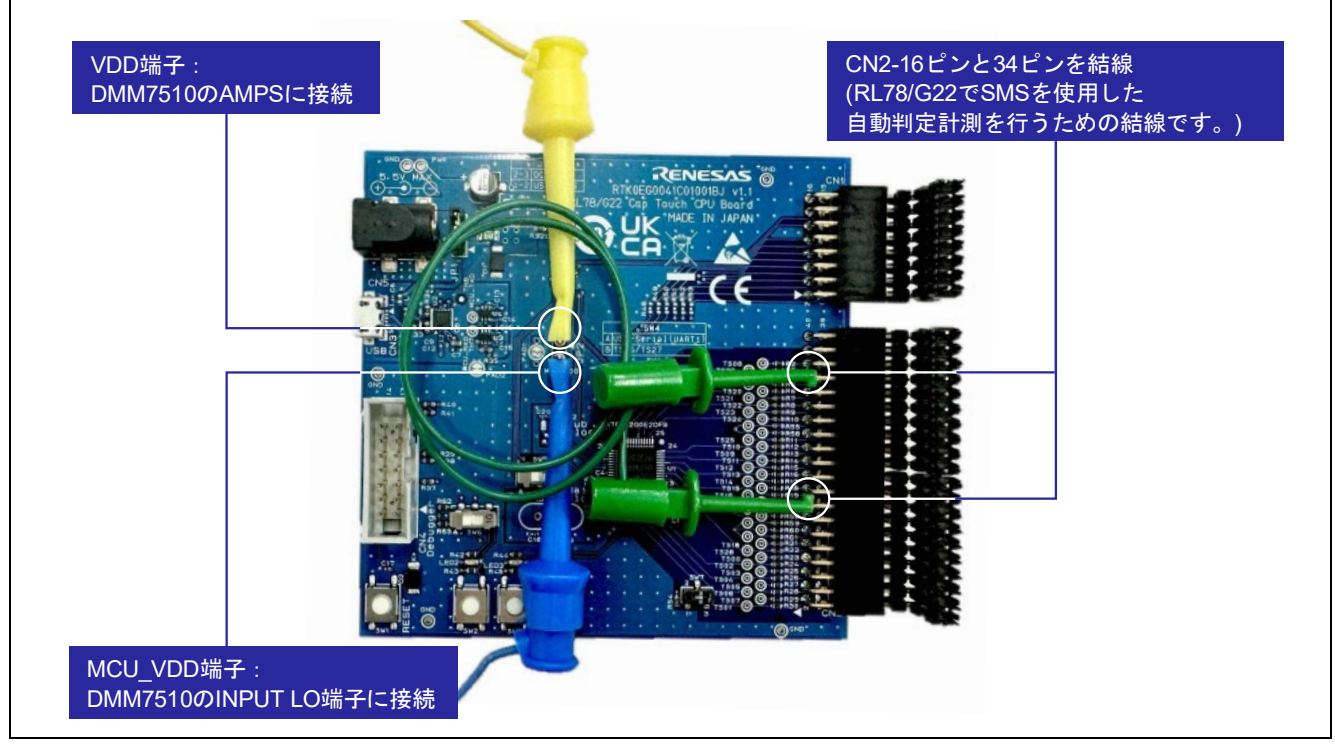

図 7-4 電流計測時の RL78/G22 CPU ボードの配線図

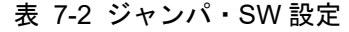

<span id="page-76-1"></span><span id="page-76-0"></span>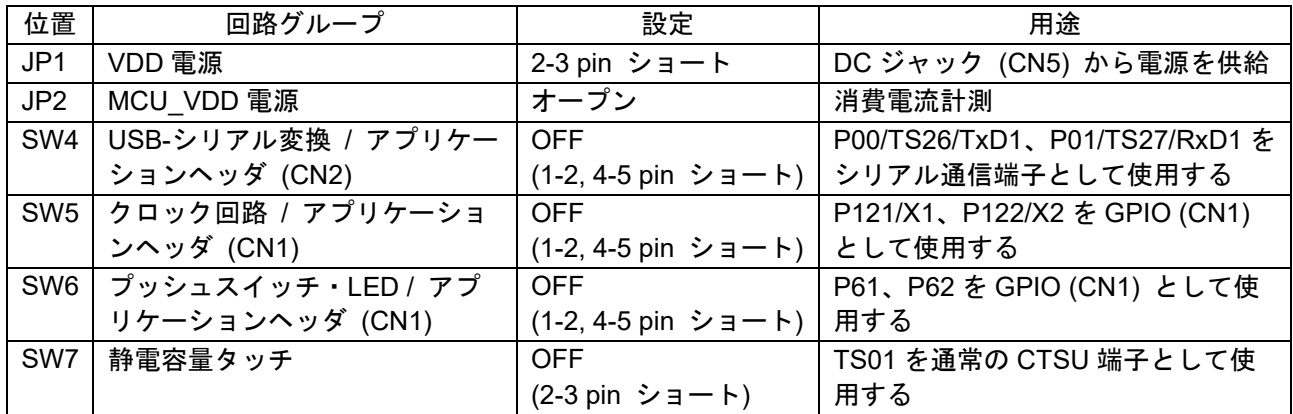

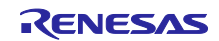

7.5 消費電流計測ソフトウェアの設定

図 1-1 MEC 機能(1 [つの電極\)図](#page-4-0) [7-5](#page-77-0) に KEITHLEY/KickStart ソフトウェアの消費電流計測の設定を示 します。

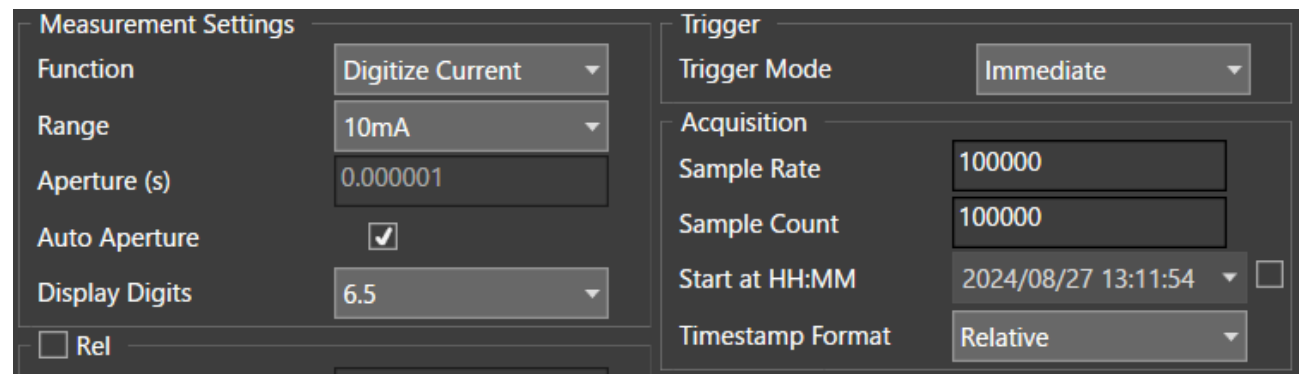

<span id="page-77-0"></span>図 7-5 KEITHLEY/KickStart・消費電流計測設定

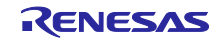

## <span id="page-78-2"></span>8. 消費電流の計測結果

本サンプルプログラムは、RL78/G22 のメイン・システム・クロック(CPU クロックのクロック源)を 32MHz で動作させています。参考データとしてメイン・システム・クロック 32MHz と、その他に 12MHz および 6MHz で動作時の消費電流を示します。本章で示す消費電流は家電 UI デモ全体の消費電流です。し たがって、RL78/G22 RSSK の CPU ボードと操作パネルの電極ボードを合わせた消費電流を意味します。

## 8.1 消費電流

表 [8-1](#page-78-0)~表 [8-3](#page-78-1) に、各条件での平均消費電流を示します。

<span id="page-78-0"></span>

| -4X O"I<br>/月貝电/ji( パイ ノ・ ノヘ / ム ・ ノ ロ ソ ノ . JZ IVII IZ ) |           |        |            |                          |  |  |  |  |
|-----------------------------------------------------------|-----------|--------|------------|--------------------------|--|--|--|--|
| モード                                                       | メイン・      | タッチ    | 100ms あたりの | 備考                       |  |  |  |  |
|                                                           | システム・     | 計測     | 平均消費電流[µA] |                          |  |  |  |  |
|                                                           | クロック[MHz] | 周期[ms] |            |                          |  |  |  |  |
| operation                                                 | 32        | 20     | 71.6       | 100ms 期間中にタッチ計測を 1 回実行し  |  |  |  |  |
| mode 1                                                    |           |        |            | た場合の平均消費電流は 14.3µA(換算値)  |  |  |  |  |
| operation                                                 |           | 20     | 71.8       | 100ms 期間中にタッチ計測を1回実行し    |  |  |  |  |
| mode 2                                                    |           |        |            | た場合の平均消費電流は 14.4µA(換算値)  |  |  |  |  |
| operation                                                 |           | 100    | 13.3       |                          |  |  |  |  |
| mode $3^{\frac{1}{2}}$                                    |           |        |            |                          |  |  |  |  |
| Normal                                                    |           | 20     | 3100.0     | 100ms 期間中にタッチ計測を 1 回実行し  |  |  |  |  |
| mode                                                      |           |        |            | た場合の平均消費電流は 620.0µA(換算値) |  |  |  |  |

表 8-1 消費電流(メイン・システム・クロック: 32 MHz)

表 8-2 消費電流(メイン・システム・クロック: 12 MHz)

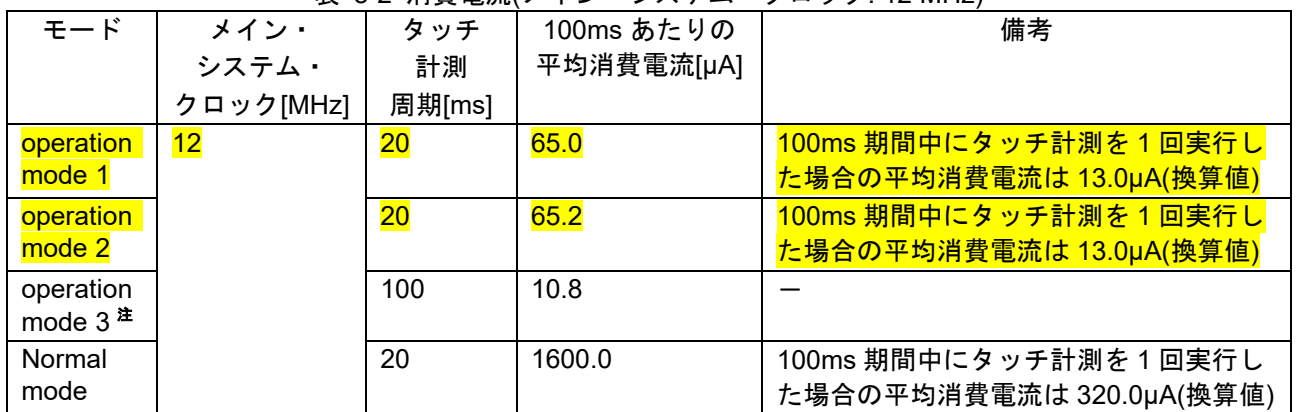

## 表 8-3 消費電流(メイン・システム・クロック: 6 MHz)

<span id="page-78-1"></span>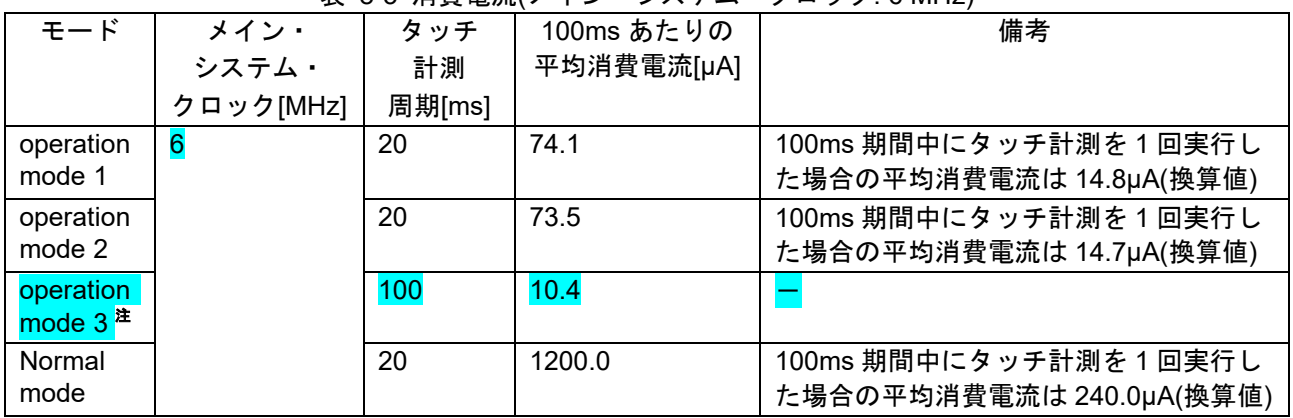

 注. operation mode 3 (タッチセンサ)は、SMS を使用した自動判定機能で低電力動作を実現しています。 RL78 ファミリにおける静電容量センサユニットでの SMS を使用した自動判定機能は、fcLK が 4MHz 以下では動作禁止です。

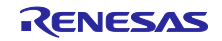

家電 UI デモにおける消費電流を以下に説明します。

operation mode 1(近接センサ)および operation mode 2(タッチセンサ)では、低電力動作に CTSU2La の SNOOZE モード機能を使用しています。表 [8-1](#page-78-0)~表 [8-3](#page-78-1) の<mark>黄色ハイライトの表示箇所</mark>は、低電力動作に SNOOZE モード機能を使用した場合、メイン・システム・クロック 12MHz での動作時に最小消費電流とな る結果を示しています。

operation mode 3 (タッチセンサ)では、SMS を使用した自動判定機能で低電力動作を実現しています[。表](#page-78-0) [8-1](#page-78-0)~表 [8-3](#page-78-1) の青色ハイライトの表示箇所は、低電力動作に SMS を使用した自動判定機能を用いた場合、 メイン・システム・クロック 6MHz での動作時に最小消費電流となる結果を示しています。

Normal mode の消費電流は、ユーザープログラムの内容により変動します。家電 UI デモでは各タッチボ タンの検出に応じて LED 点灯パターンを変更しており、この処理による消費電流です。消費電流の測定方 法としては、タッチボタンへ触れていない状態で測定しています。

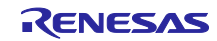

# 8.2 消費電流波形

低電力動作の各モード時の消費電流波形を以下に示します。

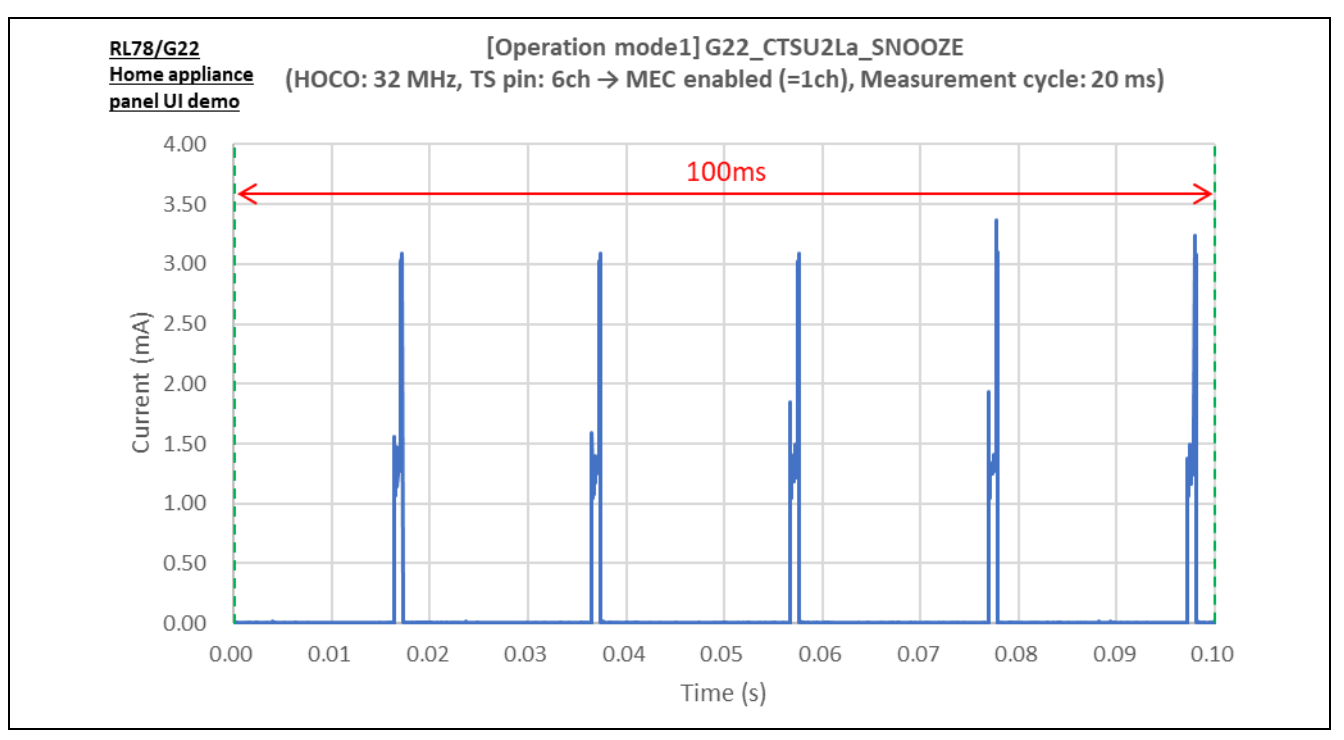

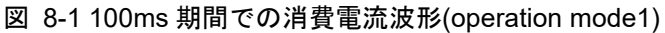

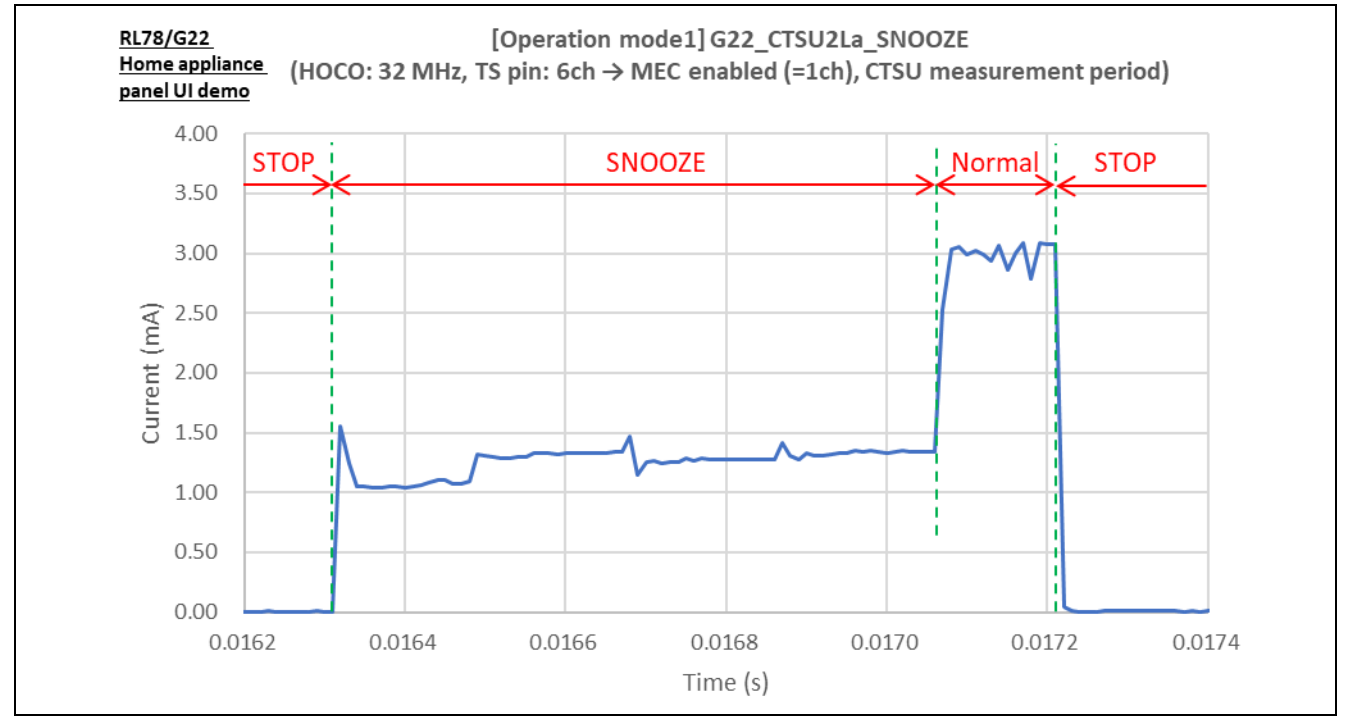

図 8-2 タッチ計測処理時の消費電流波形(operation mode1)

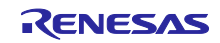

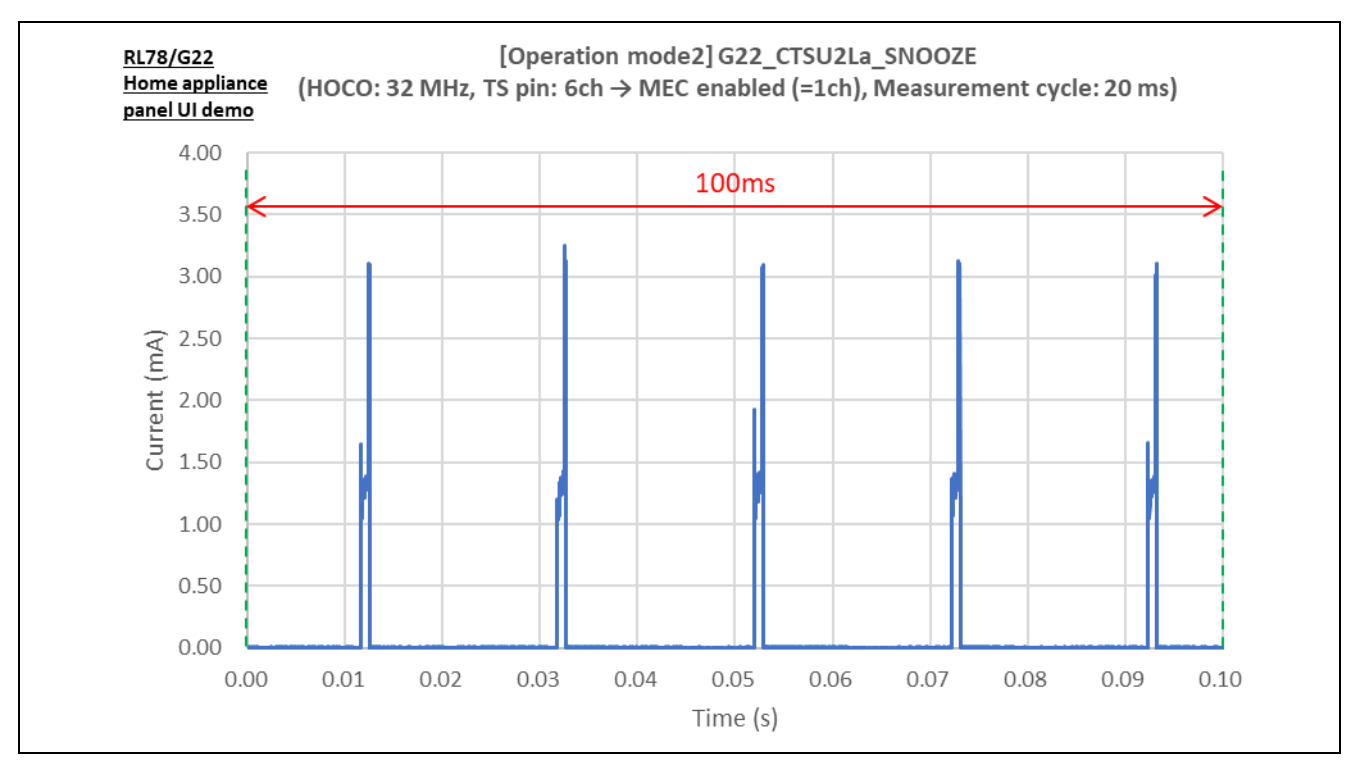

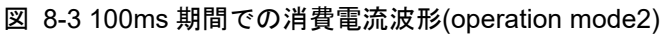

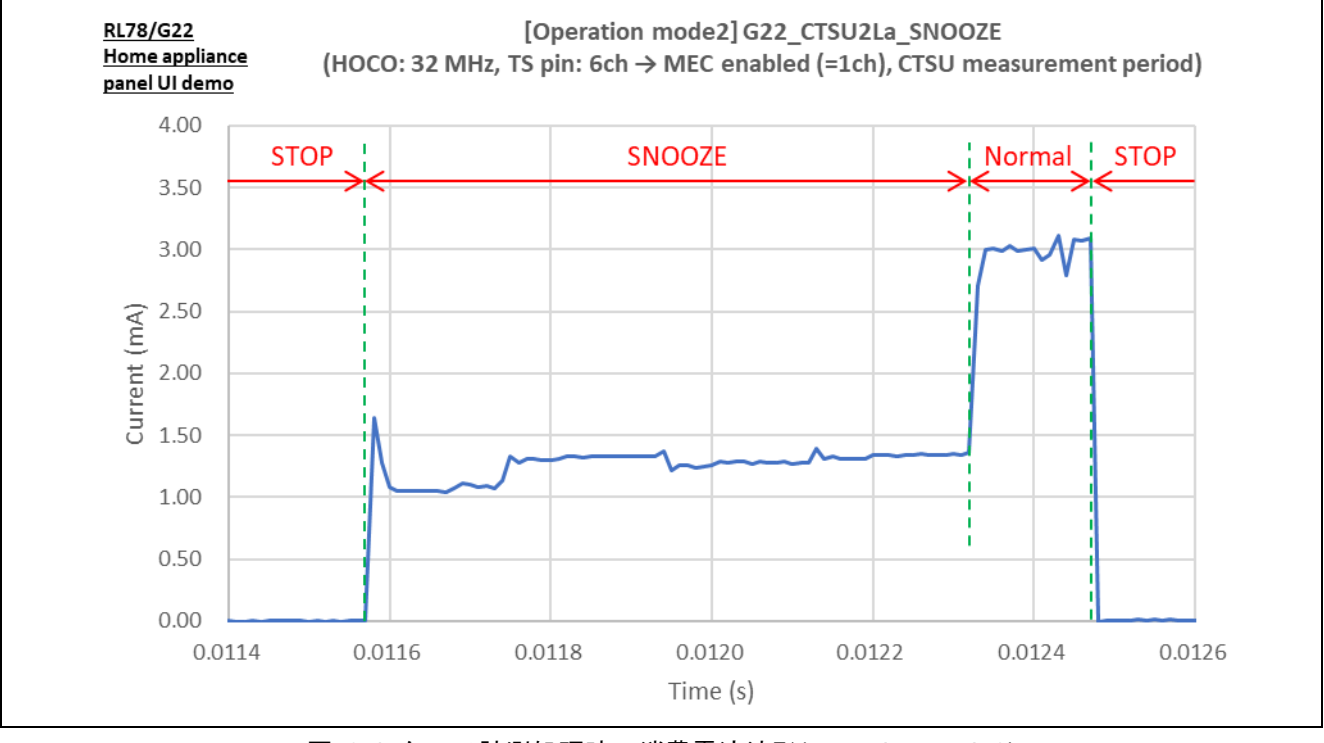

図 8-4 タッチ計測処理時の消費電流波形(operation mode2)

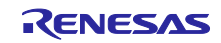

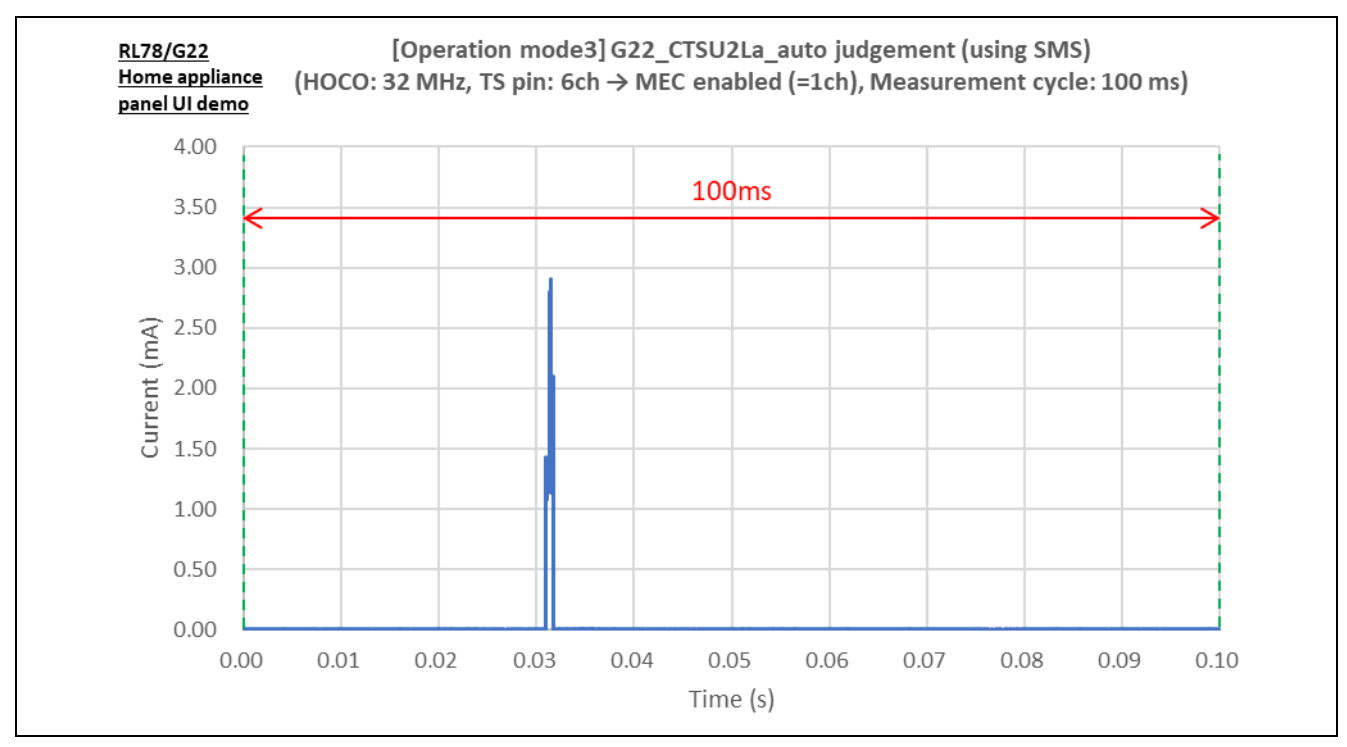

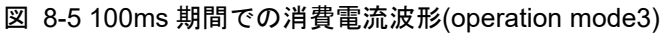

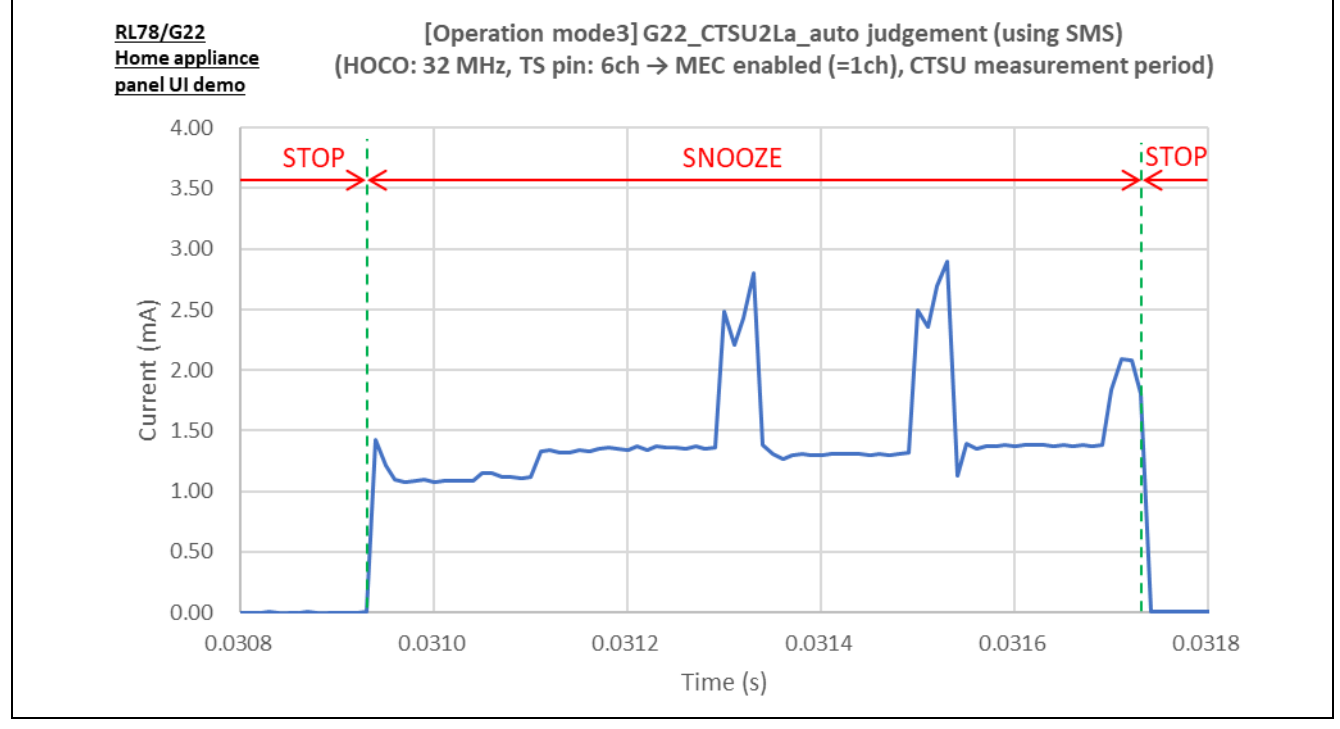

図 8-6 タッチ計測処理時の消費電流波形(operation mode3)

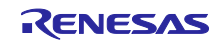

# <span id="page-83-0"></span>9. 電極ボードの設計情報

9.1 回路図

電極ボードの回路図を以下に示します。

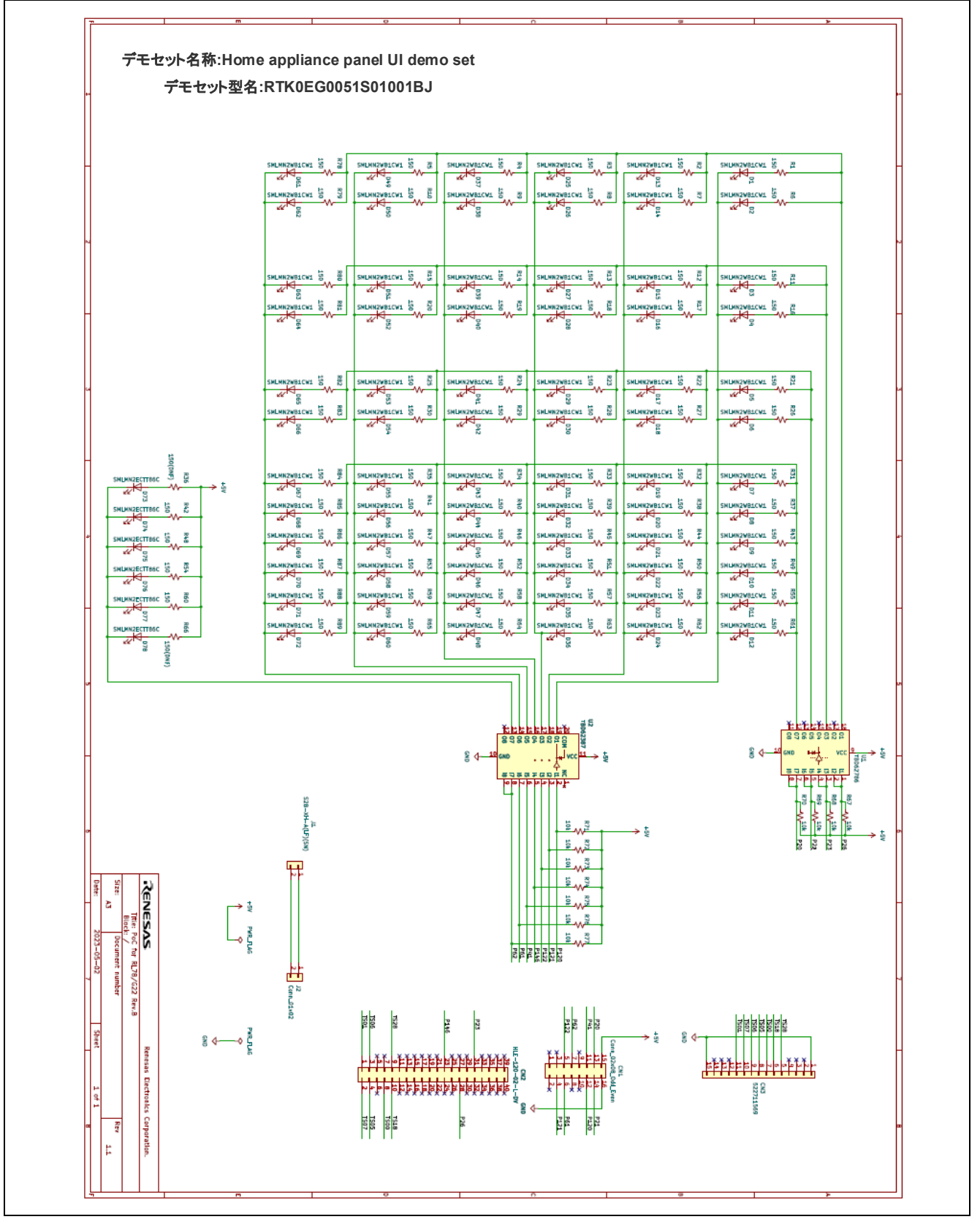

図 9-1 電極ボードの回路図

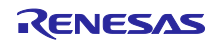

# 9.2 部品配置図

電極ボードの部品配置図を以下に示します。

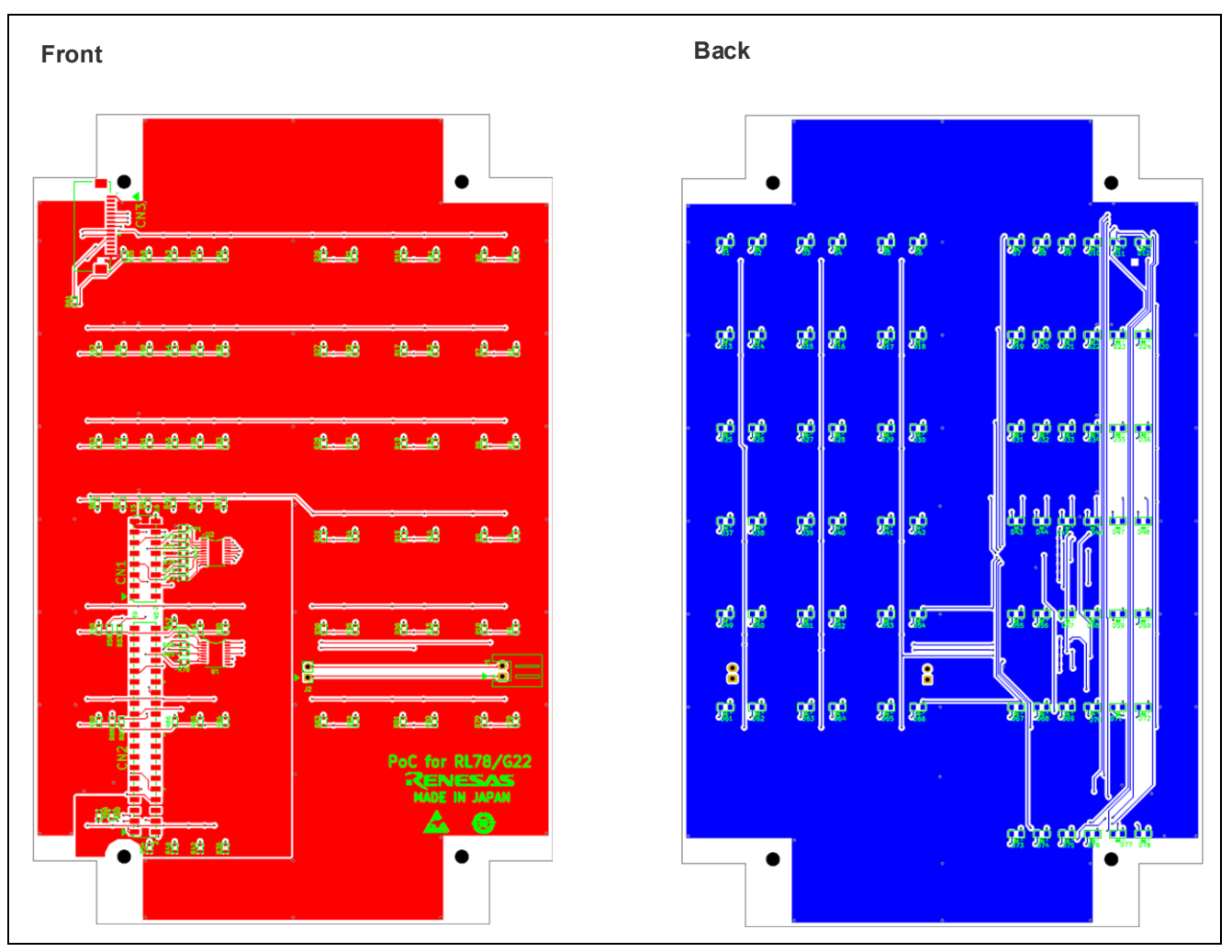

図 9-2 Electrode Board の部品配置図

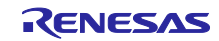

# 9.3 部品表

電極ボードの部品表を以下に示します。

表 9-1 Electrode Board の部品一覧

| Comment          | Description             | Designator                      | Manufacturer   | Quantity       | notes |
|------------------|-------------------------|---------------------------------|----------------|----------------|-------|
| TBD62786         | <b>Transistor Array</b> | U <sub>1</sub>                  | <b>TOSHIBA</b> | 1              |       |
| TBD62387         | <b>Transistor Array</b> | U <sub>1</sub>                  | <b>TOSHIBA</b> | $\mathbf{1}$   |       |
| HLE-108-02-L-DV  | Connector               | CN <sub>1</sub>                 | samtec         | $\mathbf{1}$   |       |
| HLE-120-02-L-DV  | Connector               | CN <sub>2</sub>                 | samtec         | $\mathbf{1}$   |       |
| 522711569        | Connector               | CN <sub>3</sub>                 | Molex          | $\mathbf{1}$   |       |
| SMLMN2WB1CW1     | <b>LED</b>              | D1, D2, D3, D4, D5, D6, D7,     | <b>ROHM</b>    | 72             | White |
|                  |                         | D8, D9, D10, D11, D12, D13,     |                |                |       |
|                  |                         | D14, D15, D16, D17, D18,        |                |                |       |
|                  |                         | D19, D20, D21, D22, D23,        |                |                |       |
|                  |                         | D24, D25, D26, D27, D28,        |                |                |       |
|                  |                         | D29,D30,D31,D32,D33,            |                |                |       |
|                  |                         | D34,D35,D36,D37,D38,            |                |                |       |
|                  |                         | D39,D40,D41,D42,D43,            |                |                |       |
|                  |                         | D44, D45, D46, D47, D48,        |                |                |       |
|                  |                         | D49, D50, D51, D52, D53,        |                |                |       |
|                  |                         | D54, D55, D56, D57, D58,        |                |                |       |
|                  |                         | D59, D60, D61, D62, D63,        |                |                |       |
|                  |                         | D64, D65, D66, D67, D68,        |                |                |       |
|                  |                         | D69, D70, D71, D72              |                |                |       |
| SMLMN2ECTT86C    | <b>LED</b>              | D73,D74,D75,D76,D77,D78         | <b>ROHM</b>    | $6\phantom{1}$ | Green |
| S2B-XH-A(LF)(SN) | Connector               | J <sub>1</sub>                  | <b>JST</b>     | $\mathbf{1}$   |       |
| FFC-2AEMP        | Connector               | J2                              | <b>HTK</b>     | $\mathbf{1}$   |       |
| MCR03EZPJ151     | Resistor                | R1, R2, R3, R4, R5, R6, R7, R8, | <b>ROHM</b>    | 76             | 1608m |
| RMC1/16K151FTP   |                         | R9, R10, R11, R12, R13, R14,    | <b>KAMAYA</b>  |                | 150   |
|                  |                         | R15,R16,R17,R18                 |                |                |       |
| MCR03EZPJ151     | Resistor                | R36, R66                        | <b>ROHM</b>    | $\mathbf 0$    | 150   |
|                  |                         |                                 |                |                | 1608m |
| MCR03EZPJ103     | Resistor                | R67, R68, R69, R70, R71,        | <b>ROHM</b>    | 11             | 10k   |
|                  |                         | R72, R73, R74, R75, R76, R77    |                |                | 1608m |
| RMC1/16K103FTP   |                         |                                 | <b>KAMAYA</b>  |                | 10k   |
|                  |                         |                                 |                |                | 1608m |
| PSR-420257-8     | Connector               | CN1 に装着                         | 廣杉計器           | $\mathbf{1}$   |       |
| PSR-420257-10    | Connector               | CN2 に 2 個装着                     | 廣杉計器           | $\overline{2}$ |       |

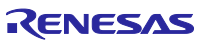

10. 参考ドキュメント

〇ユーザーズマニュアル

• RL78/G22 ユーザーズマニュアル ハードウェア編 (R01UH0978)

• RL78 ファミリ ユーザーズマニュアル ソフトウェア編 (R01US0015) (最新版をルネサス エレクトロニクスホームページから入手してください。)

〇テクニカルアップデート/テクニカルニュース

(最新の情報をルネサス エレクトロニクスホームページから入手してください。)

〇ユーザーズマニュアル:開発環境

• RL78/G22 静電容量タッチ評価システム (RTK0EG0042S01001BJ) ユーザーズマニュアル(R12UZ0110) (最新版をルネサス エレクトロニクスホームページから入手してください。)

〇アプリケーションノート

- 静電容量センサマイコン 静電容量タッチ導入ガイド (R30AN0424)
- 静電容量センサマイコン 静電容量タッチ電極デザインガイド (R30AN0389)
- RL78 ファミリ 静電容量タッチ低消費電力アプリケーション (SMS 使用) の開発 (R01AN7261)
- RL78 ファミリ CTSU モジュール Software Integration System (R11AN0484)
- RL78 ファミリ TOUCH モジュール Software Integration System (R11AN0485)
- •

(最新版をルネサス エレクトロニクスホームページから入手してください。)

ホームページとサポート窓口

<http://www.renesas.com/>

静電容量センサユニット関連ページ

<https://www.renesas.com/solutions/touch-key> <https://www.renesas.com/qe-capacitive-touch>

お問い合わせ

<http://www.renesas.com/contact/>

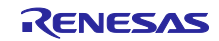

ルネサス エレクトロニクスホームページ

# 改訂記録

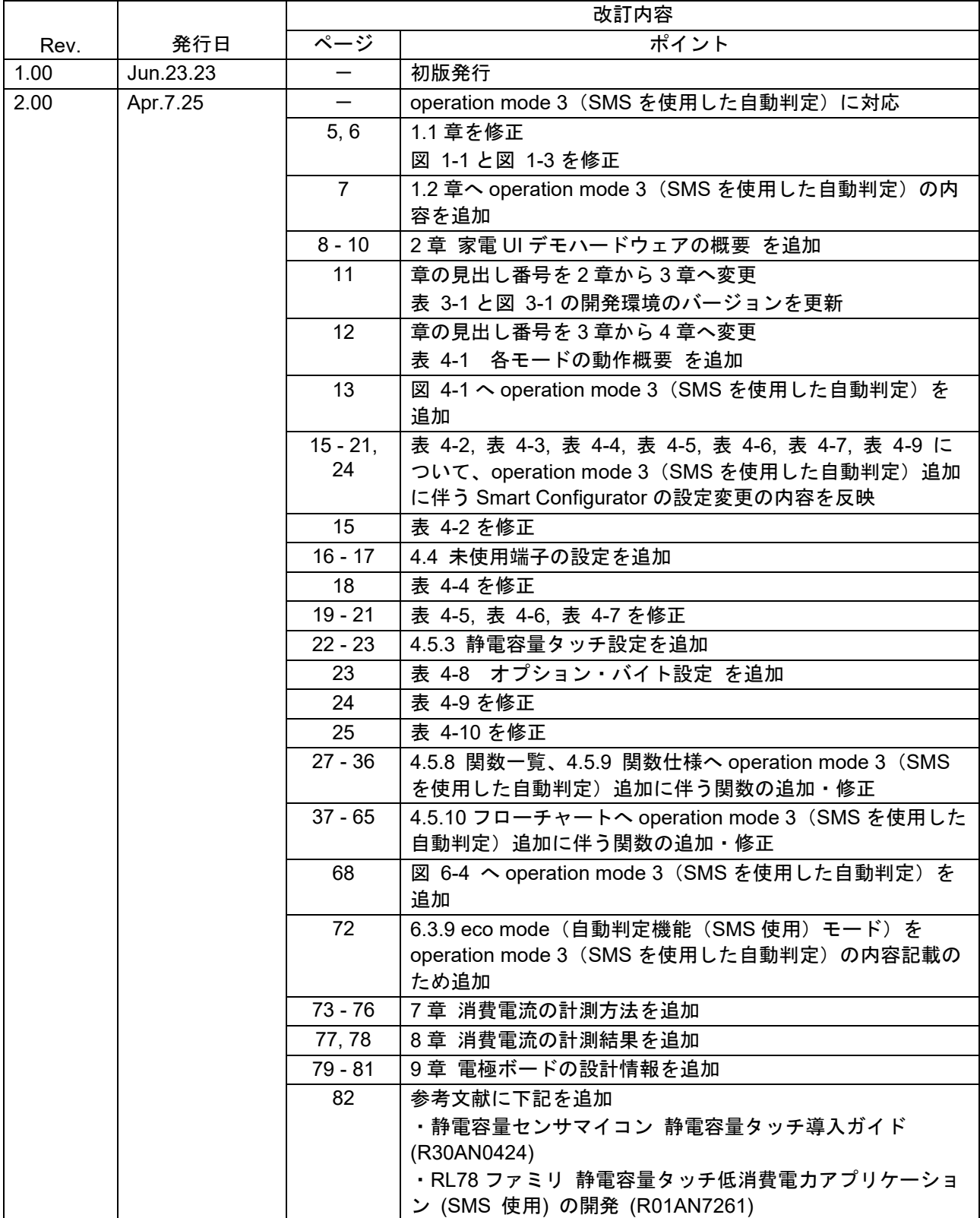

## 製品ご使用上の注意事項

ここでは、マイコン製品全体に適用する「使用上の注意事項」について説明します。個別の使用上の注意事項については、本ドキュメントおよびテク ニカルアップデートを参照してください。

1. 静電気対策

CMOS 製品の取り扱いの際は静電気防止を心がけてください。CMOS 製品は強い静電気によってゲート絶縁破壊を生じることがあります。運搬や保 存の際には、当社が出荷梱包に使用している導電性のトレーやマガジンケース、導電性の緩衝材、金属ケースなどを利用し、組み立て工程にはアー スを施してください。プラスチック板上に放置したり、端子を触ったりしないでください。また、CMOS 製品を実装したボードについても同様の扱 いをしてください。

2. 電源投入時の処置

電源投入時は、製品の状態は不定です。電源投入時には、LSI の内部回路の状態は不確定であり、レジスタの設定や各端子の状態は不定です。外部 リセット端子でリセットする製品の場合、電源投入からリセットが有効になるまでの期間、端子の状態は保証できません。同様に、内蔵パワーオン リセット機能を使用してリセットする製品の場合、電源投入からリセットのかかる一定電圧に達するまでの期間、端子の状態は保証できません。

3. 電源オフ時における入力信号

当該製品の電源がオフ状態のときに、入力信号や入出力プルアップ電源を入れないでください。入力信号や入出力プルアップ電源からの電流注入に より、誤動作を引き起こしたり、異常電流が流れ内部素子を劣化させたりする場合があります。資料中に「電源オフ時における入力信号」について の記載のある製品は、その内容を守ってください。

#### 4. 未使用端子の処理

未使用端子は、「未使用端子の処理」に従って処理してください。CMOS 製品の入力端子のインピーダンスは、一般に、ハイ・インピーダンスと なっています。未使用端子を開放状態で動作させると、誘導現象により、LSI 周辺のノイズが印加され、LSI 内部で貫通電流が流れたり、入力信号と 認識されて誤動作を起こす恐れがあります。

5. クロックについて

リセット時は、クロックが安定した後、リセットを解除してください。プログラム実行中のクロック切り替え時は、切り替え先クロックが安定した 後に切り替えてください。リセット時、外部発振子(または外部発振回路)を用いたクロックで動作を開始するシステムでは、クロックが十分安定 した後、リセットを解除してください。また、プログラムの途中で外部発振子(または外部発振回路)を用いたクロックに切り替える場合は、切り 替え先のクロックが十分安定してから切り替えてください。

#### 6. 入力端子の印加波形

入力ノイズや反射波による波形歪みは誤動作の原因になりますので注意してください。CMOS 製品の入力がノイズなどに起因して、VIL (Max.) か ら ViH (Min.) までの領域にとどまるような場合は、誤動作を引き起こす恐れがあります。入力レベルが固定の場合はもちろん、ViL (Max.)から ViH (Min.)までの領域を通過する遷移期間中にチャタリングノイズなどが入らないように使用してください。

### 7. リザーブアドレス(予約領域)のアクセス禁止 リザーブアドレス(予約領域)のアクセスを禁止します。アドレス領域には、将来の拡張機能用に割り付けられているリザーブアドレス(予約領 域)があります。これらのアドレスをアクセスしたときの動作については、保証できませんので、アクセスしないようにしてください。

8. 製品間の相違について

型名の異なる製品に変更する場合は、製品型名ごとにシステム評価試験を実施してください。同じグループのマイコンでも型名が違うと、フラッ シュメモリ、レイアウトパターンの相違などにより、電気的特性の範囲で、特性値、動作マージン、ノイズ耐量、ノイズ幅射量などが異なる場合が あります。型名が違う製品に変更する場合は、個々の製品ごとにシステム評価試験を実施してください。

# ご注意書き

- 1. 本資料に記載された回路、ソフトウェアおよびこれらに関連する情報は、半導体製品の動作例、応用例を説明するものです。回路、ソフトウェアお よびこれらに関連する情報を使用する場合、お客様の責任において、お客様の機器・システムを設計ください。これらの使用に起因して生じた損害 (お客様または第三者いずれに生じた損害も含みます。以下同じです。)に関し、当社は、一切その責任を負いません。
- 2. 当社製品または本資料に記載された製品デ-タ、図、表、プログラム、アルゴリズム、応用回路例等の情報の使用に起因して発生した第三者の特許 権、著作権その他の知的財産権に対する侵害またはこれらに関する紛争について、当社は、何らの保証を行うものではなく、また責任を負うもので はありません。
- 3. 当社は、本資料に基づき当社または第三者の特許権、著作権その他の知的財産権を何ら許諾するものではありません。
- 4. 当社製品を組み込んだ製品の輸出入、製造、販売、利用、配布その他の行為を行うにあたり、第三者保有の技術の利用に関するライセンスが必要と なる場合、当該ライセンス取得の判断および取得はお客様の責任において行ってください。
- 5. 当社製品を、全部または一部を問わず、改造、改変、複製、リバースエンジニアリング、その他、不適切に使用しないでください。かかる改造、改 変、複製、リバースエンジニアリング等により生じた損害に関し、当社は、一切その責任を負いません。
- 6. 当社は、当社製品の品質水準を「標準水準」および「高品質水準」に分類しており、各品質水準は、以下に示す用途に製品が使用されることを意図 しております。

標準水準: コンピュータ、OA 機器、通信機器、計測機器、AV 機器、家電、工作機械、パーソナル機器、産業用ロボット等 高品質水準:輸送機器(自動車、電車、船舶等)、交通制御(信号)、大規模通信機器、金融端末基幹システム、各種安全制御装置等 当社製品は、データシート等により高信頼性、Harsh environment 向け製品と定義しているものを除き、直接生命・身体に危害を及ぼす可能性のあ る機器・システム(生命維持装置、人体に埋め込み使用するもの等)、もしくは多大な物的損害を発生させるおそれのある機器・システム(宇宙機 器と、海底中継器、原子力制御システム、航空機制御システム、プラント基幹システム、軍事機器等)に使用されることを意図しておらず、これら の用途に使用することは想定していません。たとえ、当社が想定していない用途に当社製品を使用したことにより損害が生じても、当社は一切その 責任を負いません。

- 7. あらゆる半導体製品は、外部攻撃からの安全性を 100%保証されているわけではありません。当社ハードウェア/ソフトウェア製品にはセキュリ ティ対策が組み込まれているものもありますが、これによって、当社は、セキュリティ脆弱性または侵害(当社製品または当社製品が使用されてい るシステムに対する不正アクセス・不正使用を含みますが、これに限りません。)から生じる責任を負うものではありません。当社は、当社製品ま たは当社製品が使用されたあらゆるシステムが、不正な改変、攻撃、ウイルス、干渉、ハッキング、データの破壊または窃盗その他の不正な侵入行 為(「脆弱性問題」といいます。)によって影響を受けないことを保証しません。当社は、脆弱性問題に起因しまたはこれに関連して生じた損害に ついて、一切責任を負いません。また、法令において認められる限りにおいて、本資料および当社ハードウェア/ソフトウェア製品について、商品 性および特定目的との合致に関する保証ならびに第三者の権利を侵害しないことの保証を含め、明示または黙示のいかなる保証も行いません。
- 8. 当社製品をご使用の際は、最新の製品情報(データシート、ユーザーズマニュアル、アプリケーションノート、信頼性ハンドブックに記載の「半導 体デバイスの使用上の一般的な注意事項」等)をご確認の上、当社が指定する最大定格、動作電源電圧範囲、放熱特性、実装条件その他指定条件の 範囲内でご使用ください。指定条件の範囲を超えて当社製品をご使用された場合の故障、誤動作の不具合および事故につきましては、当社は、一切 その責任を負いません。
- 9. 当社は、当社製品の品質および信頼性の向上に努めていますが、半導体製品はある確率で故障が発生したり、使用条件によっては誤動作したりする 場合があります。また、当社製品は、データシート等において高信頼性、Harsh environment 向け製品と定義しているものを除き、耐放射線設計を 行っておりません。仮に当社製品の故障または誤動作が生じた場合であっても、人身事故、火災事故その他社会的損害等を生じさせないよう、お客 様の責任において、冗長設計、延焼対策設計、誤動作防止設計等の安全設計およびエージング処理等、お客様の機器・システムとしての出荷保証を 行ってください。特に、マイコンソフトウェアは、単独での検証は困難なため、お客様の機器・システムとしての安全検証をお客様の責任で行って ください。
- 10. 当社製品の環境適合性等の詳細につきましては、製品個別に必ず当社営業窓口までお問合せください。ご使用に際しては、特定の物質の含有・使用 を規制する RoHS 指令等、適用される環境関連法令を十分調査のうえ、かかる法令に適合するようご使用ください。かかる法令を遵守しないことに より生じた損害に関して、当社は、一切その責任を負いません。
- 11. 当社製品および技術を国内外の法令および規則により製造・使用・販売を禁止されている機器・システムに使用することはできません。当社製品お よび技術を輸出、販売または移転等する場合は、「外国為替及び外国貿易法」その他日本国および適用される外国の輸出管理関連法規を遵守し、そ れらの定めるところに従い必要な手続きを行ってください。
- 12. お客様が当社製品を第三者に転売等される場合には、事前に当該第三者に対して、本ご注意書き記載の諸条件を通知する責任を負うものといたしま す。
- 13. 本資料の全部または一部を当社の文書による事前の承諾を得ることなく転載または複製することを禁じます。
- 14. 本資料に記載されている内容または当社製品についてご不明な点がございましたら、当社の営業担当者までお問合せください。

注 1. 本資料において使用されている「当社」とは、ルネサス エレクトロニクス株式会社およびルネサス エレクトロニクス株式会社が直接的、間接的 に支配する会社をいいます。

注 2. 本資料において使用されている「当社製品」とは、注1において定義された当社の開発、製造製品をいいます。

(Rev.5.0-1 2020.10)

〒135-0061 東京都江東区豊洲 3-2-24(豊洲フォレシア) [www.renesas.com](https://www.renesas.com/)

# 本社所在地 おぼし お問合せ窓口

弊社の製品や技術、ドキュメントの最新情報、最寄の営業お問合せ窓 口に関する情報などは、弊社ウェブサイトをご覧ください。 [www.renesas.com/contact/](http://www.renesas.com/contact/)

# 商標について

ルネサスおよびルネサスロゴはルネサス エレクトロニクス株式会社の 商標です。すべての商標および登録商標は、それぞれの所有者に帰属 します。